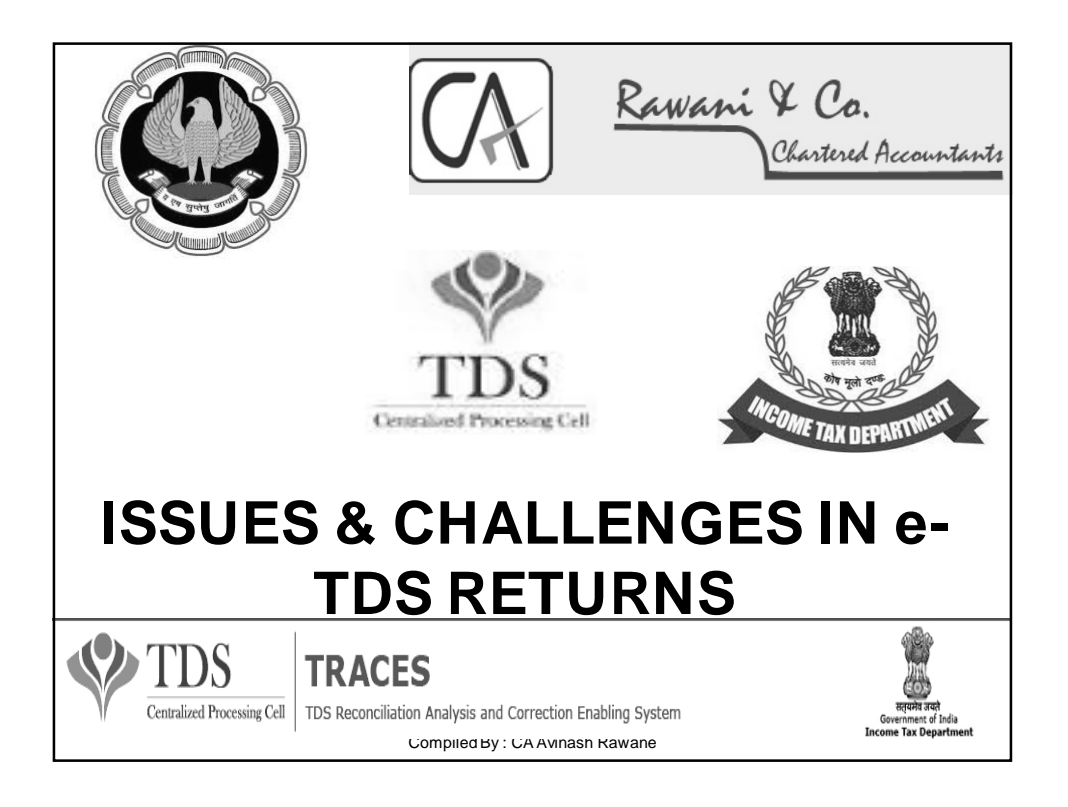

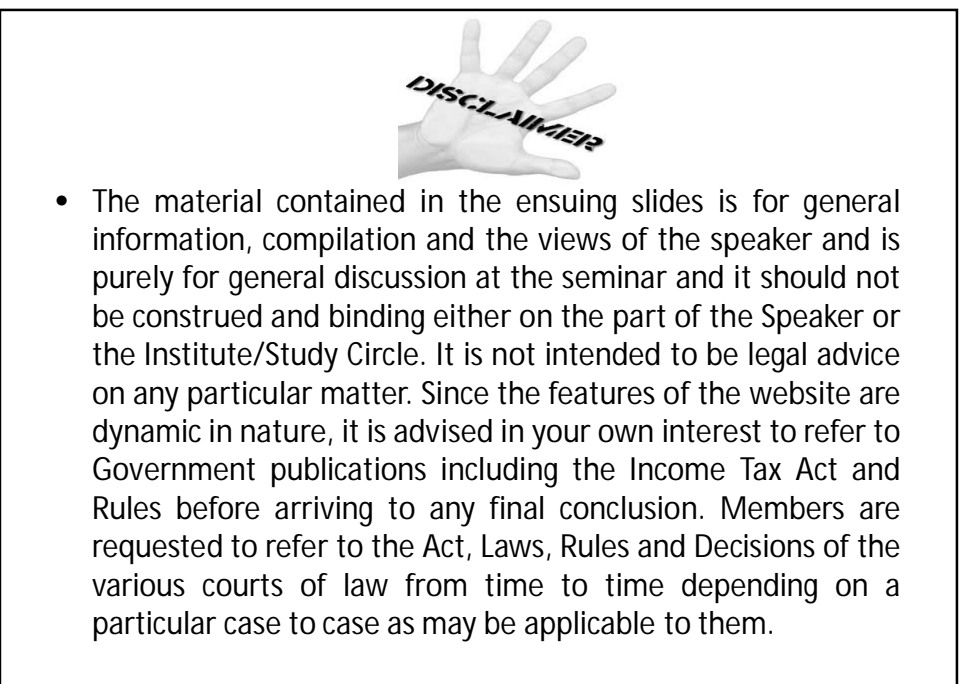

Compiled By : CA Avinash Rawane 2

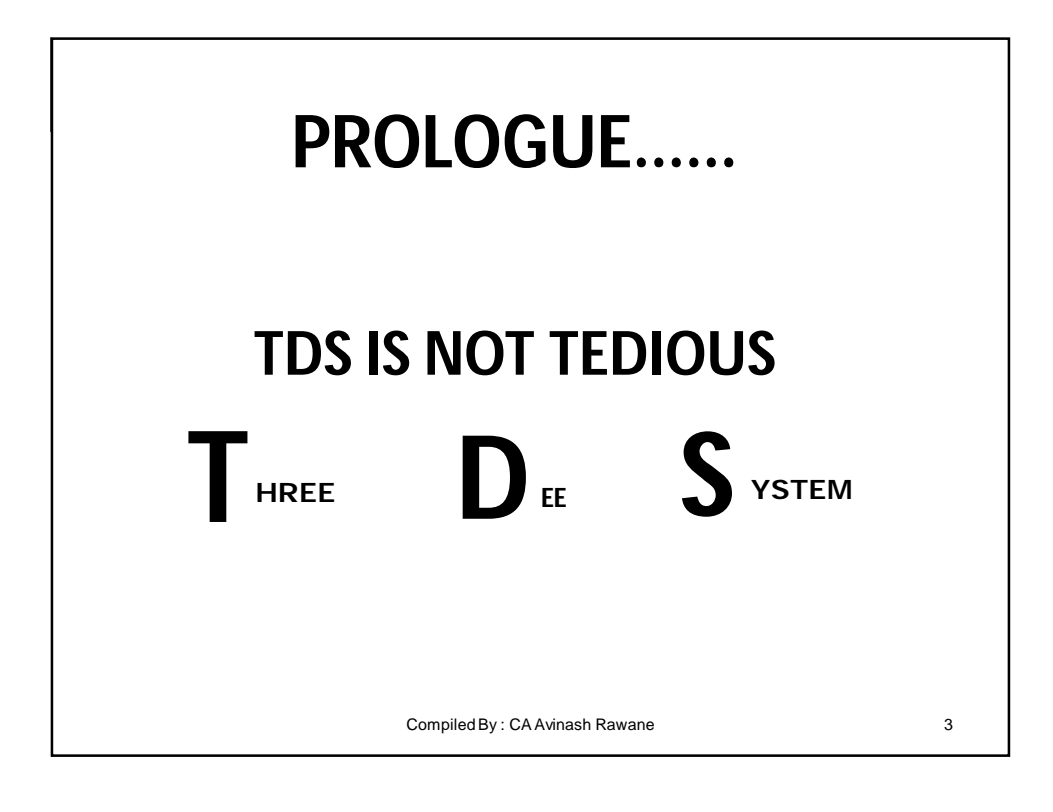

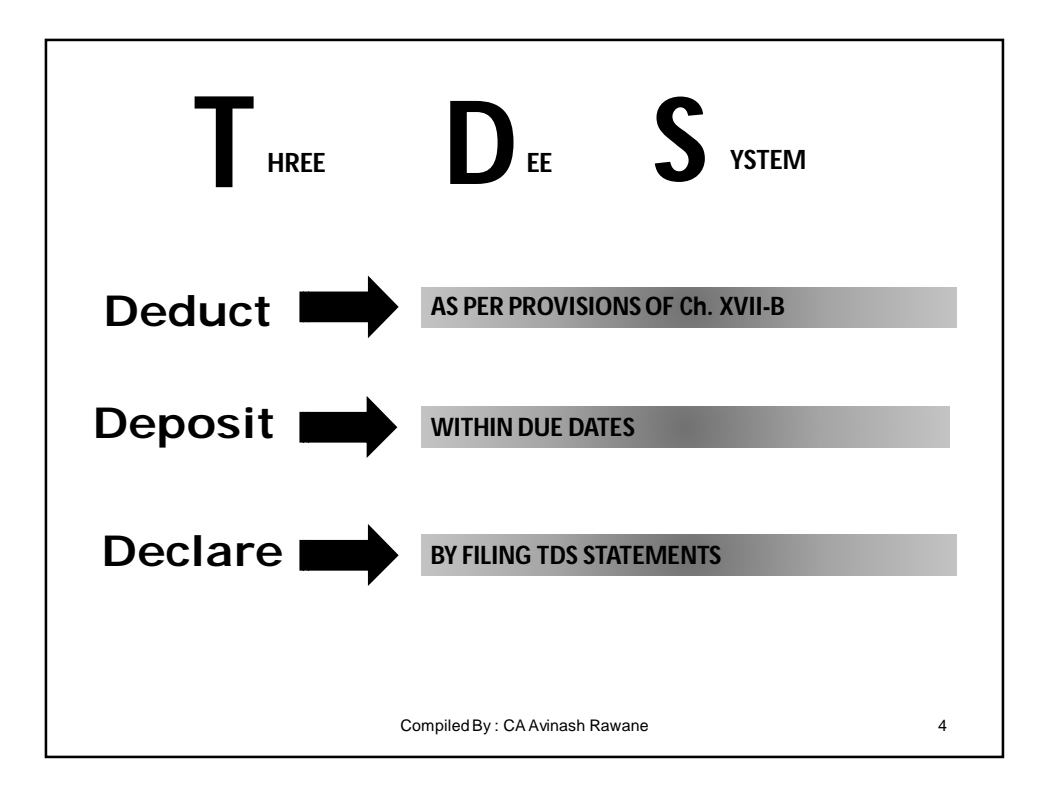

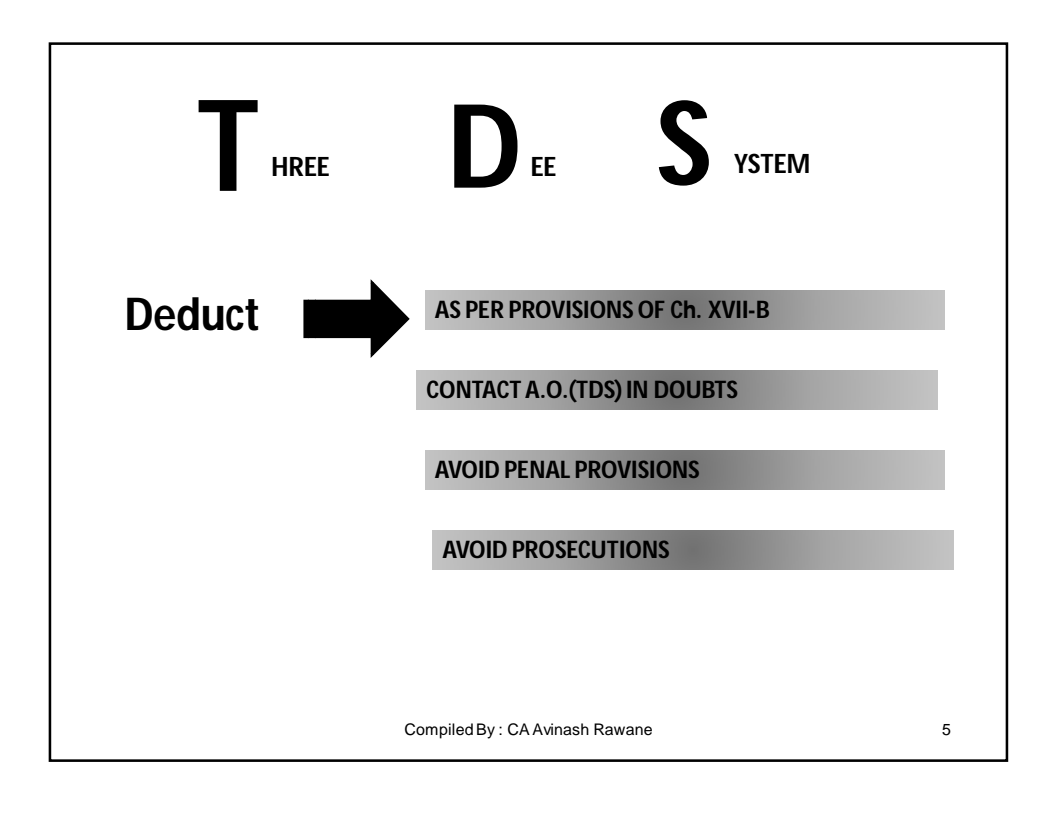

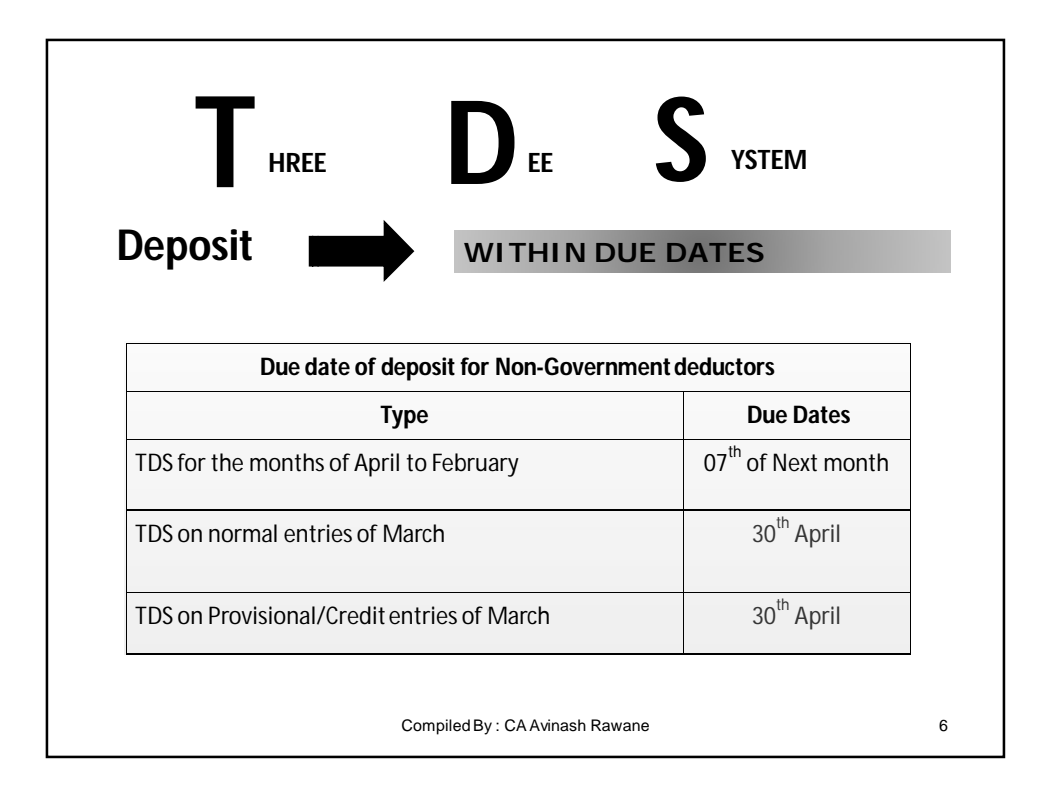

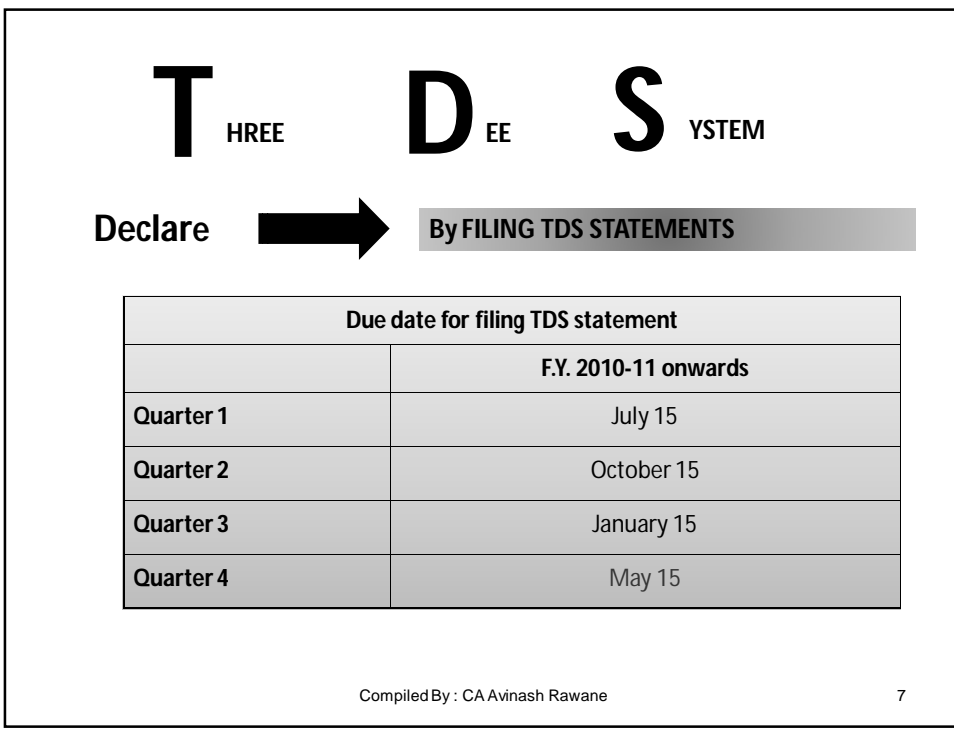

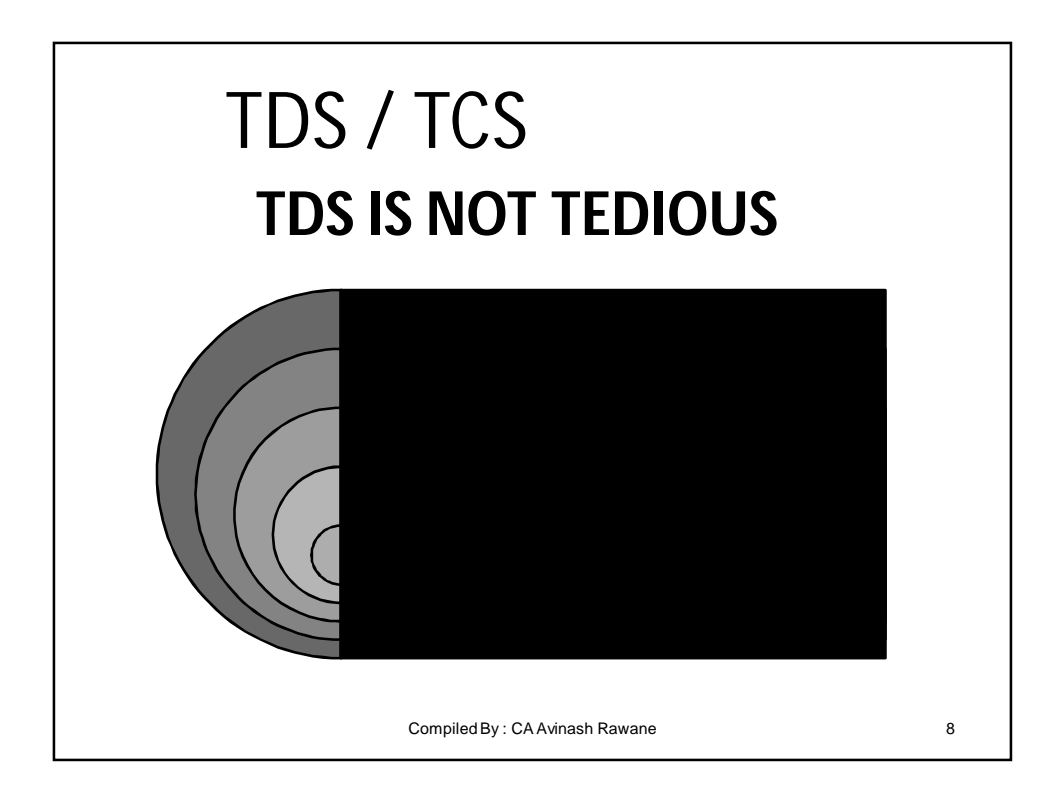

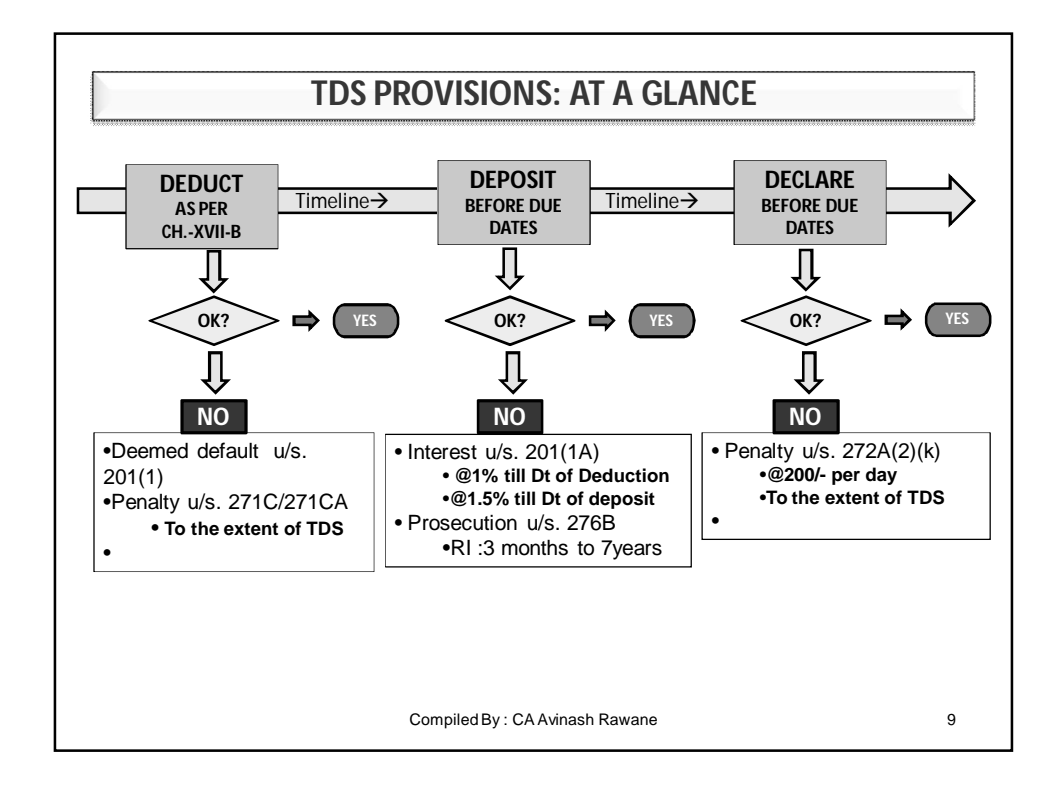

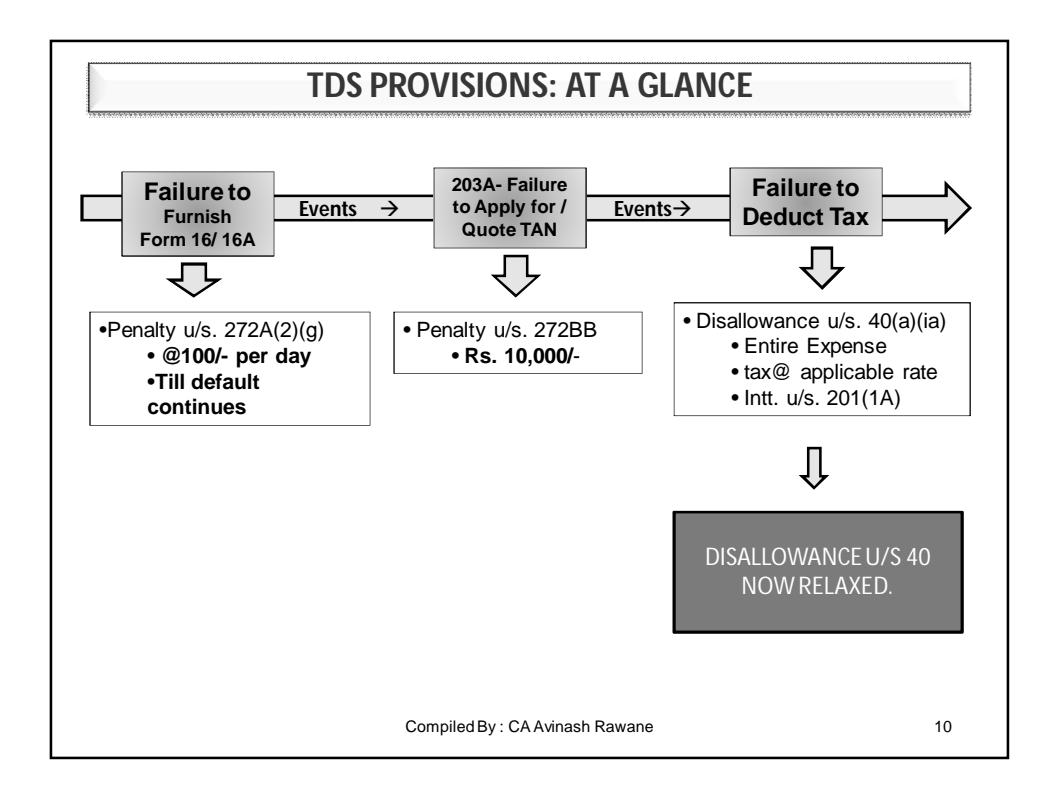

5

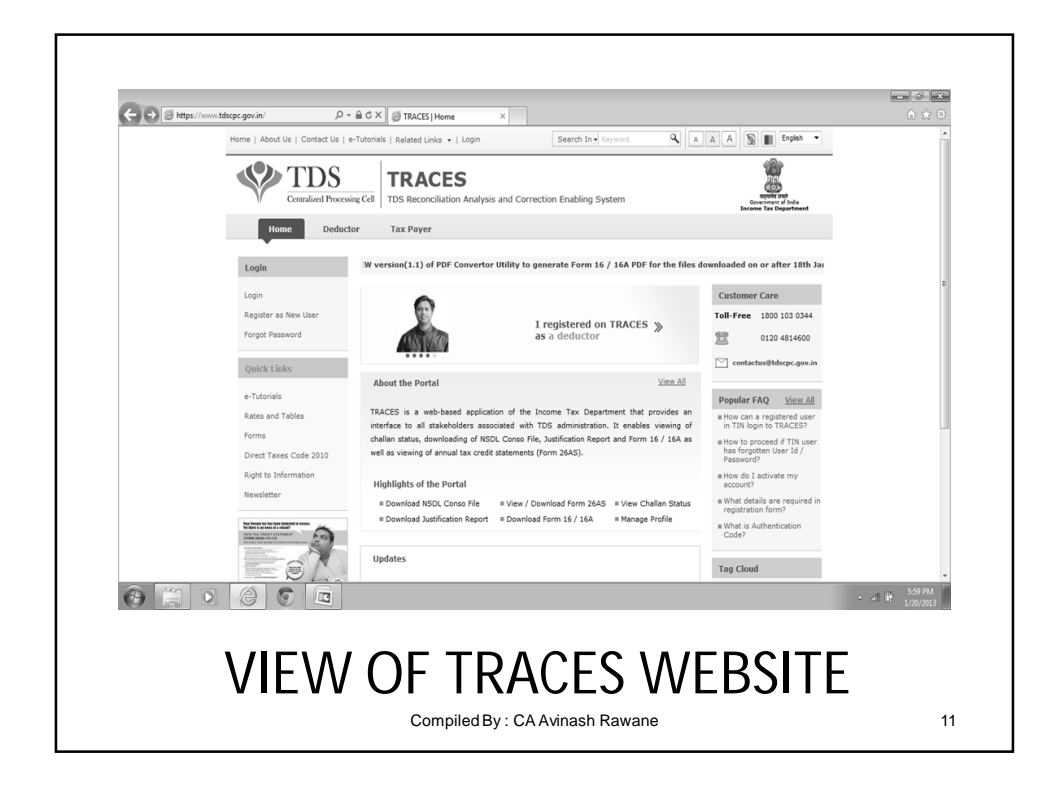

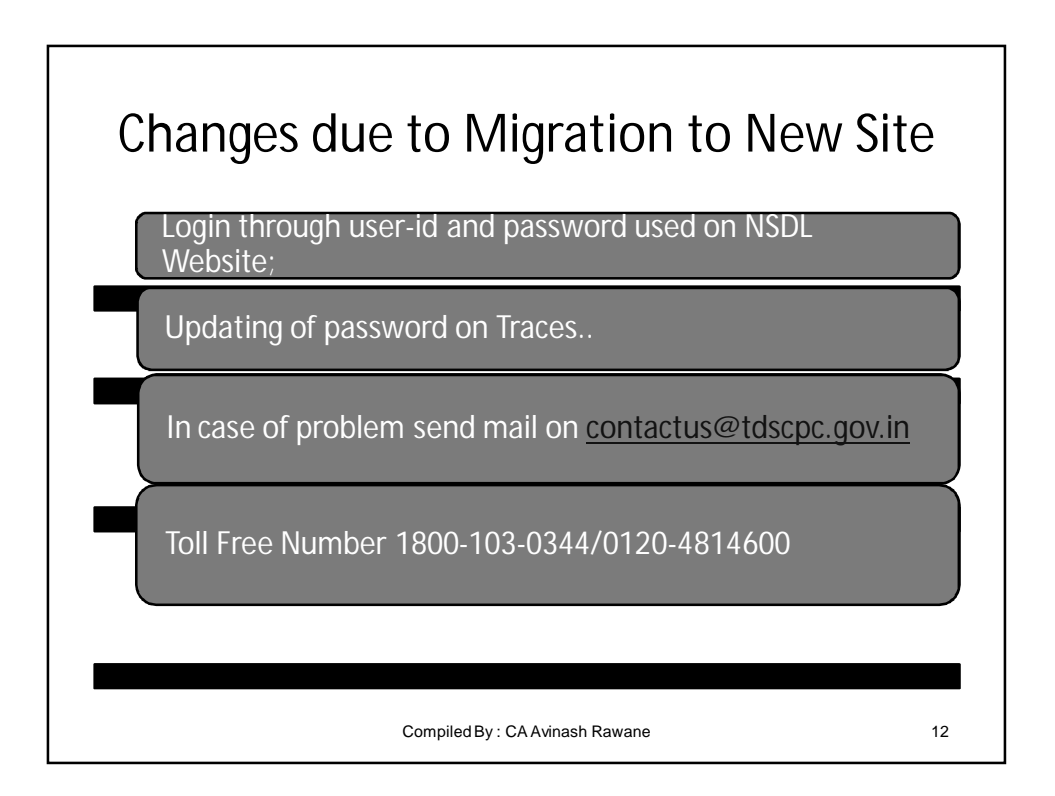

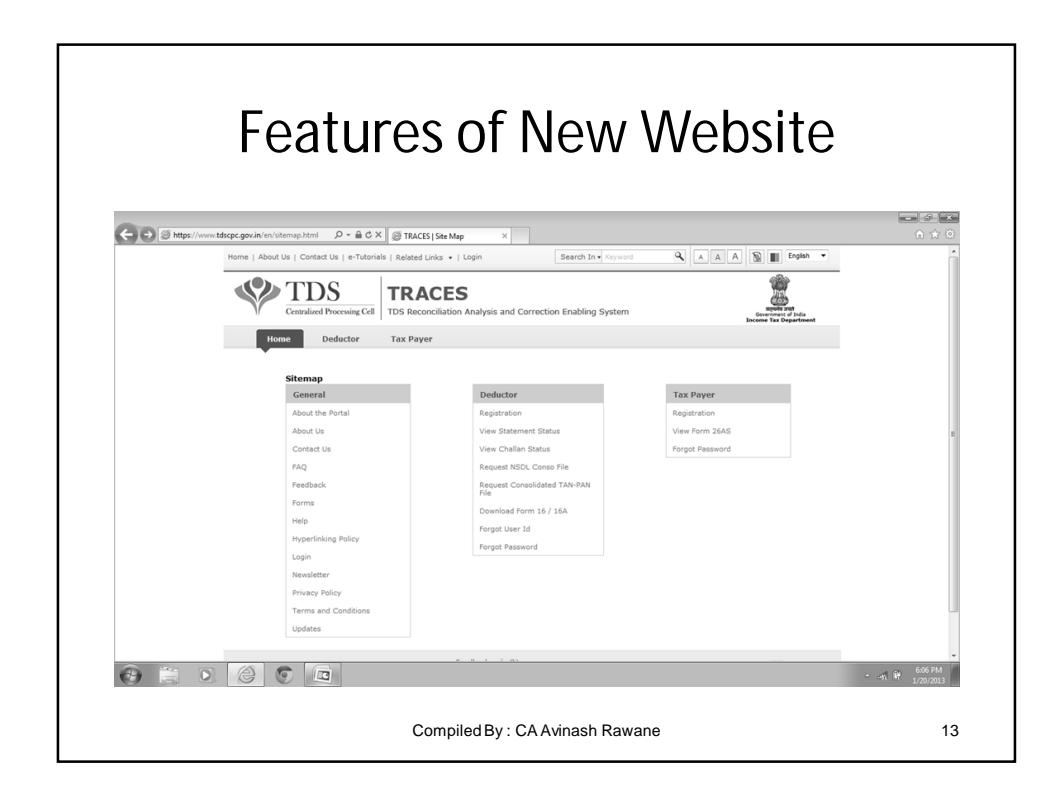

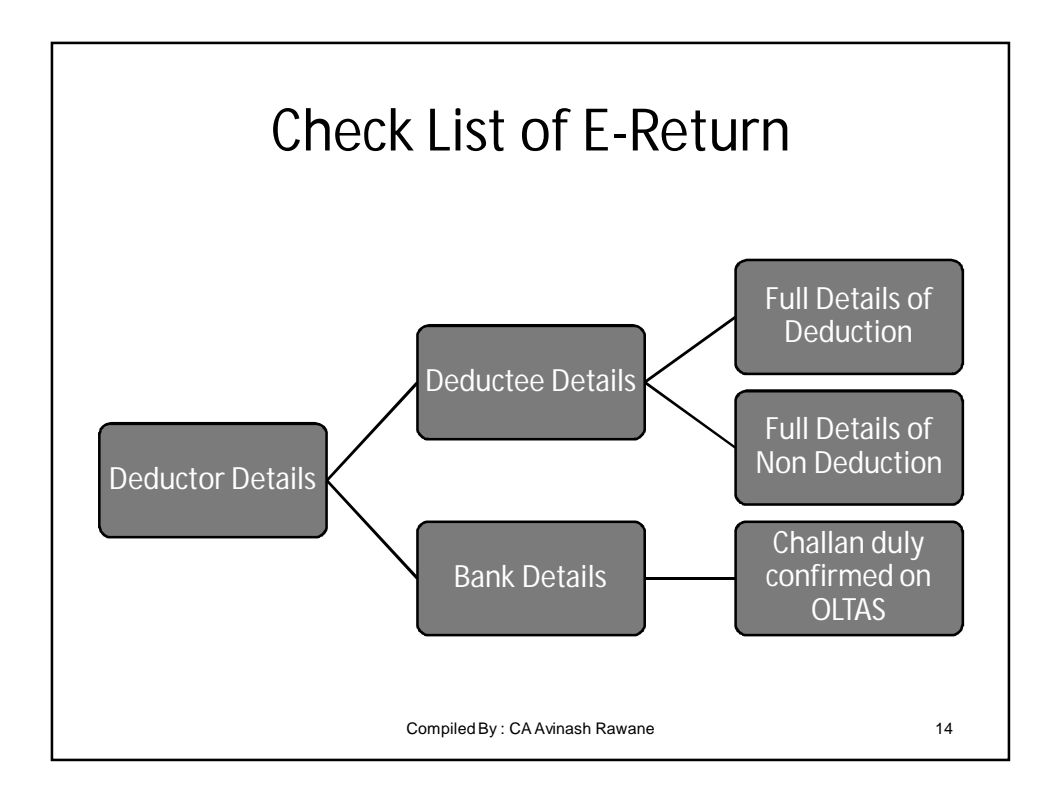

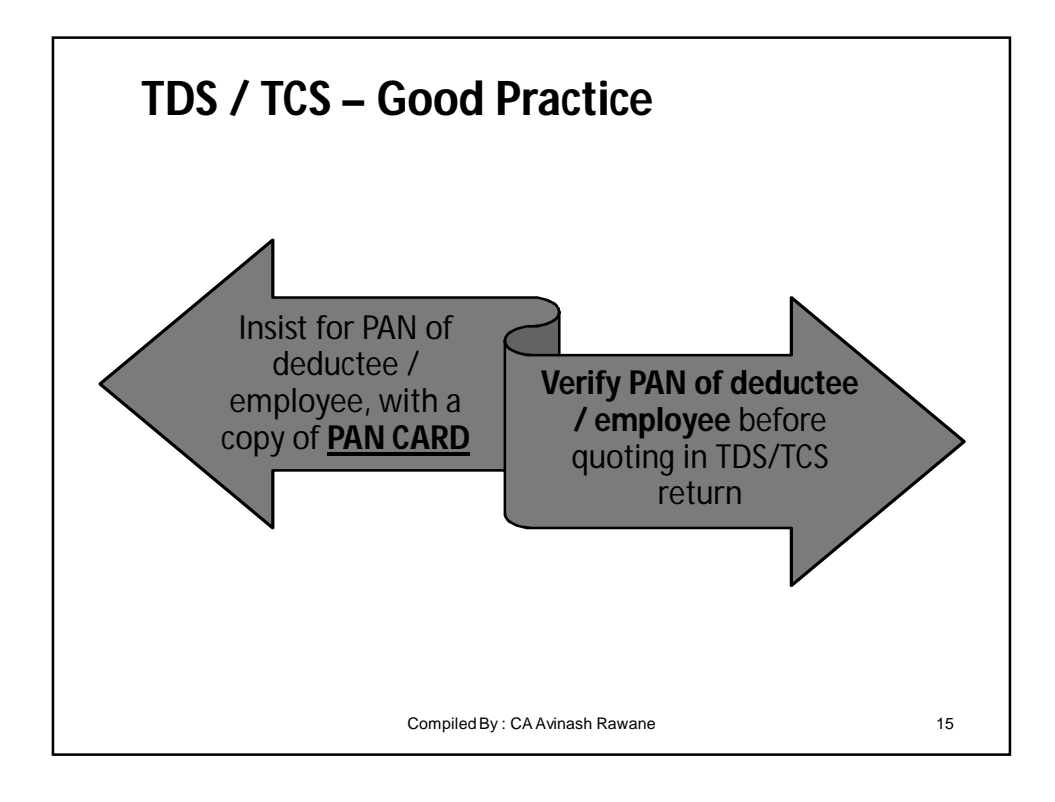

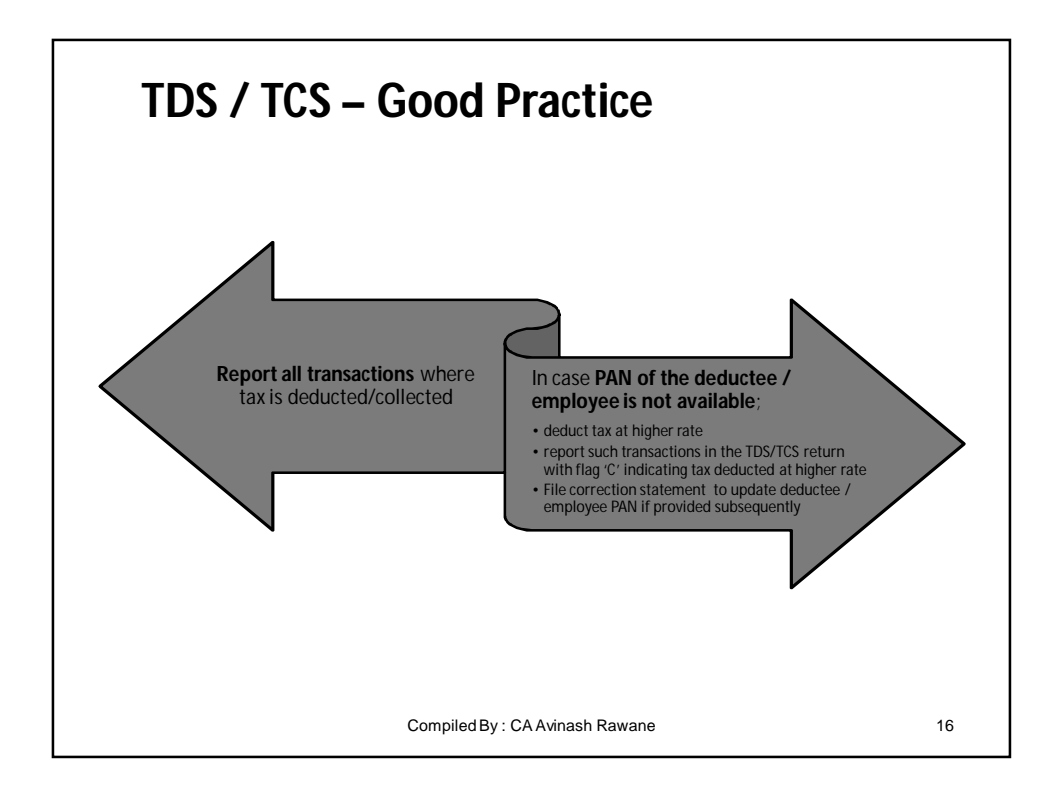

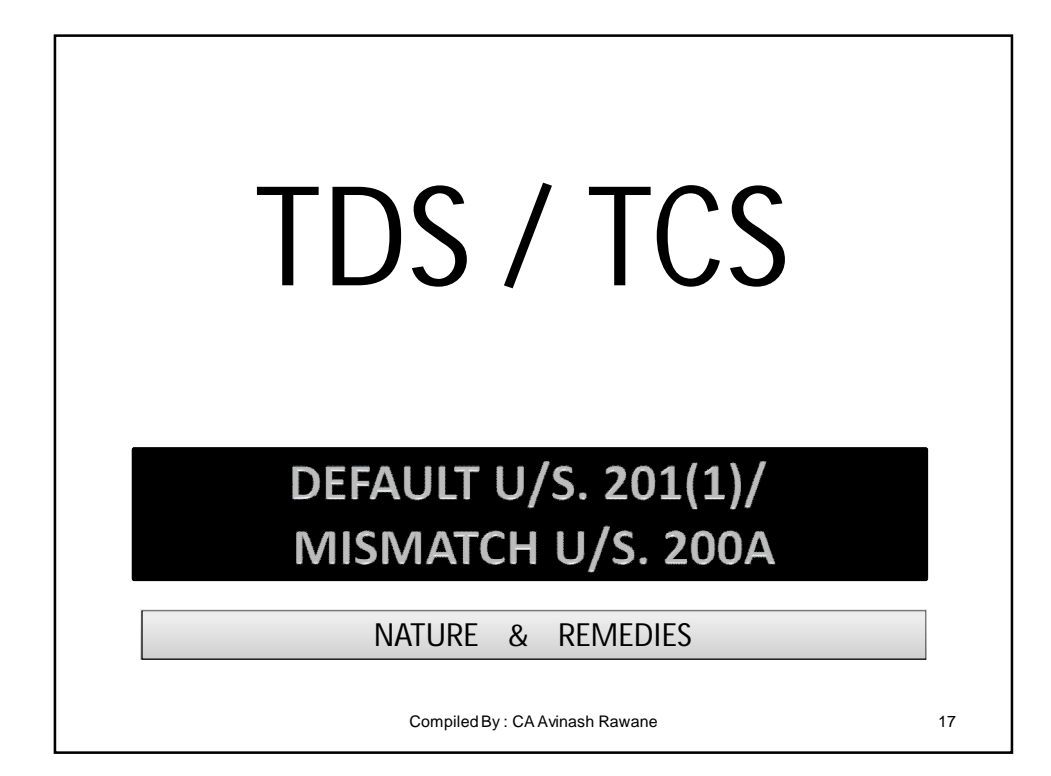

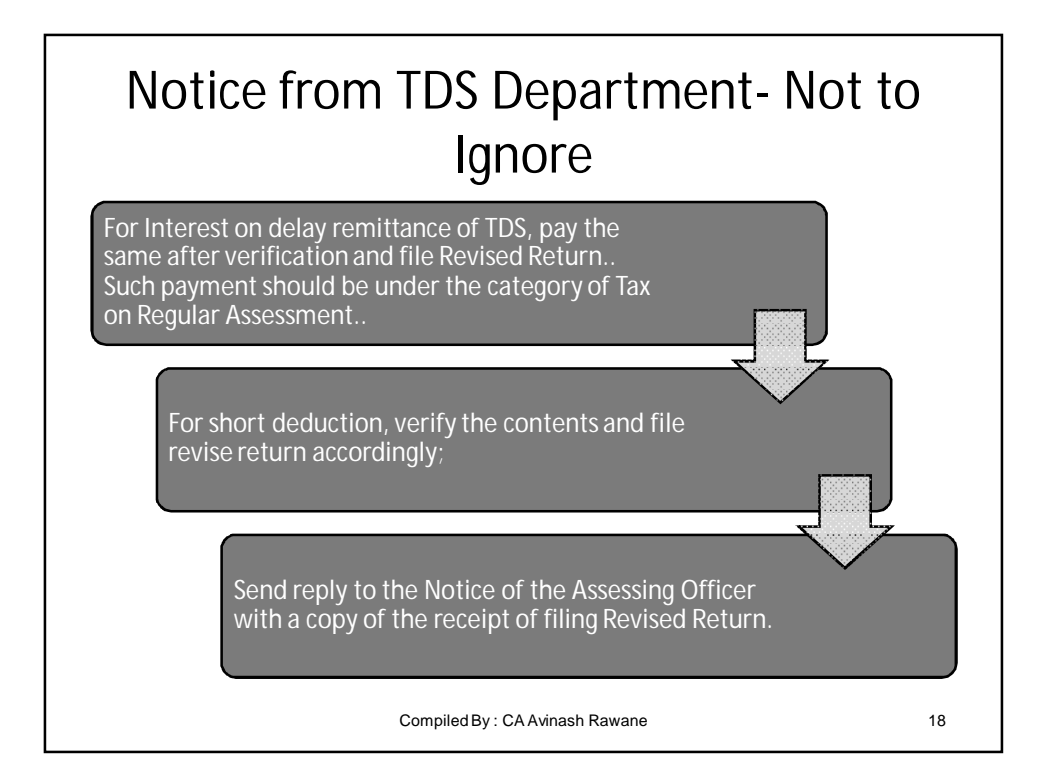

- It is stated that the defaults generated and displayed on the NSDL website is deemed to be the NOD;
- If the errors are not rectifiable by filing e-Revised TDS Return, then to ensure that the necessary correspondence be done with the TDS Assessing Officer to avoid penalties;

## Defaults… Whether Legal

Compiled By : CA Avinash Rawane 19

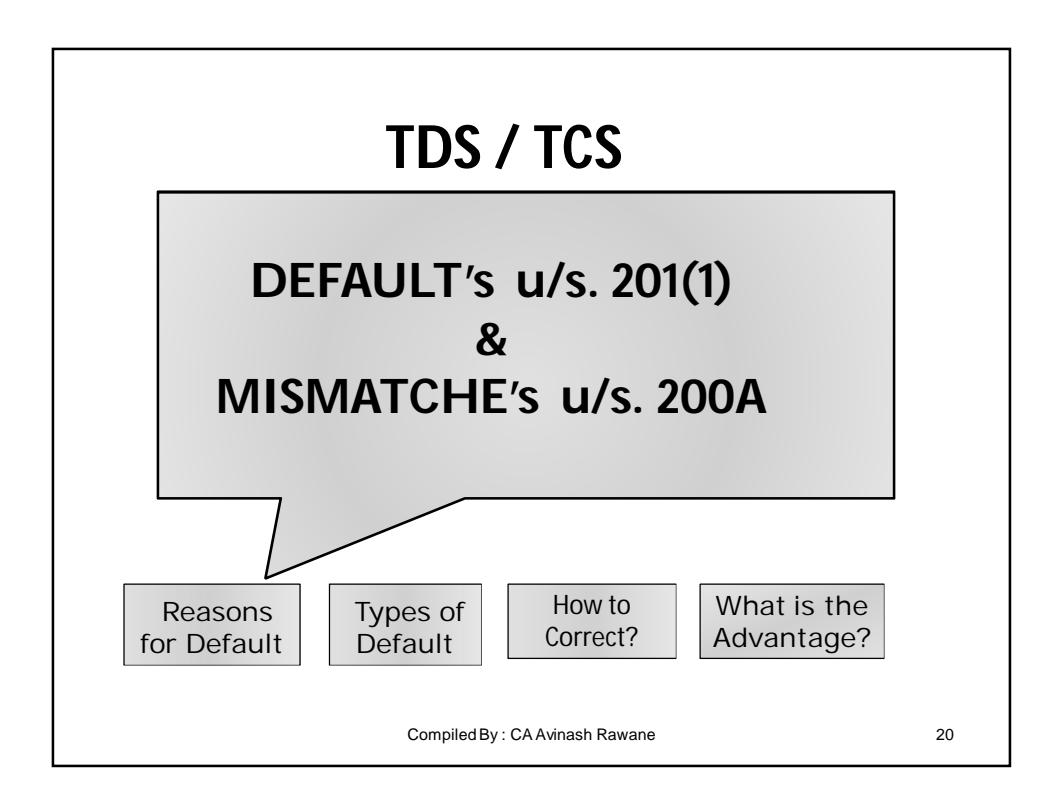

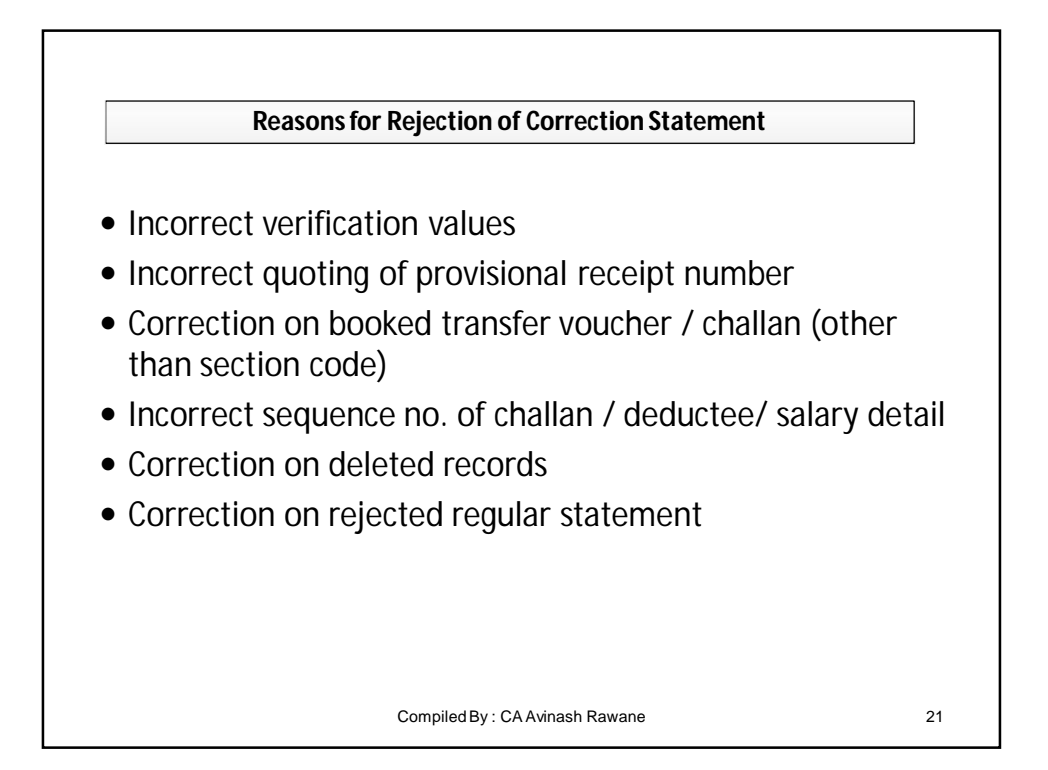

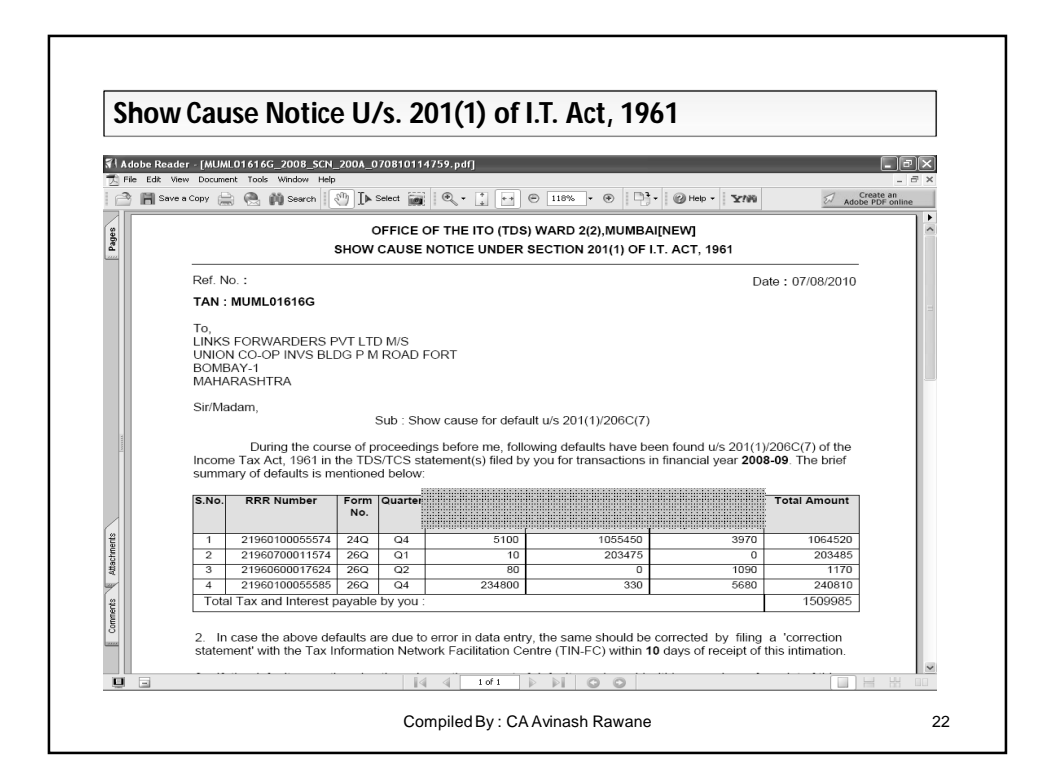

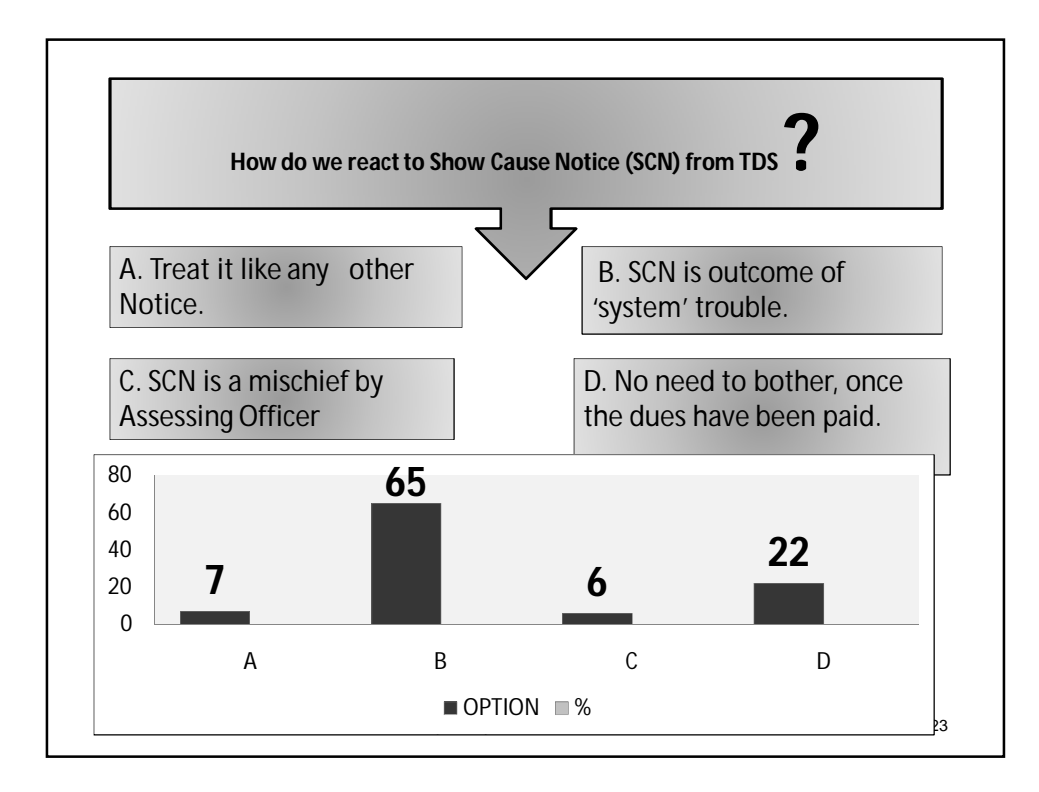

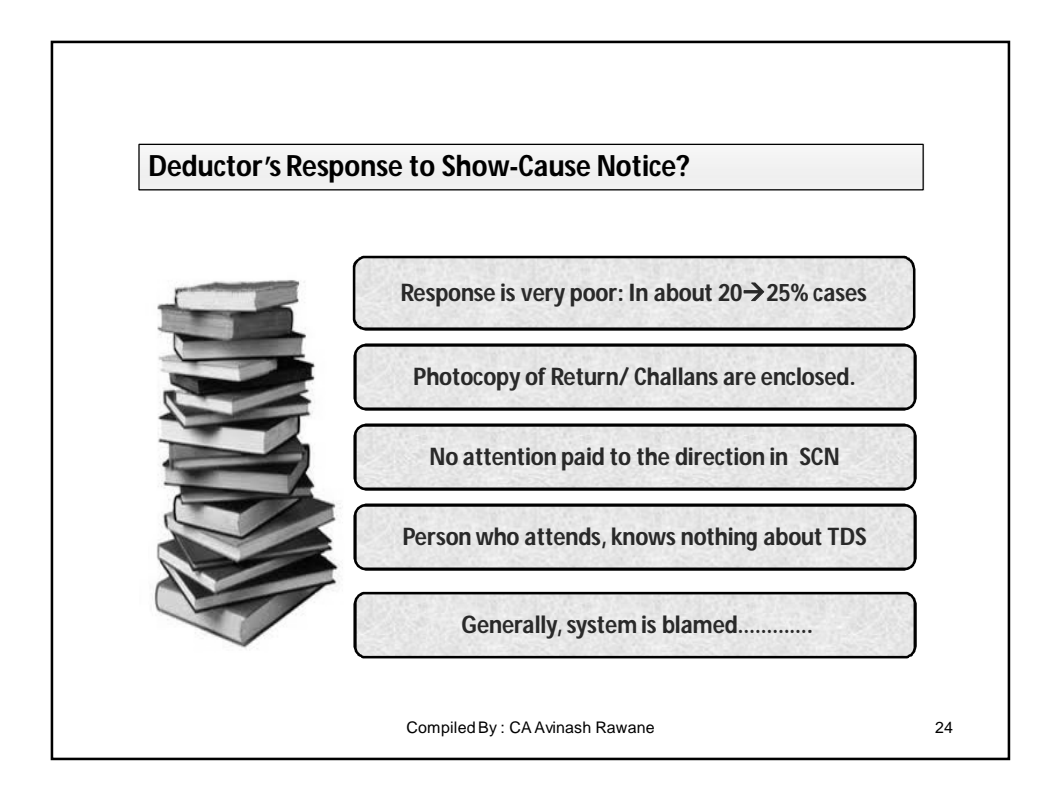

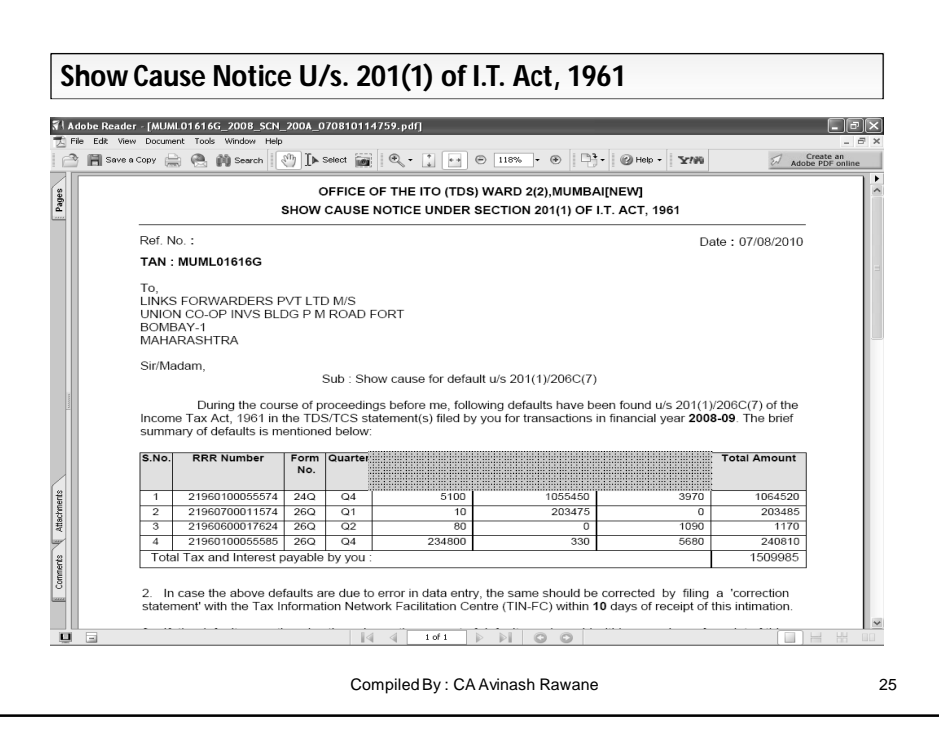

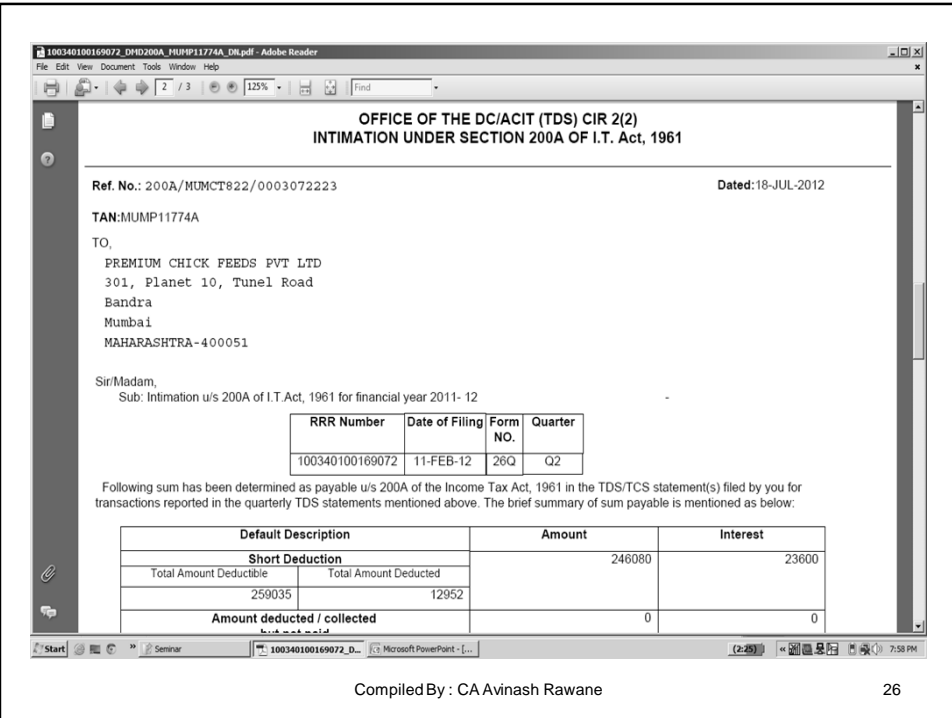

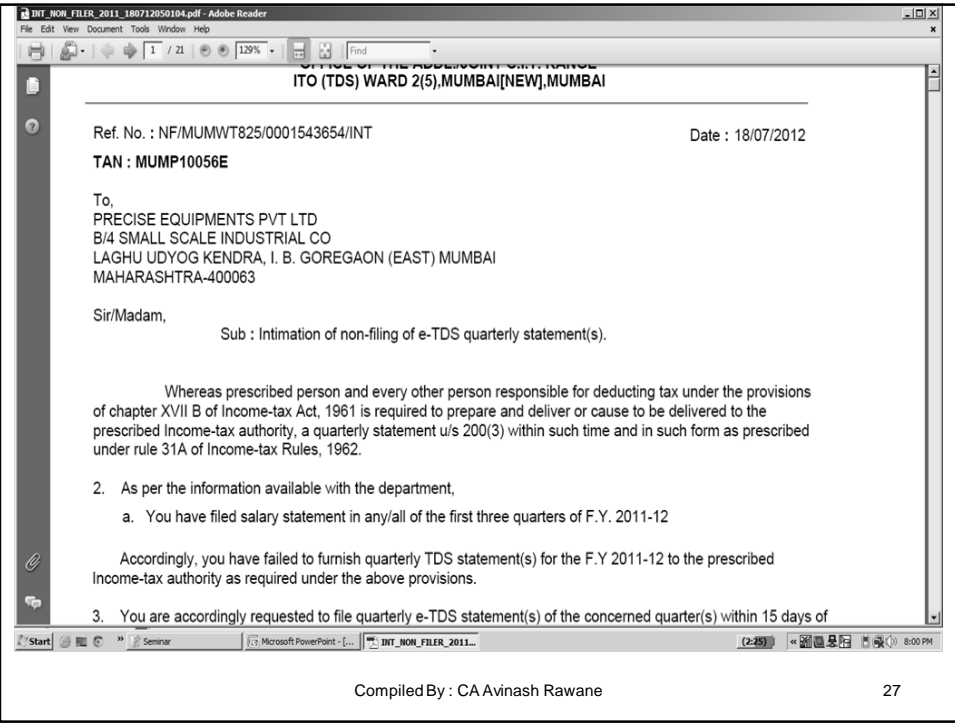

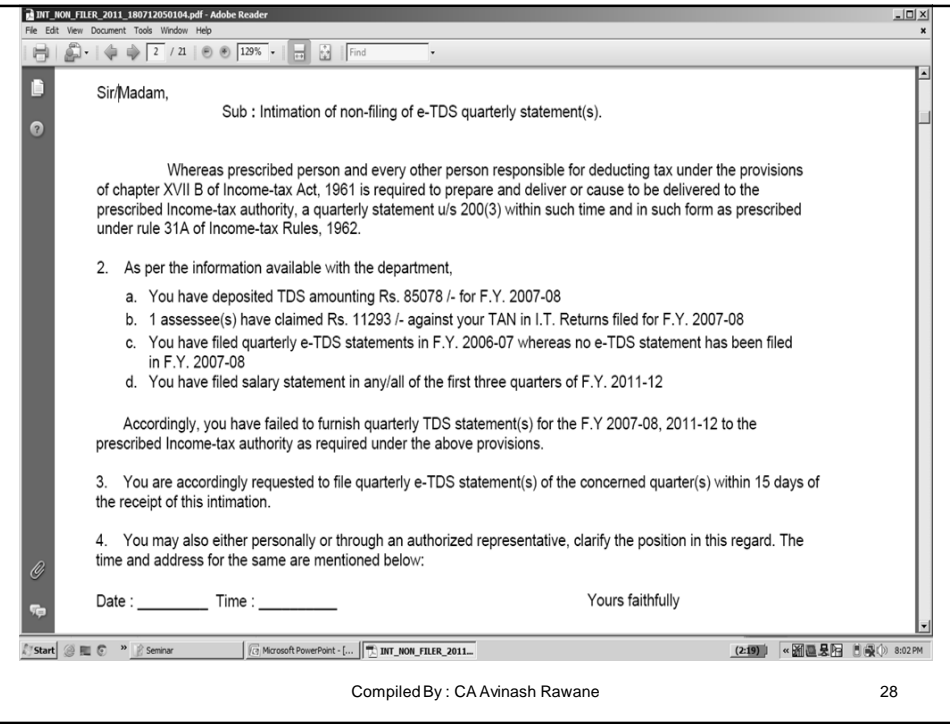

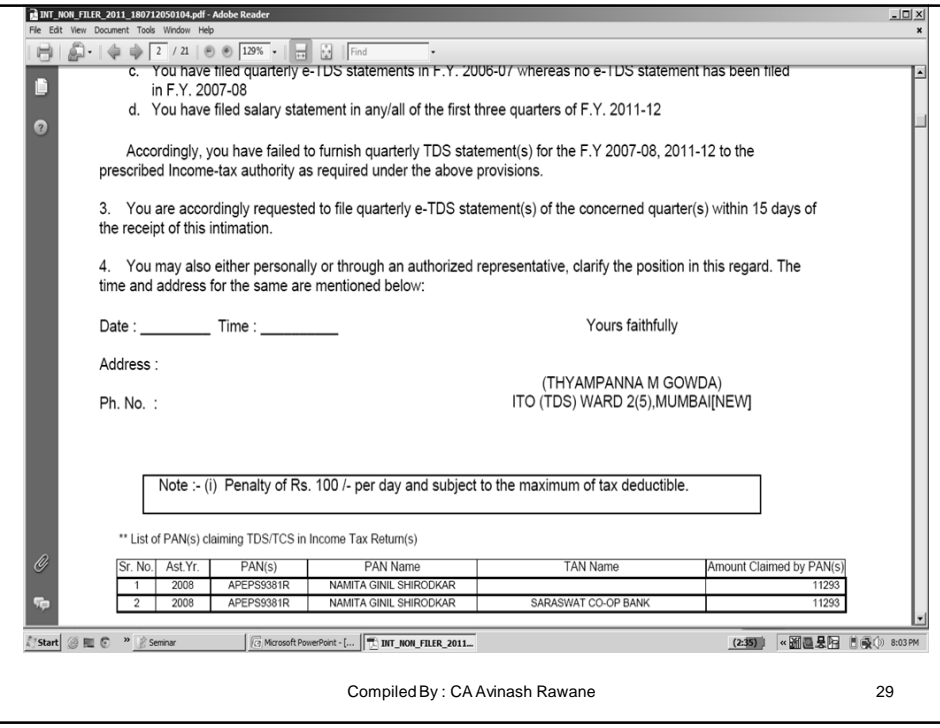

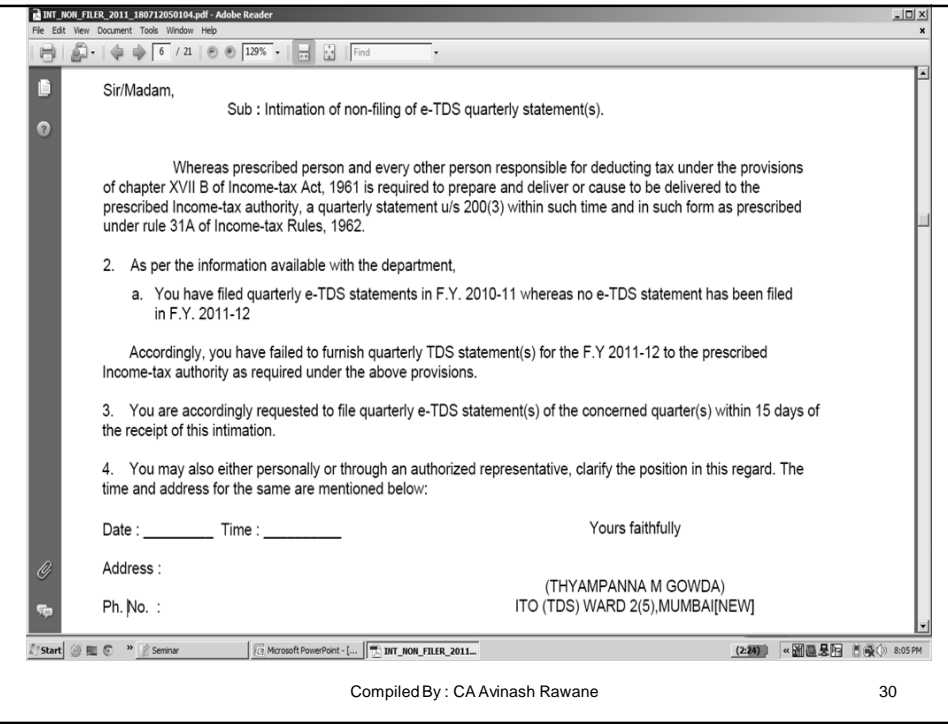

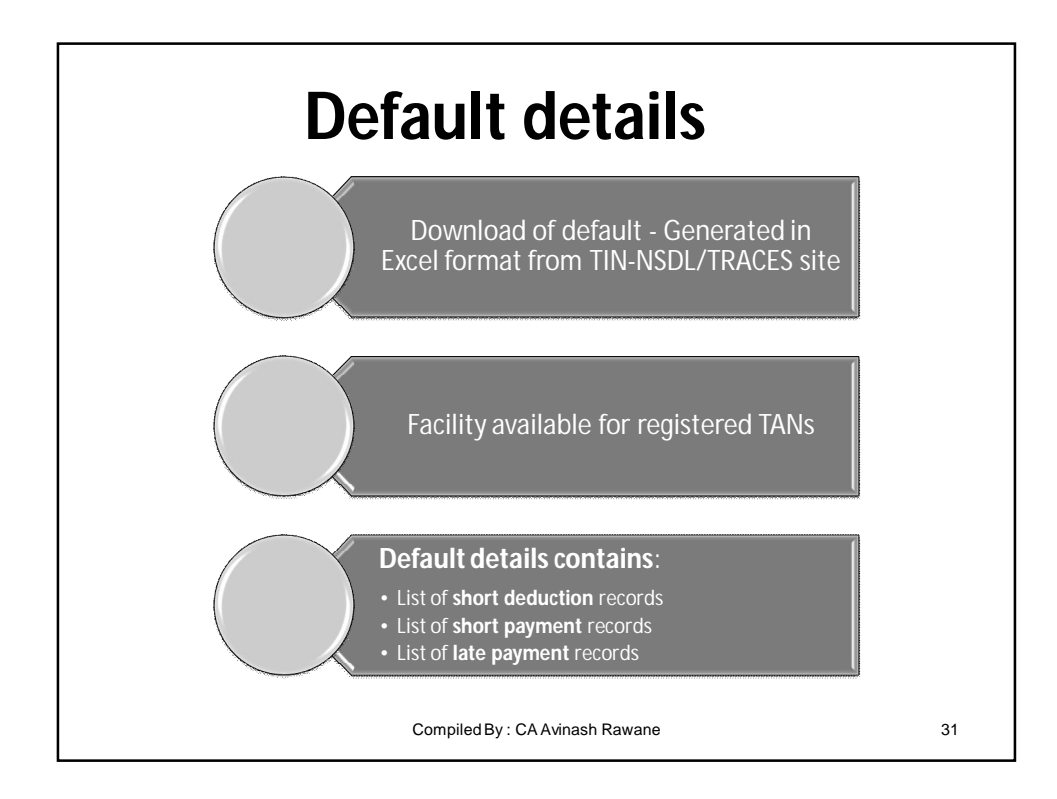

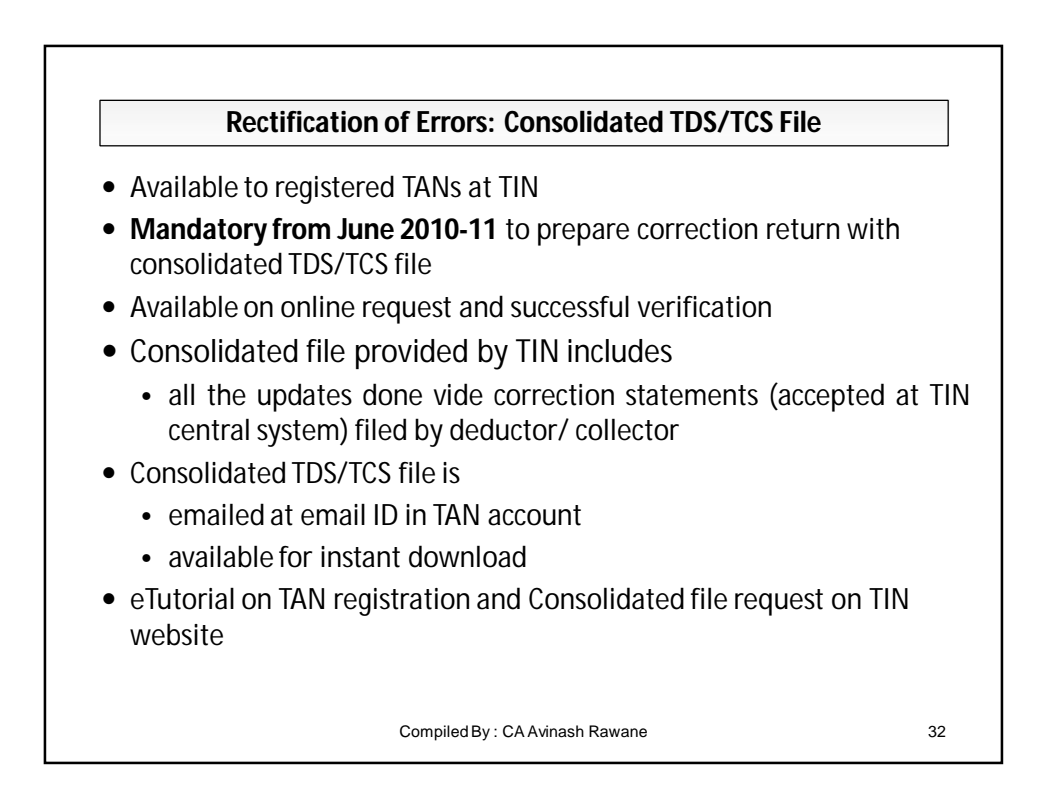

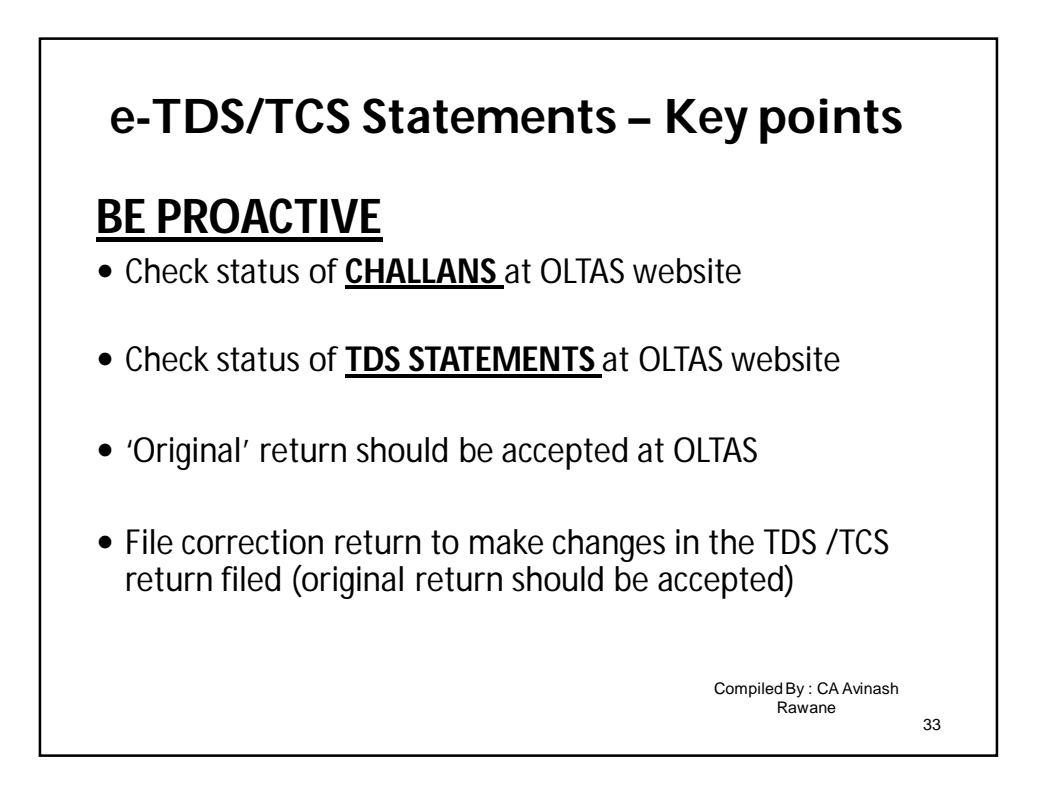

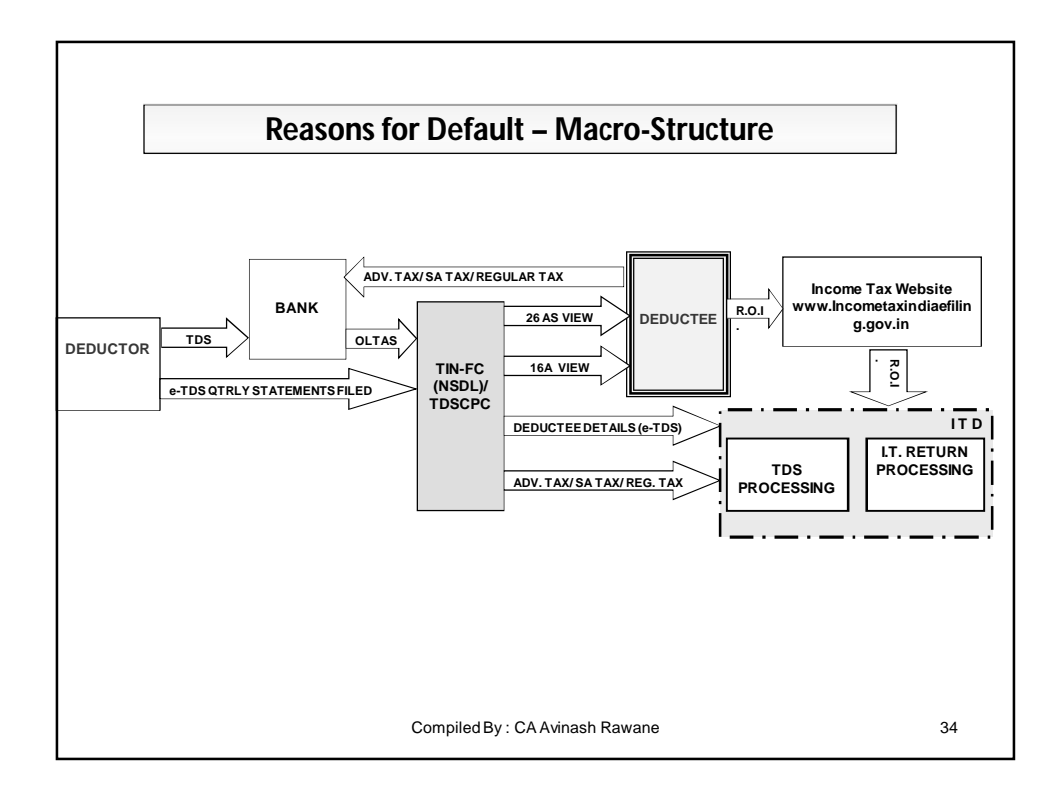

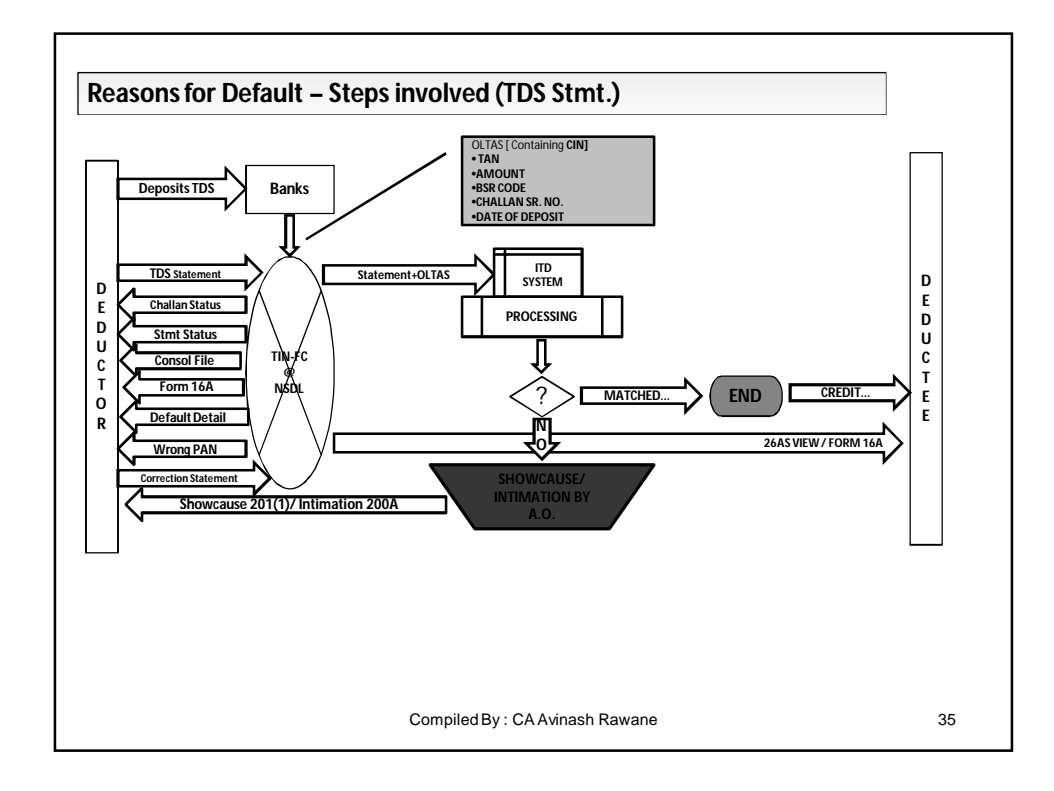

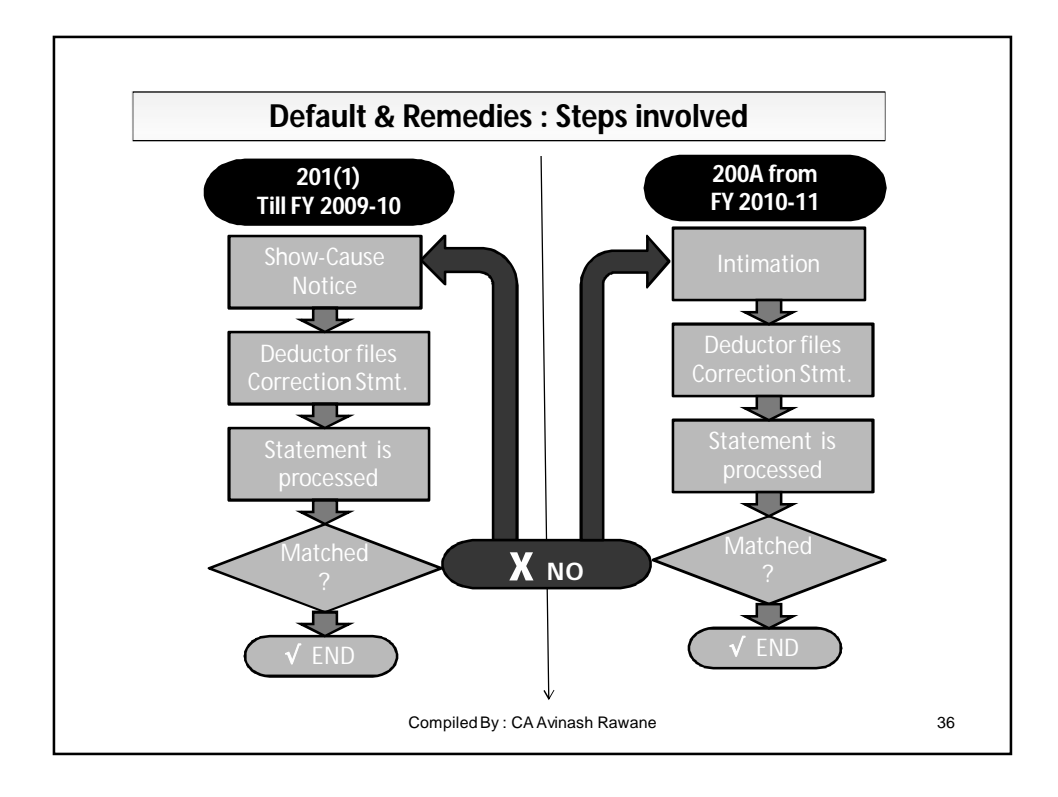

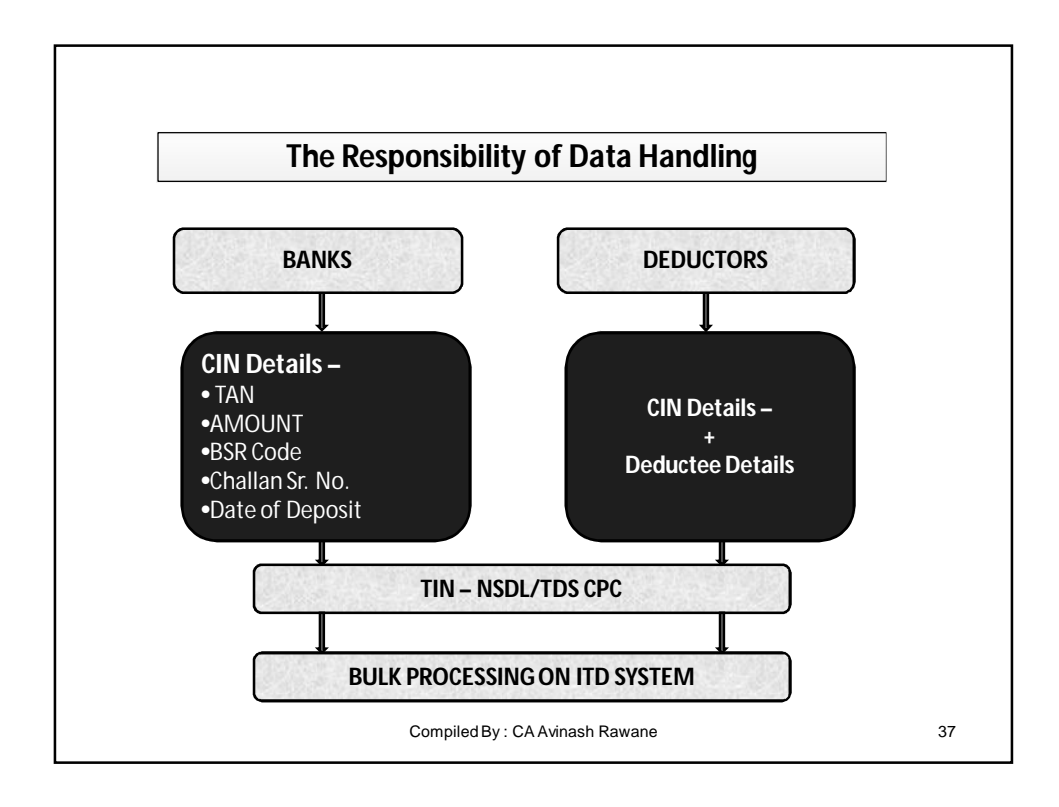

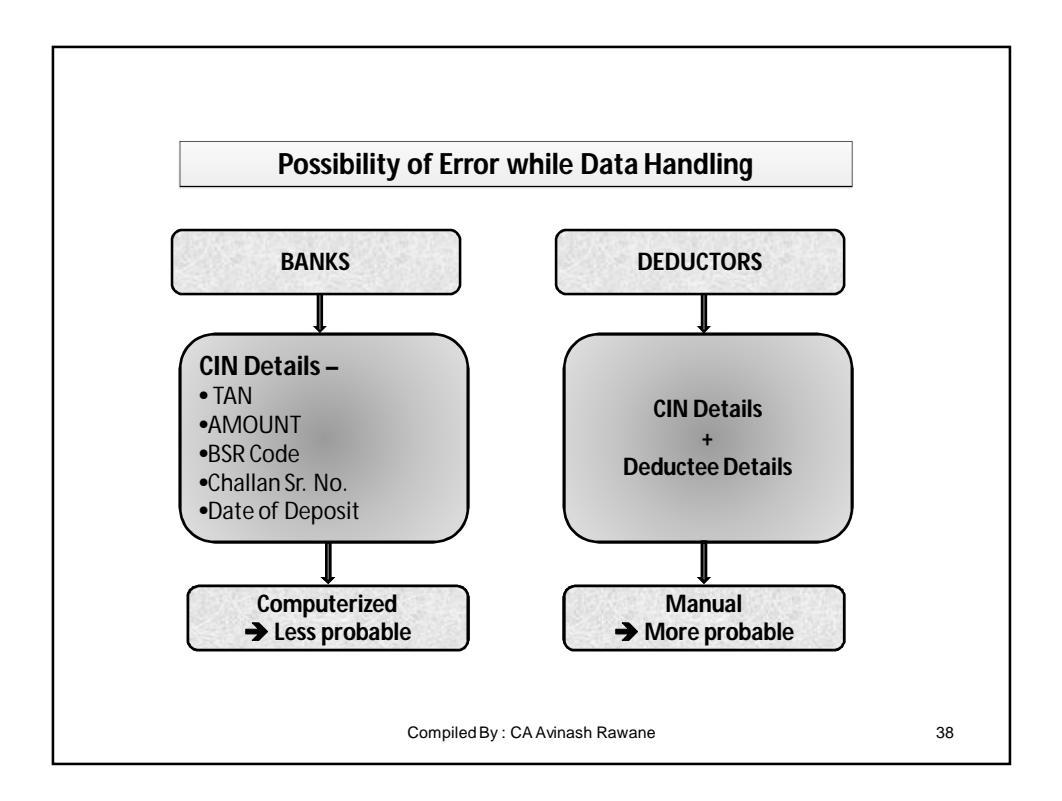

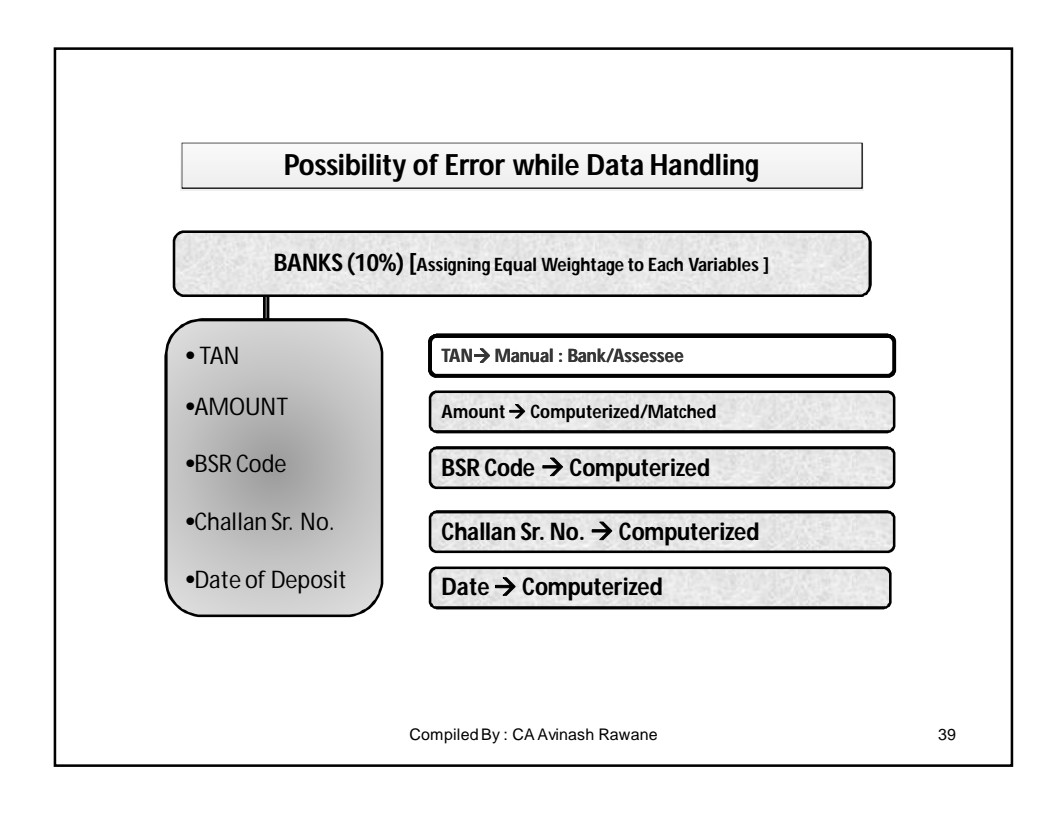

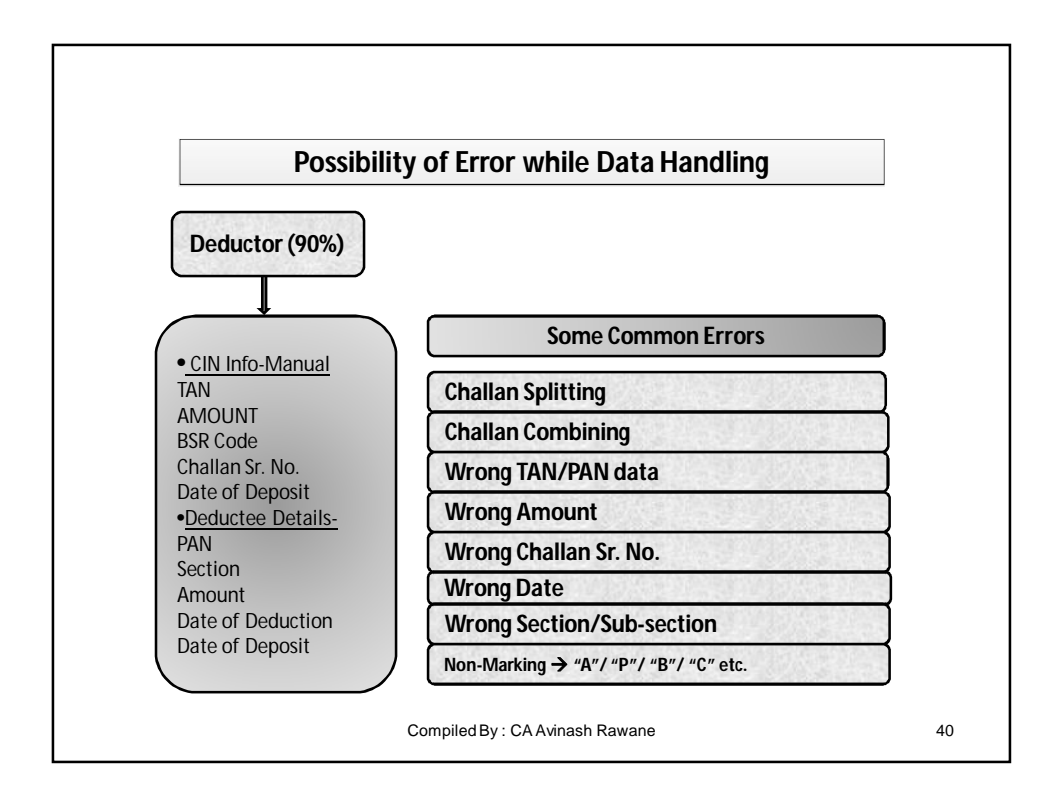

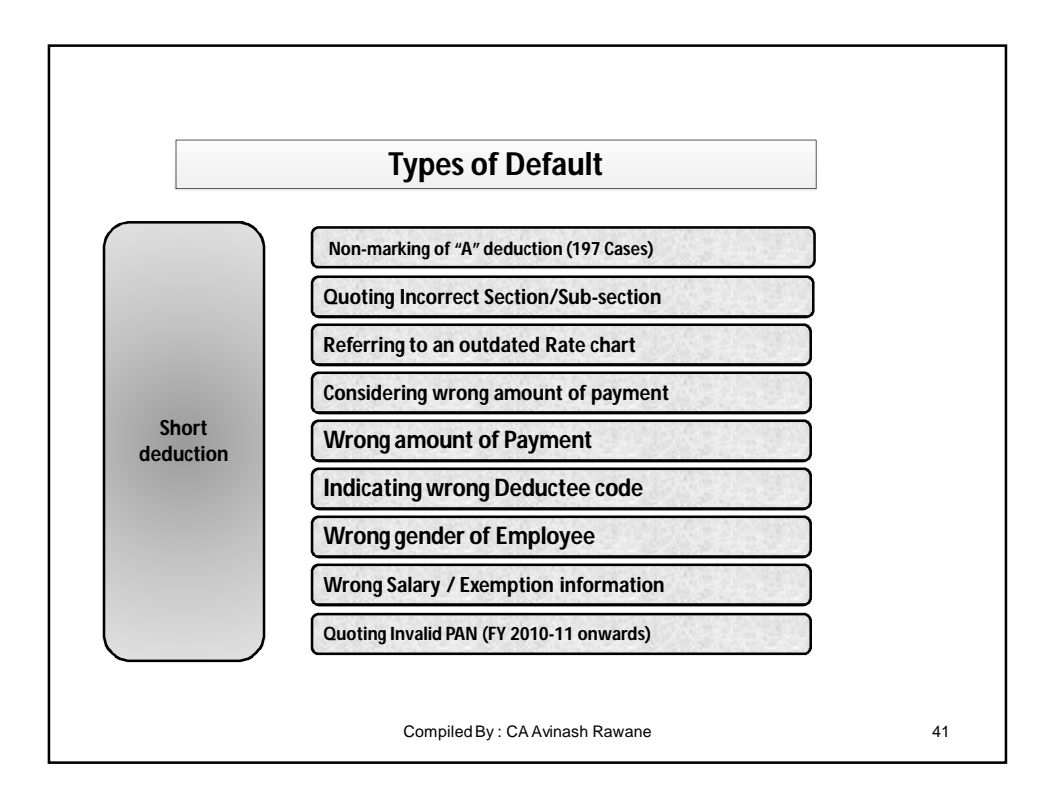

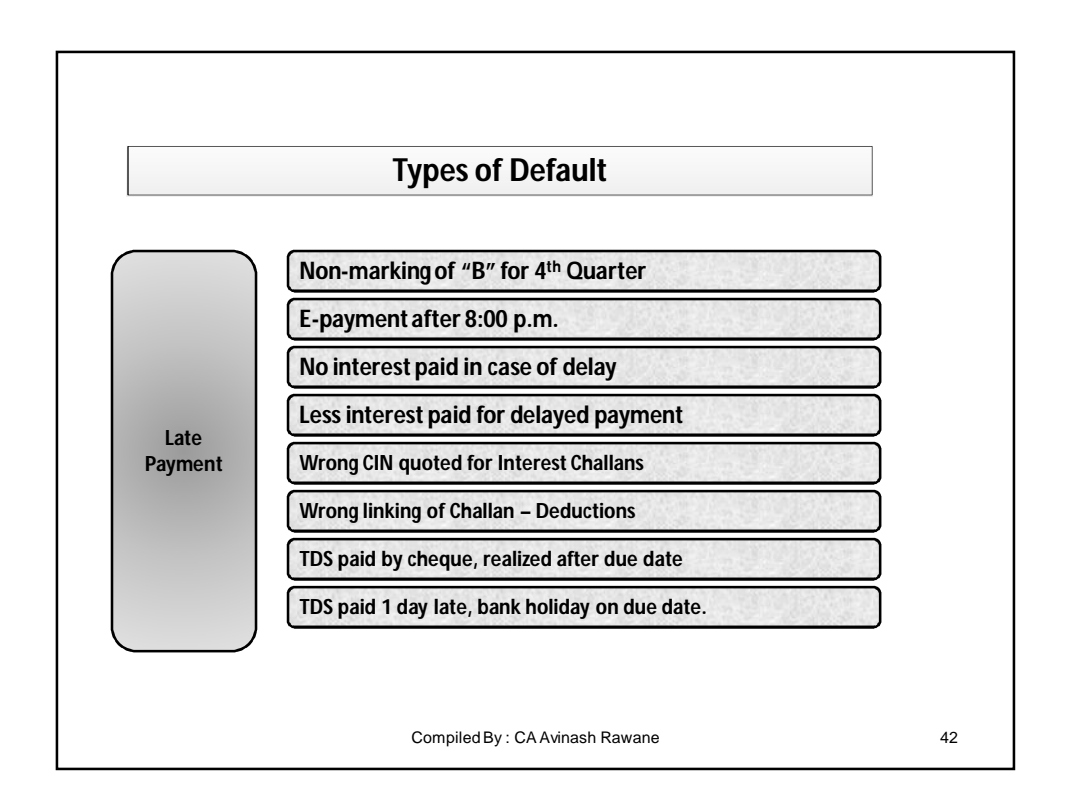

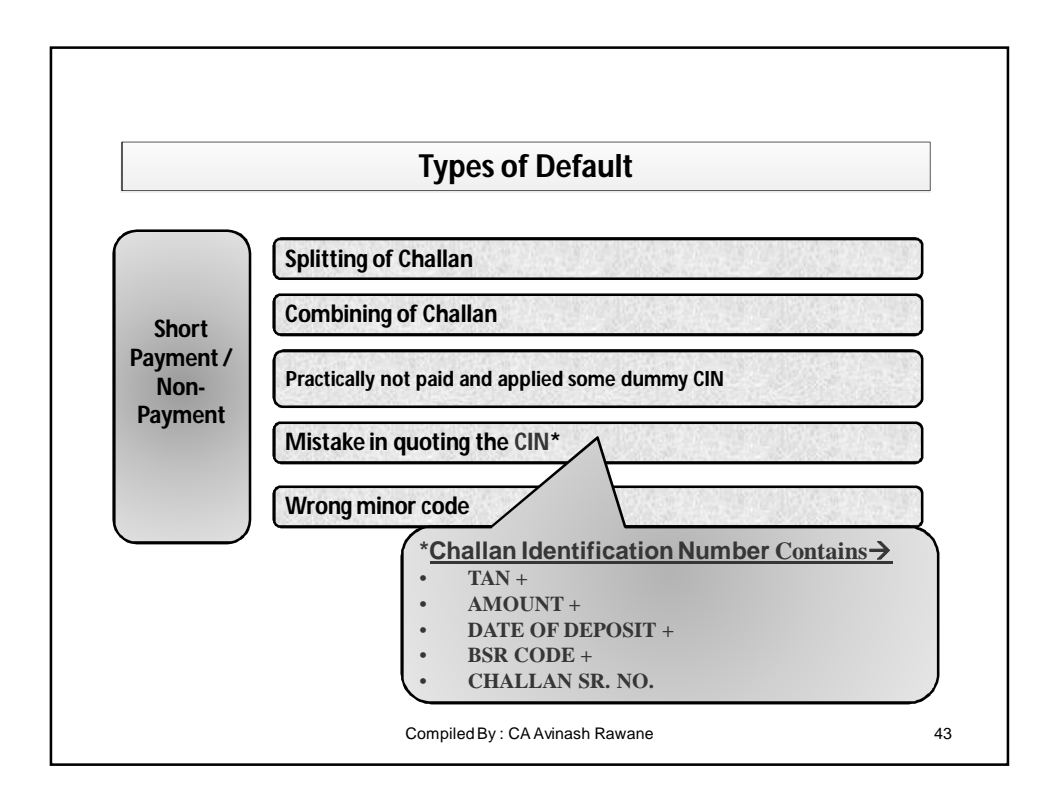

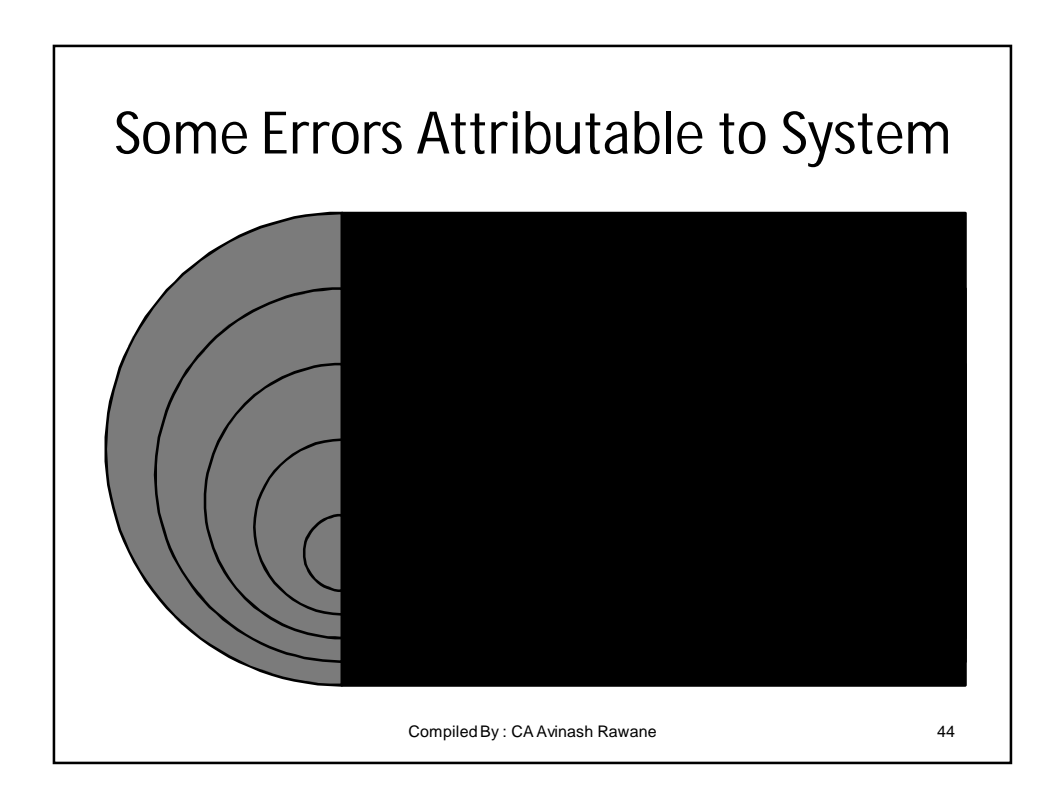

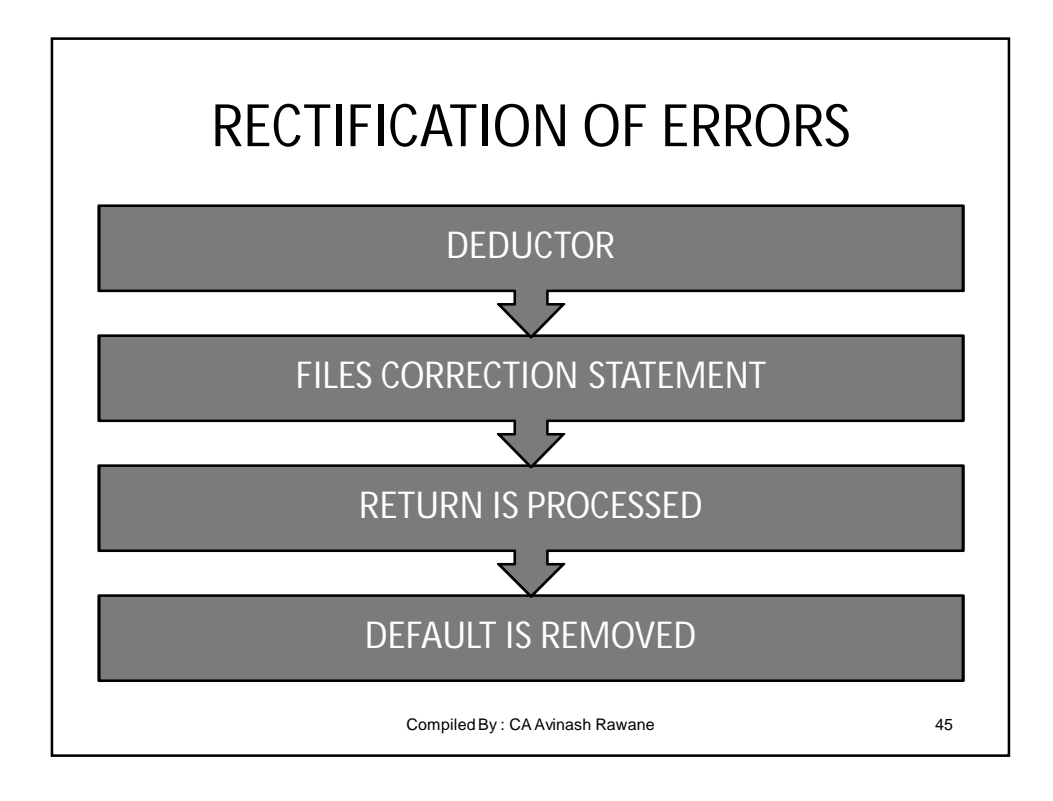

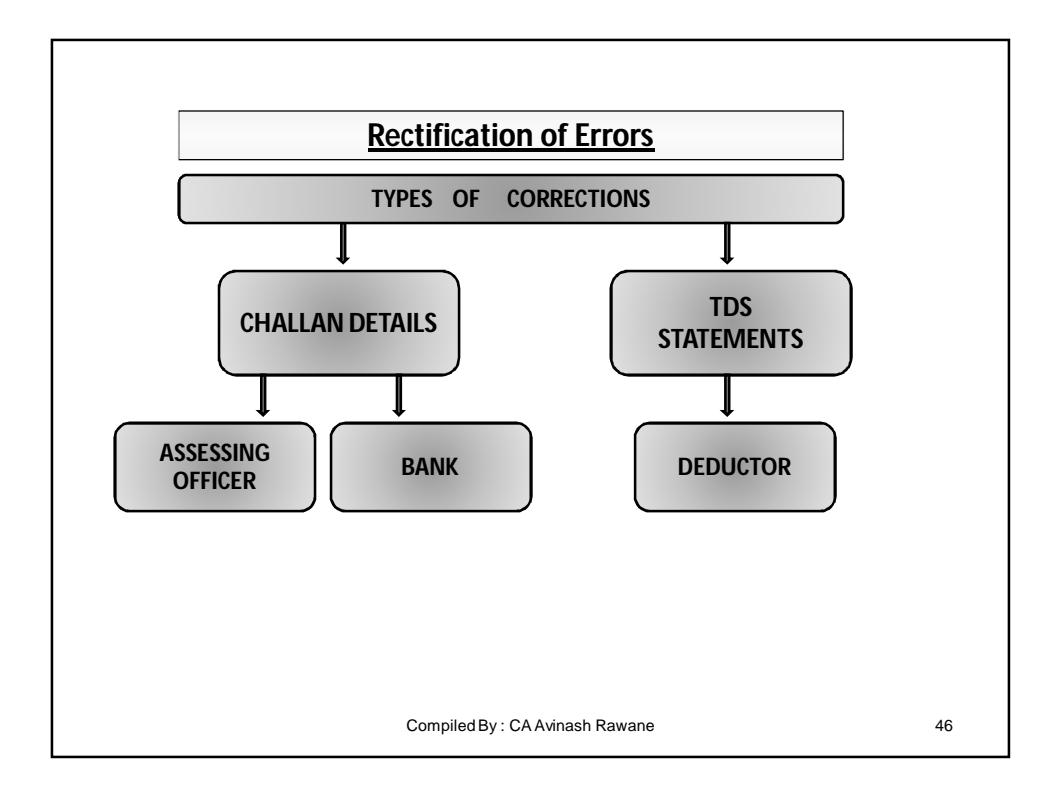

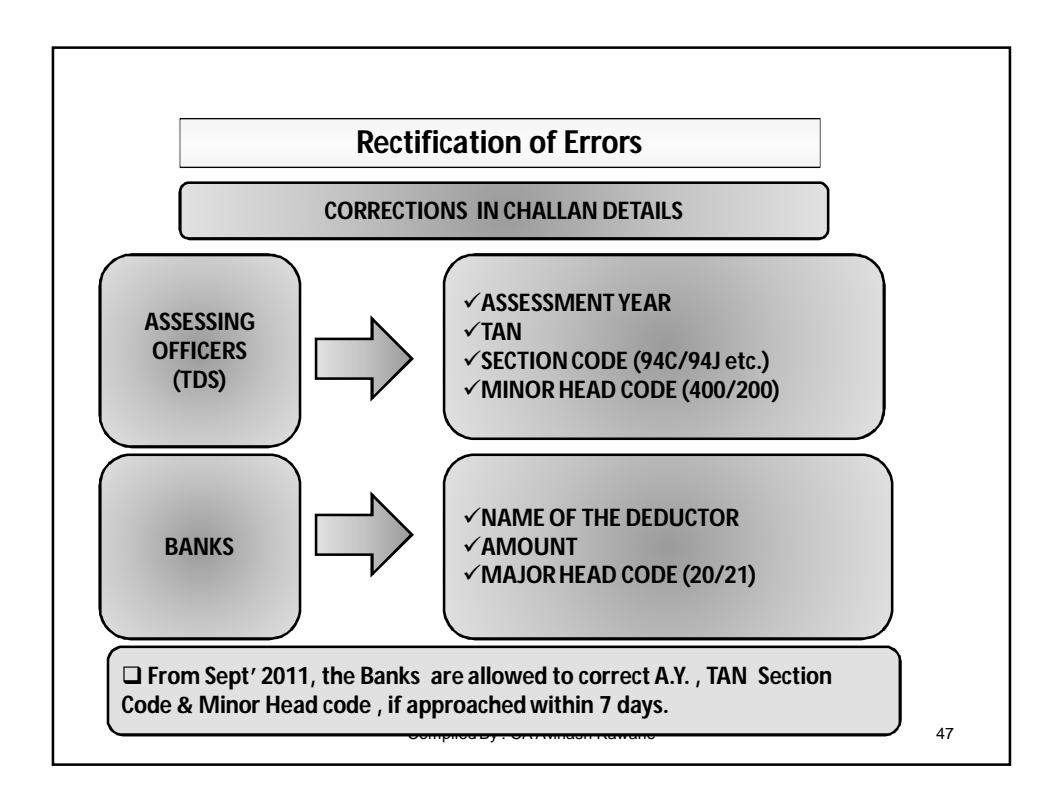

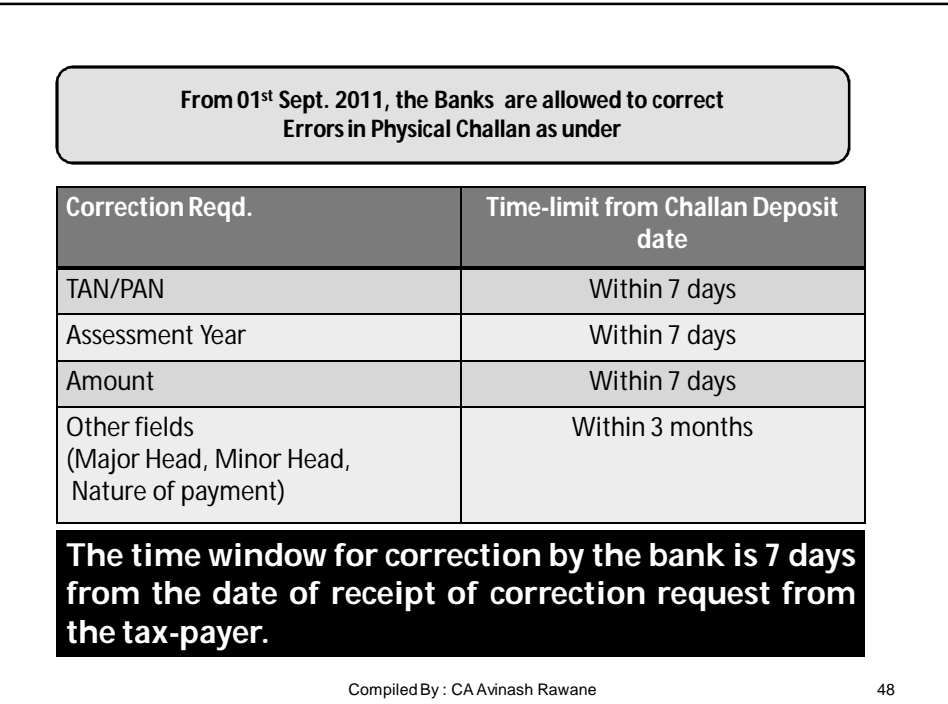

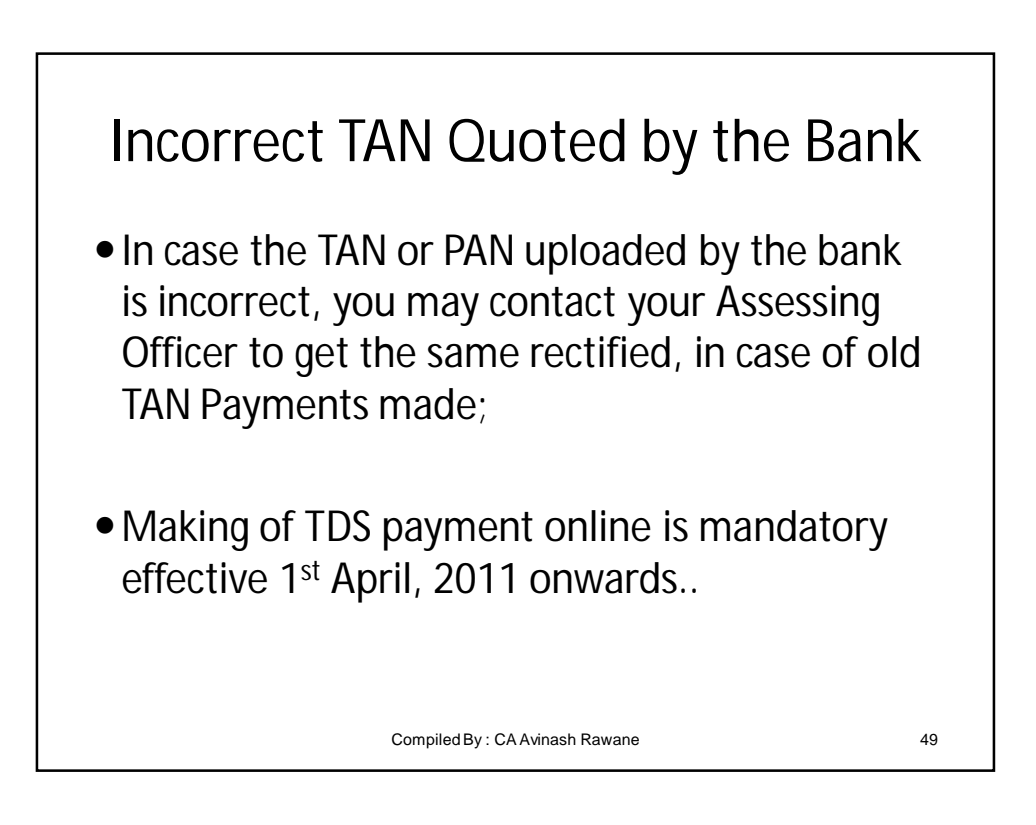

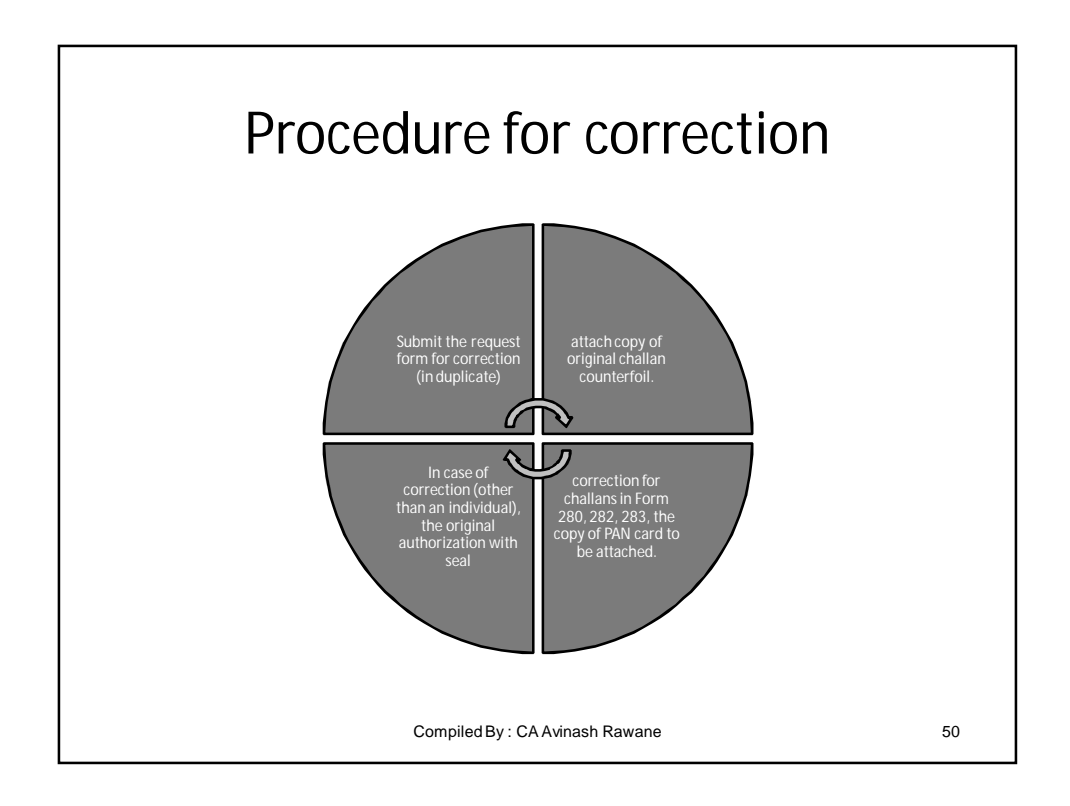

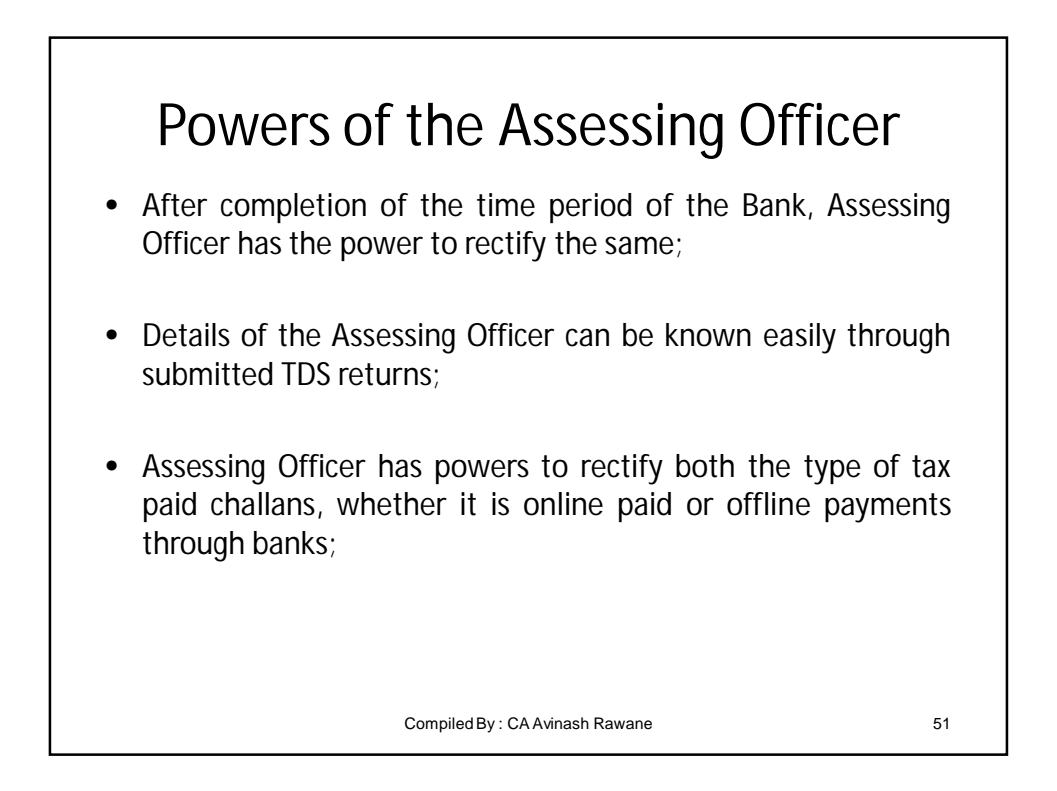

## Certain Conditions to be Complied also by the Banks

- Correction in Name is not permitted;
- Any combination of correction of Minor Head and Assessment Year together is not allowed.
- PAN/TAN correction will be allowed only when the name in the challan matches with the name as per the new PAN/TAN.
- The change of amount will be permitted only on the condition that the amount so corrected is not different from the amount actually received by the bank and credited to Govt. Account.

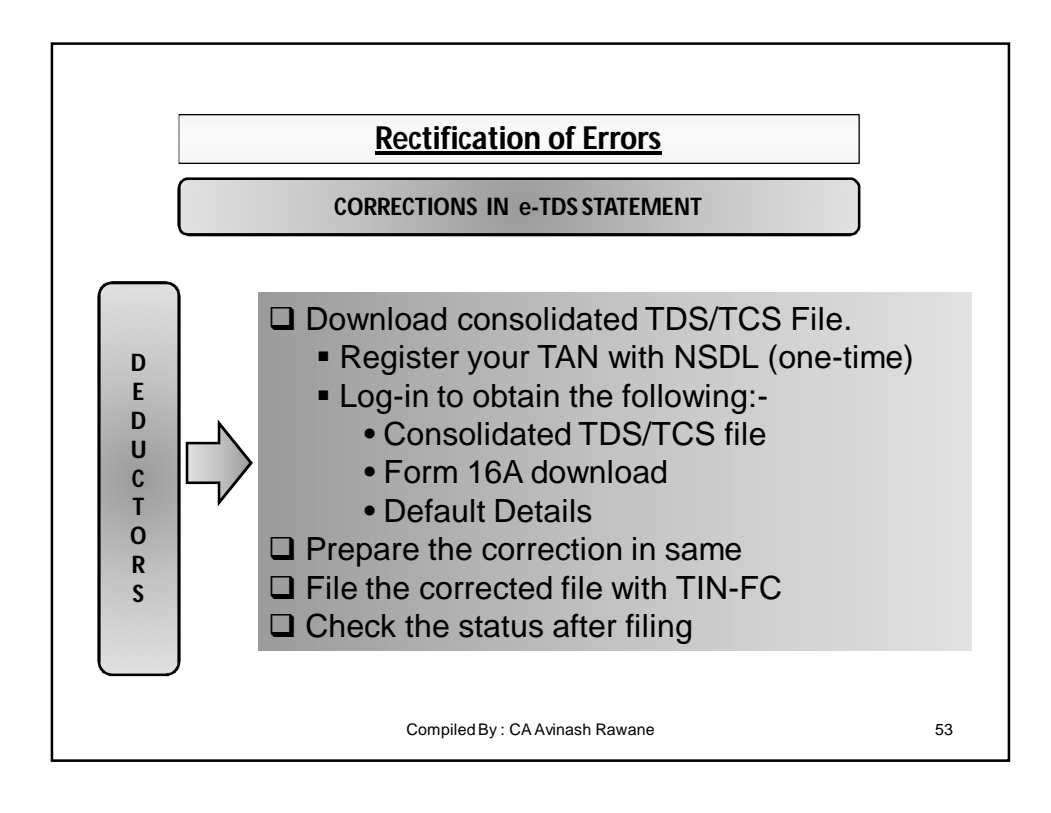

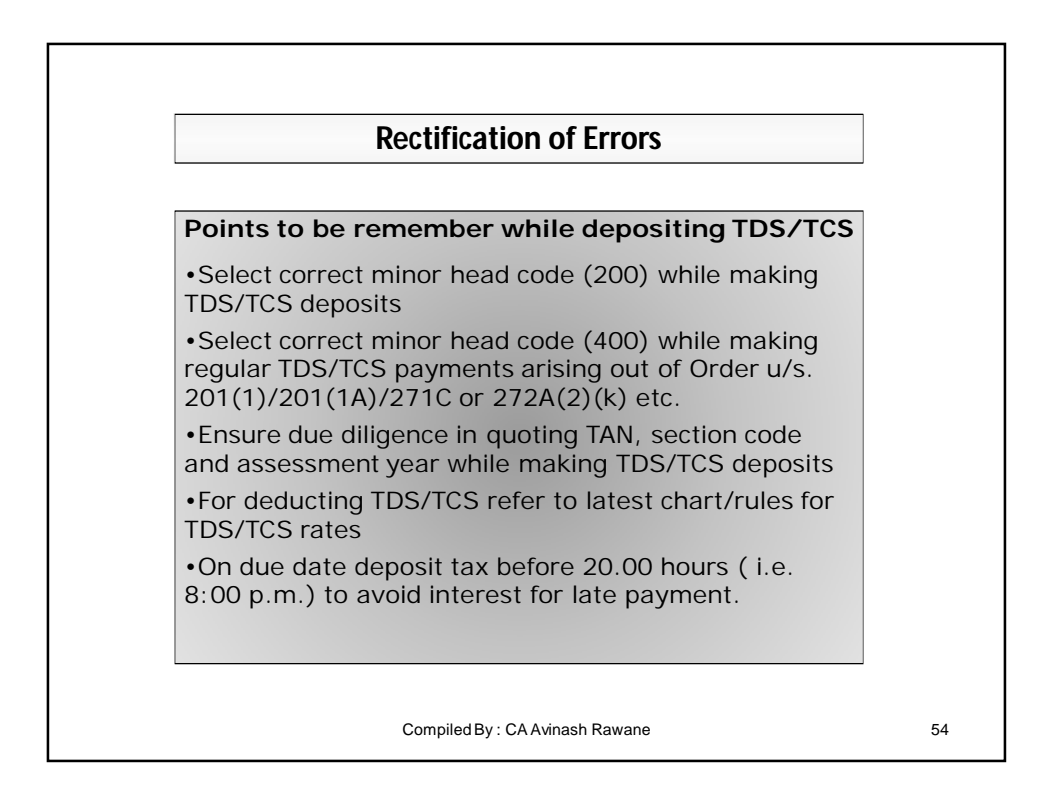

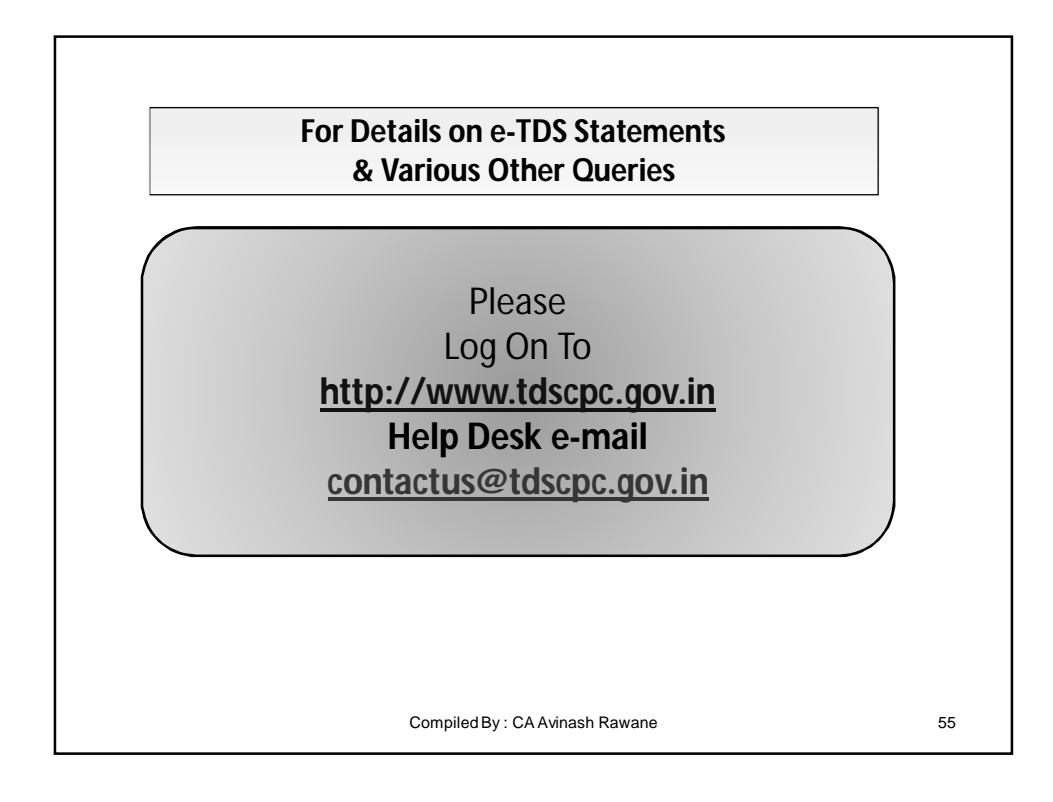

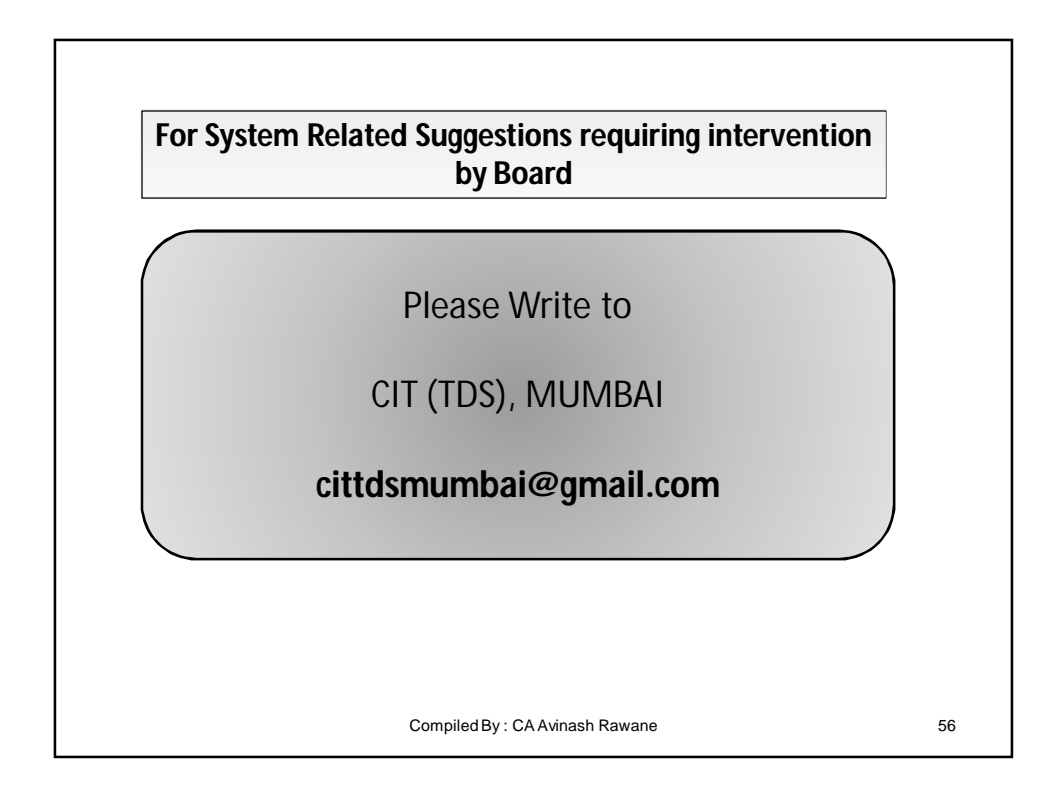

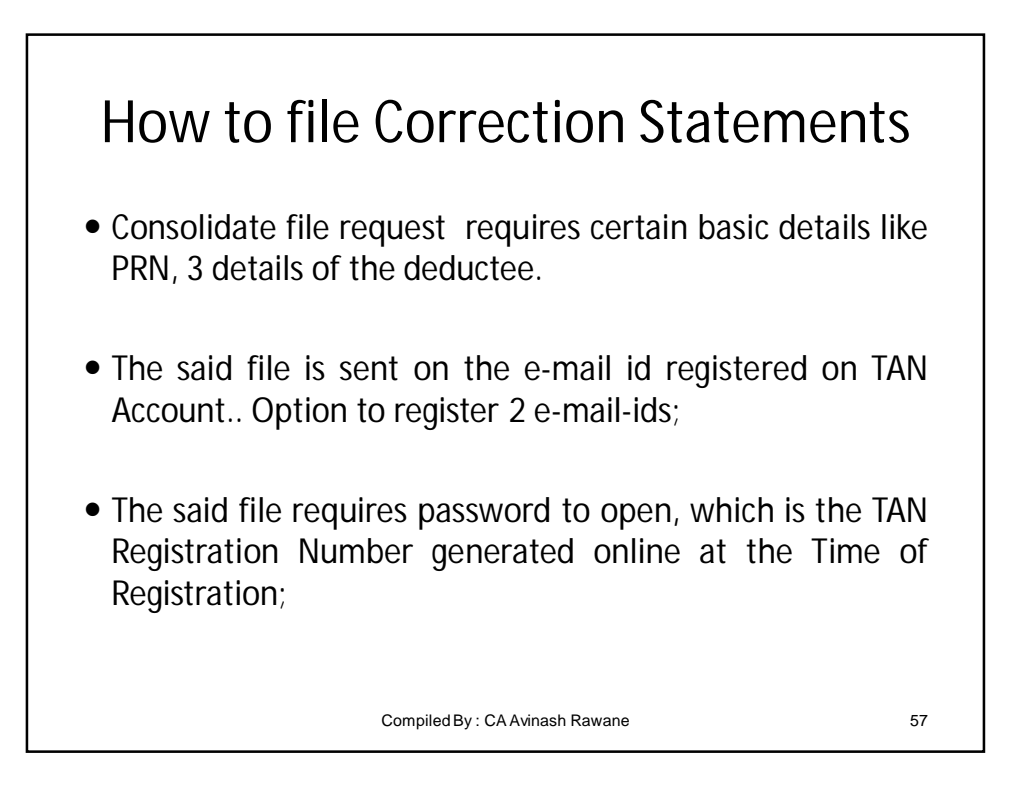

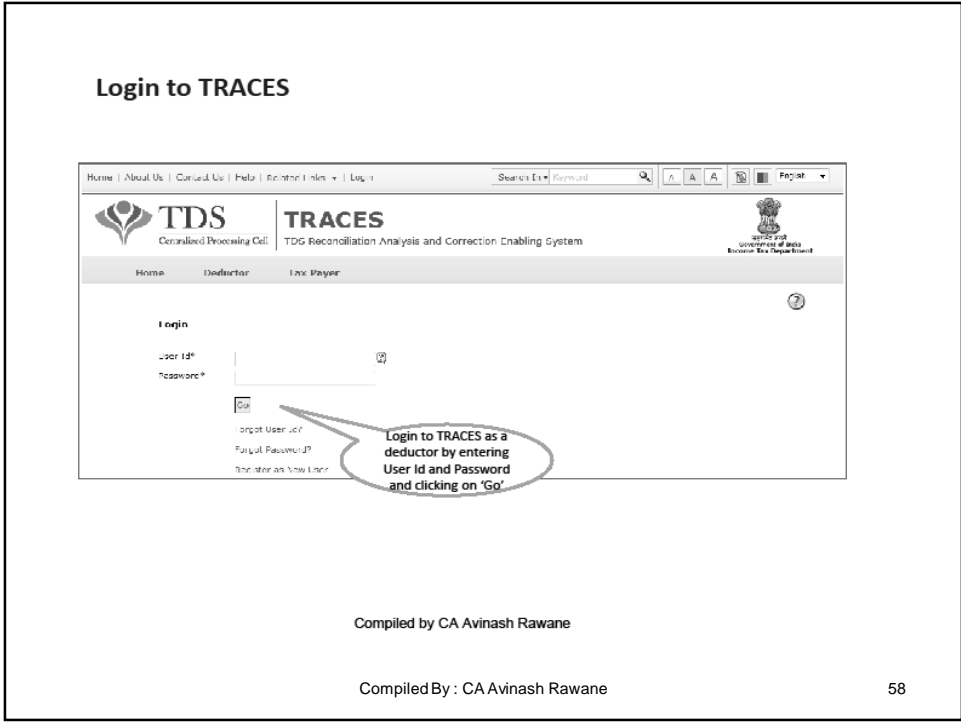

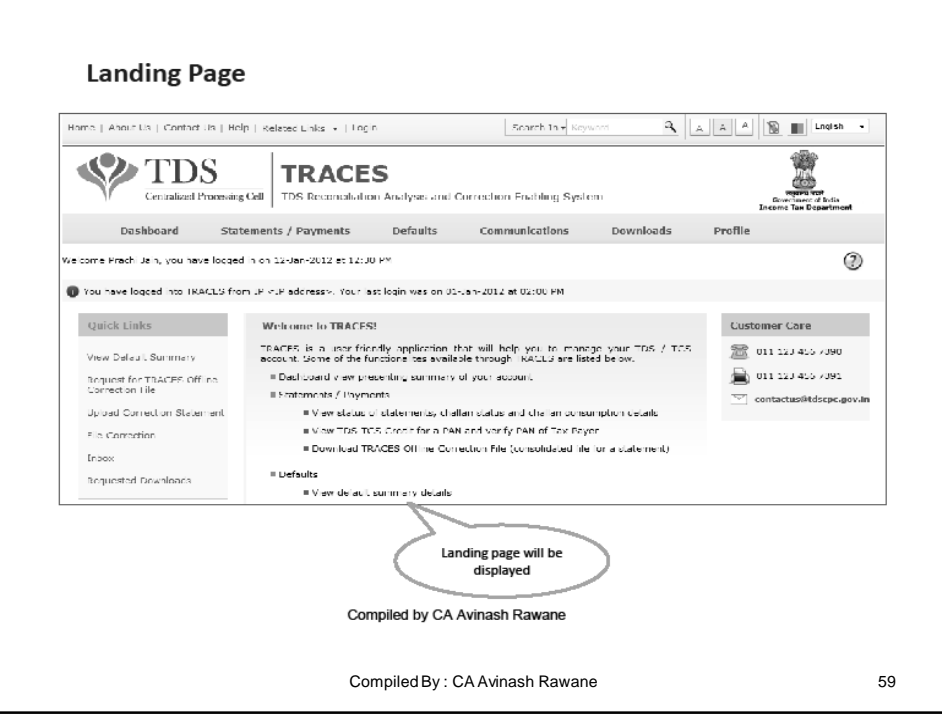

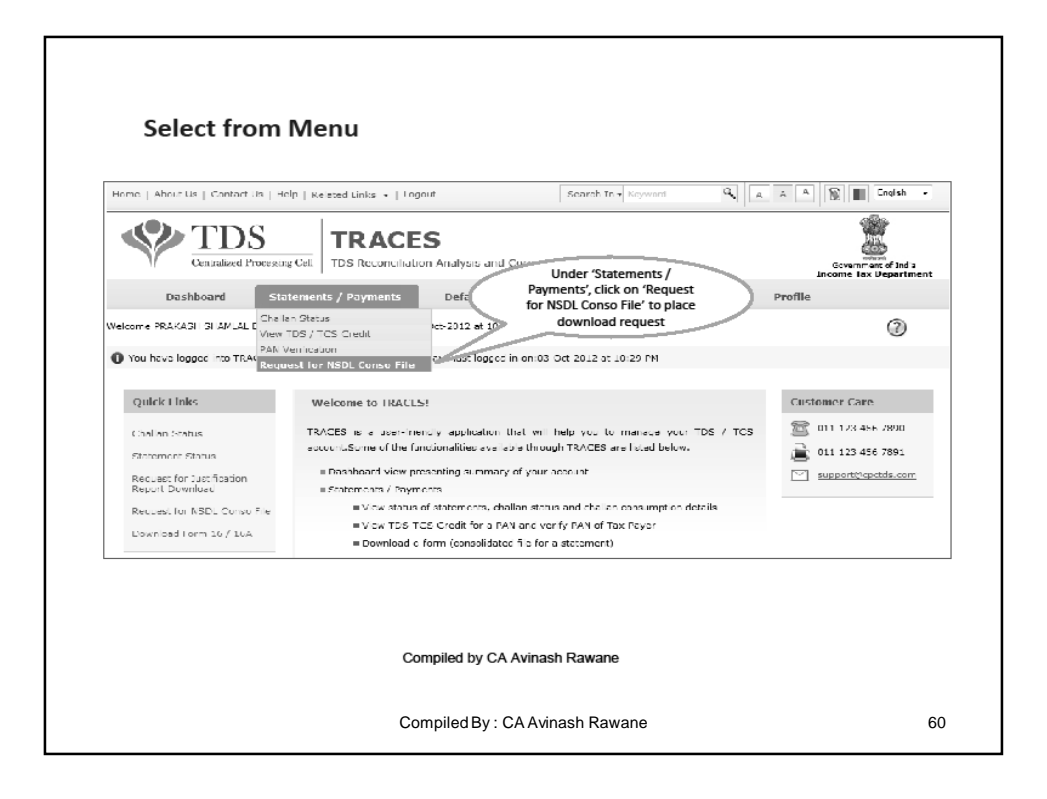

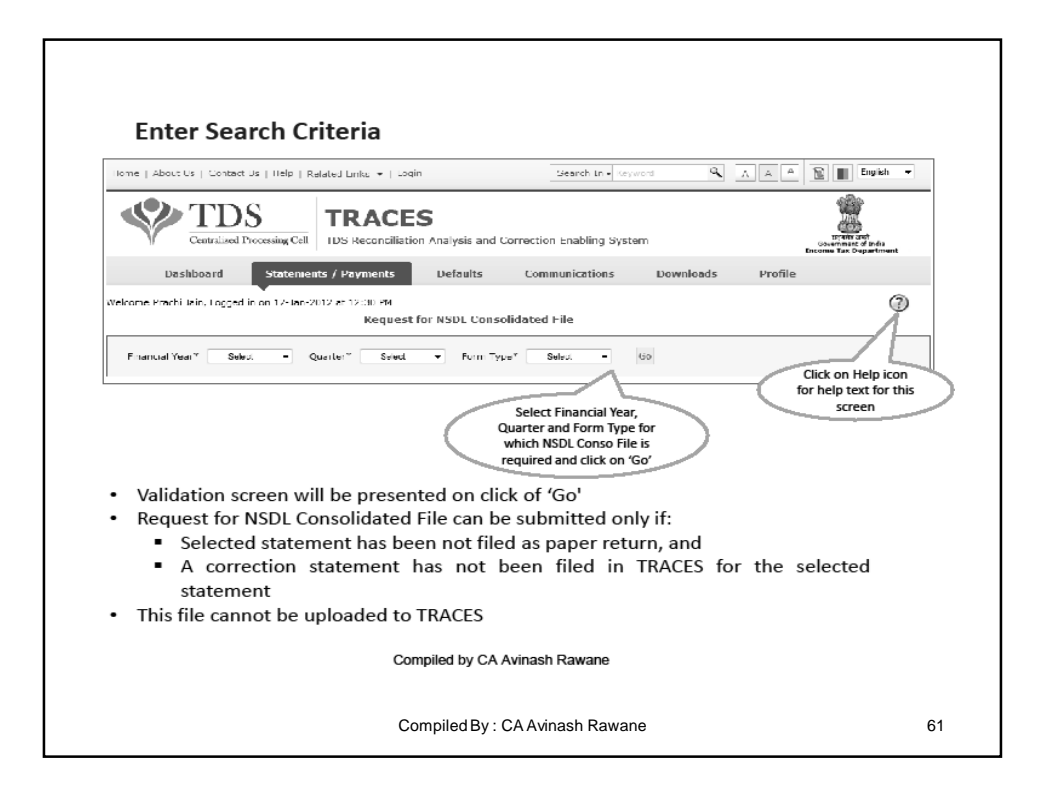

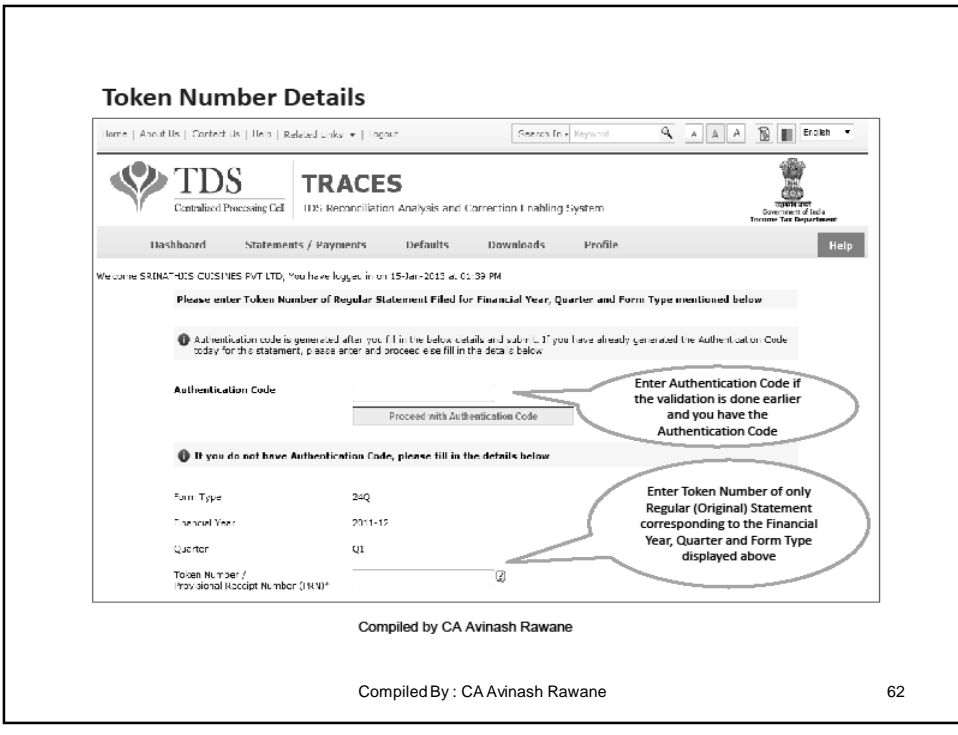

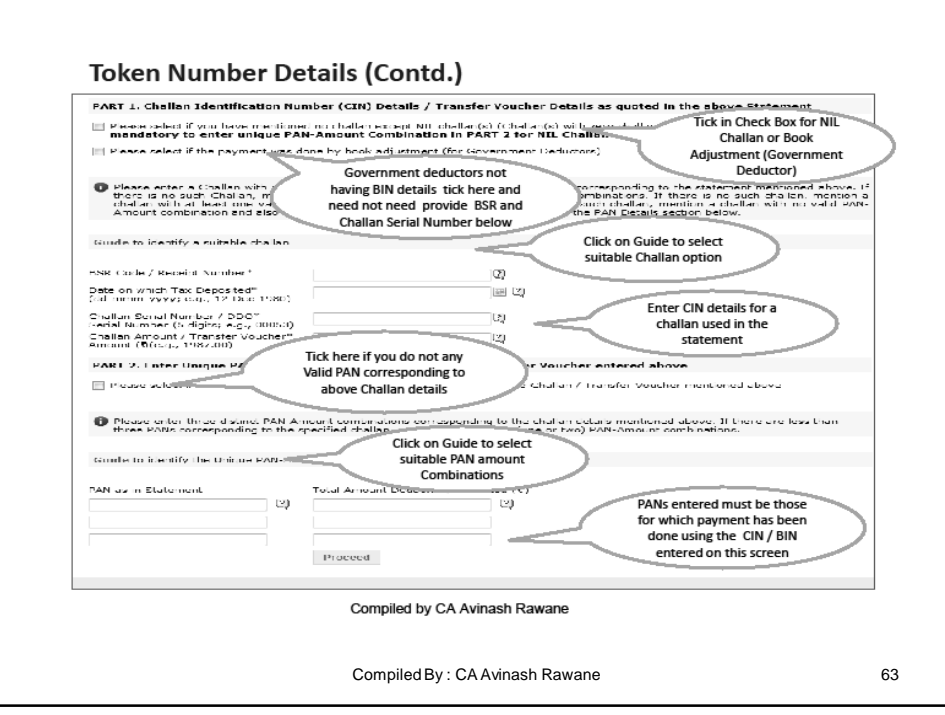

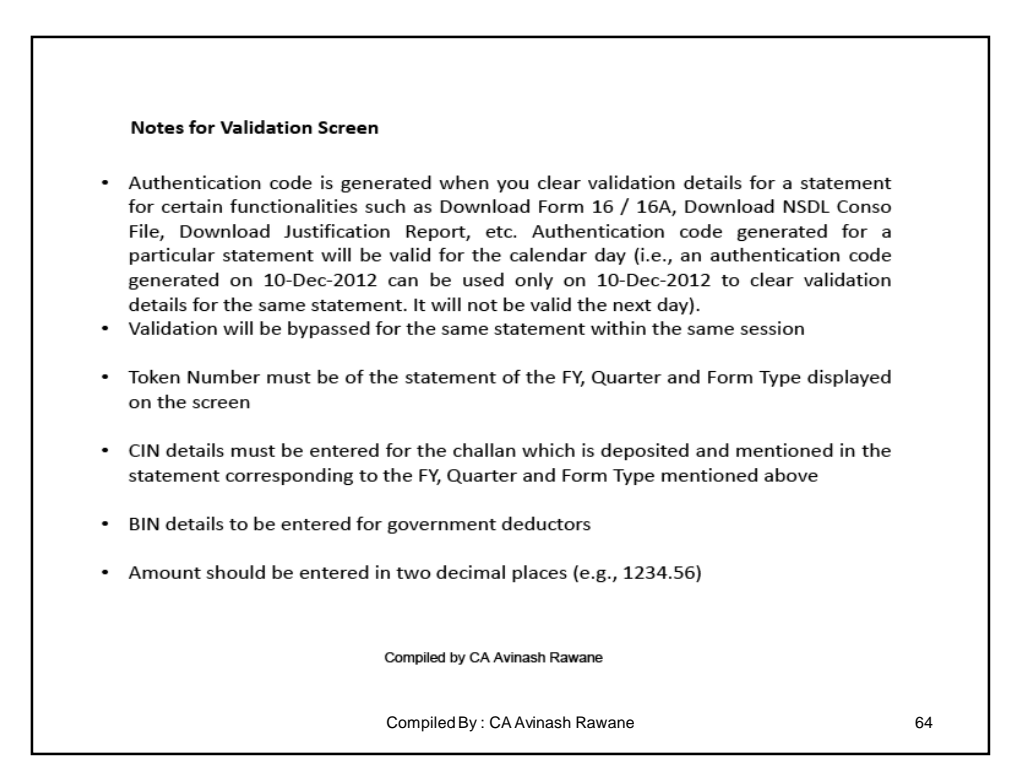

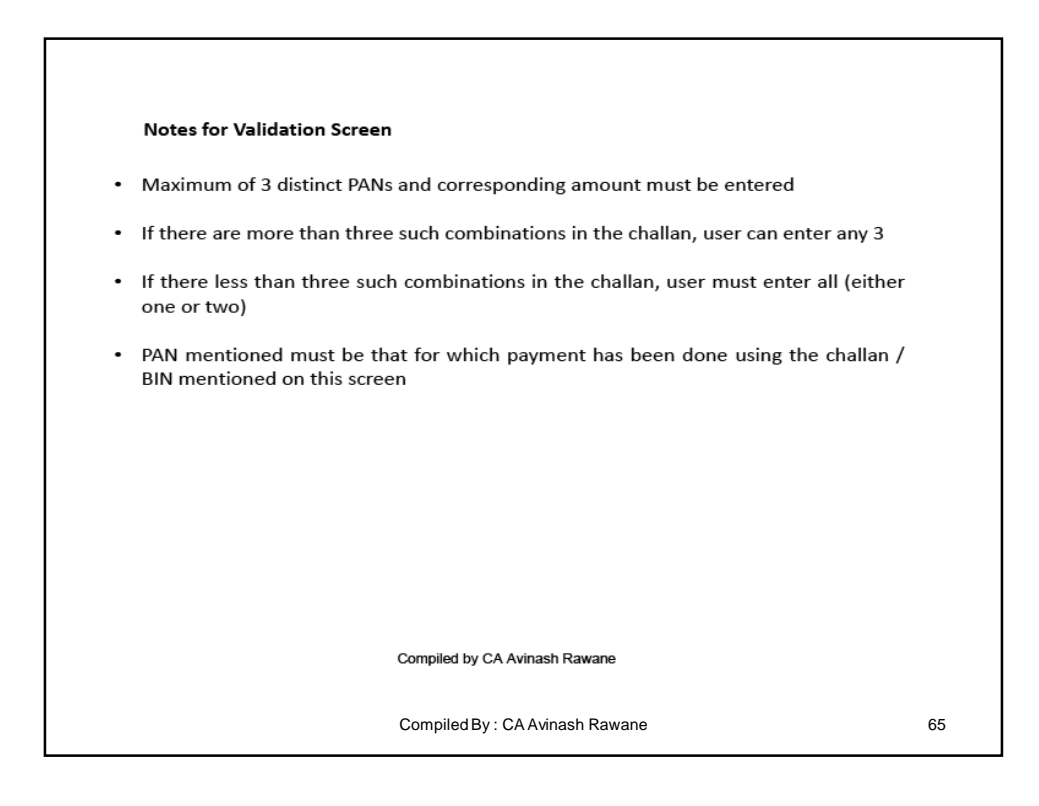

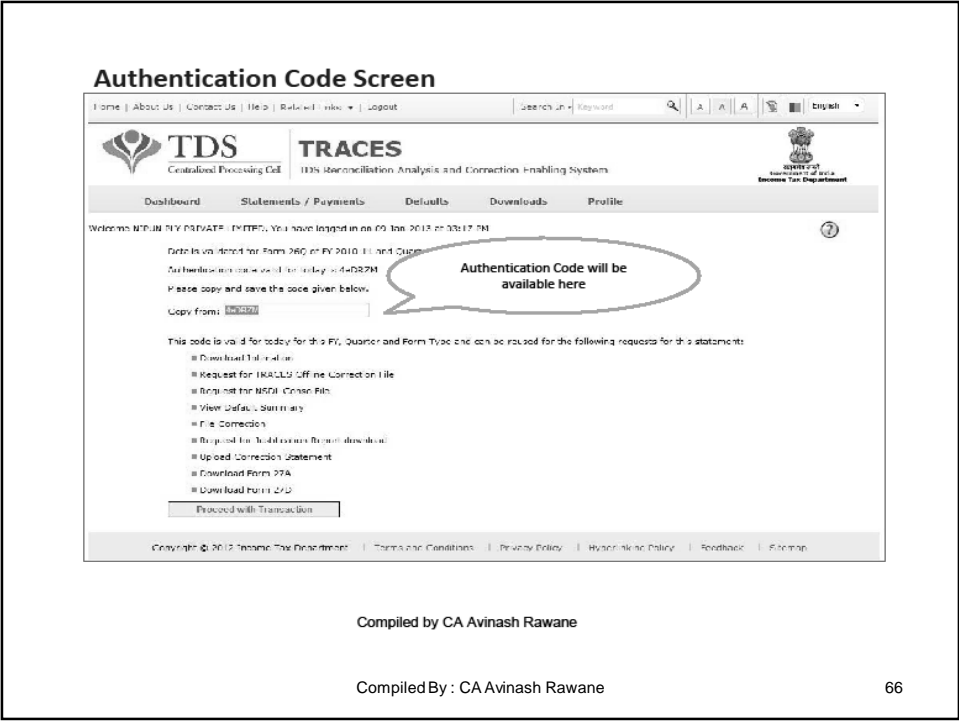

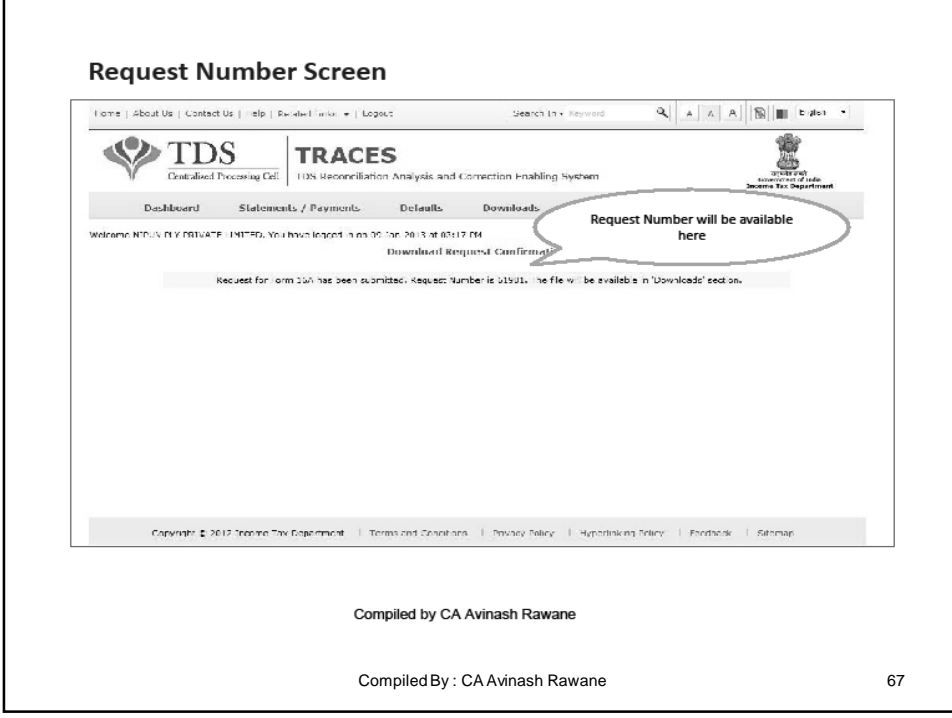

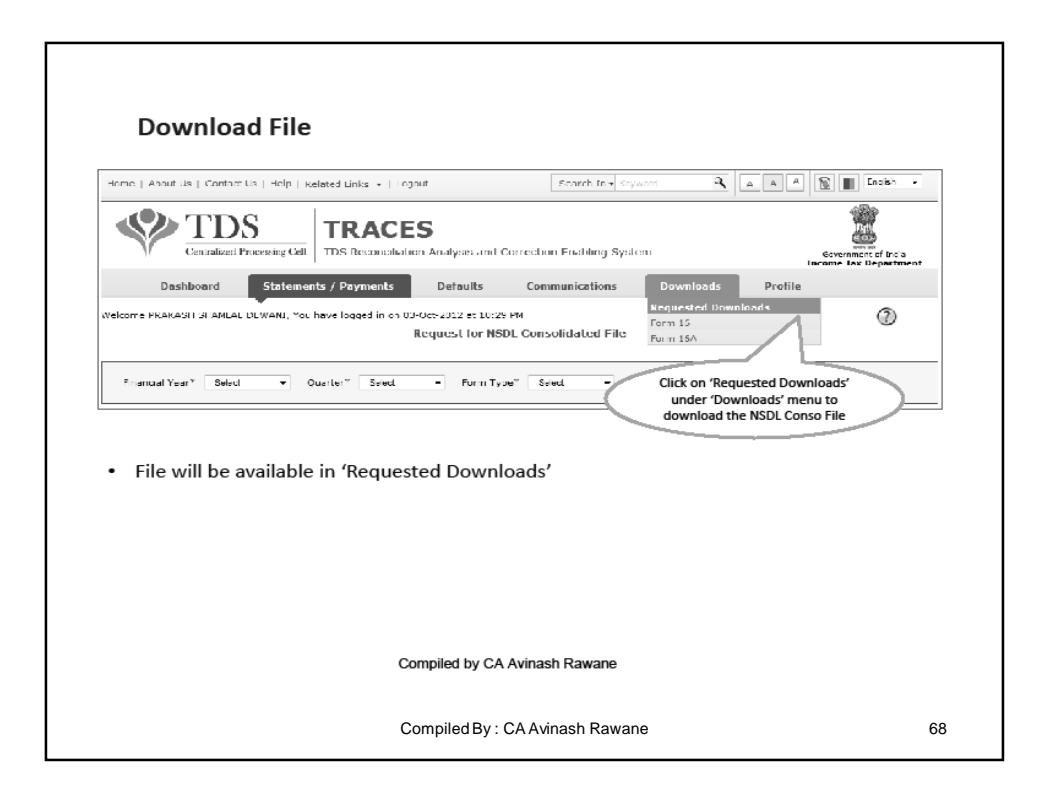

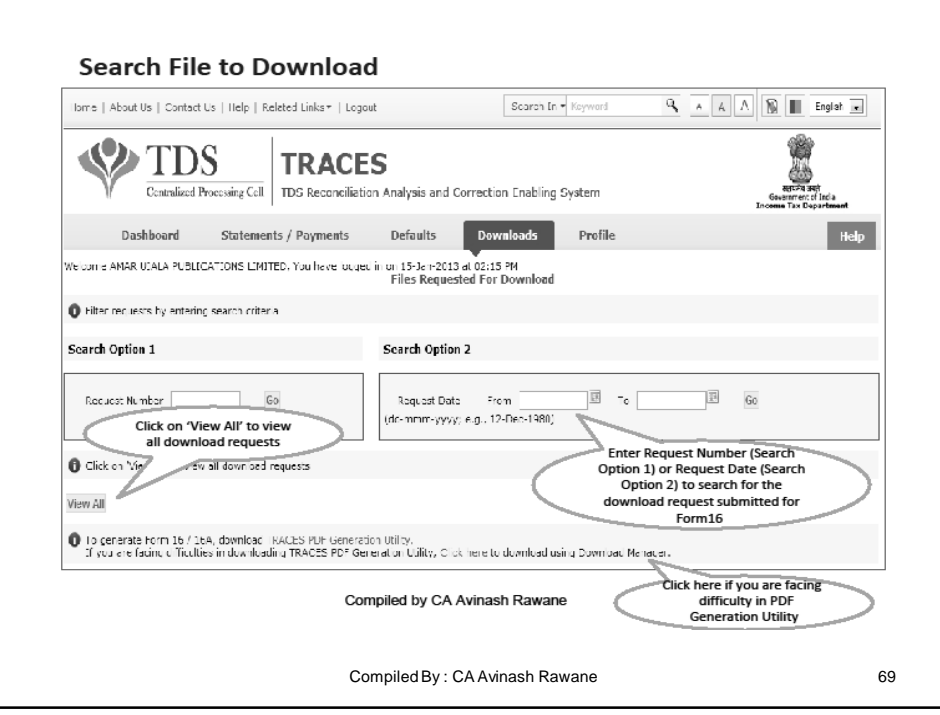

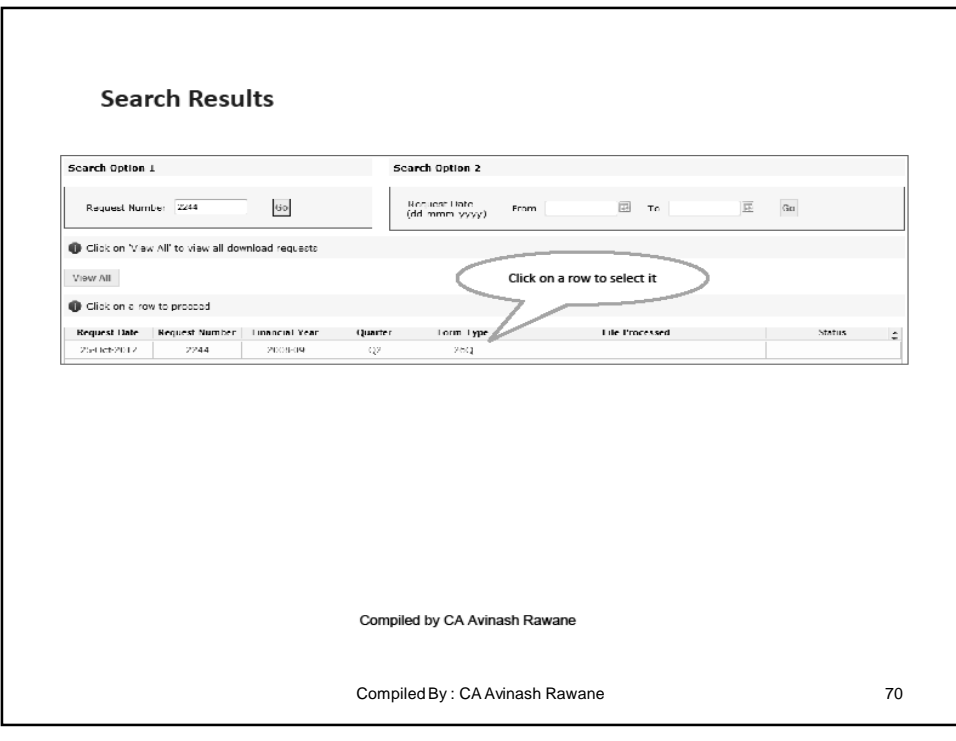

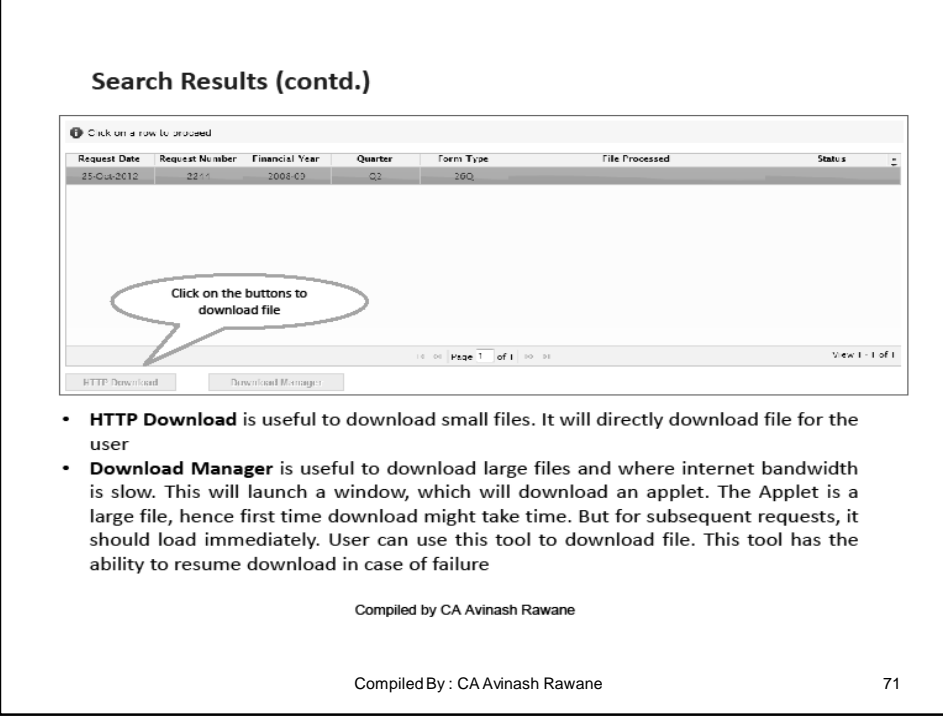

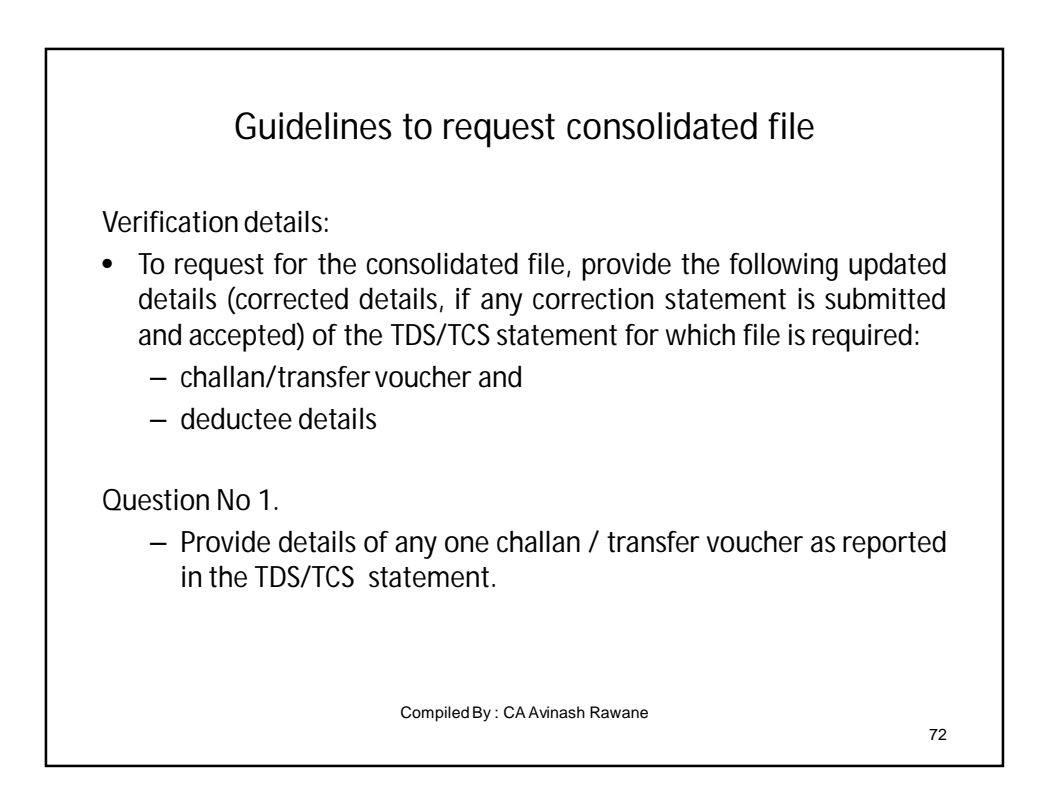
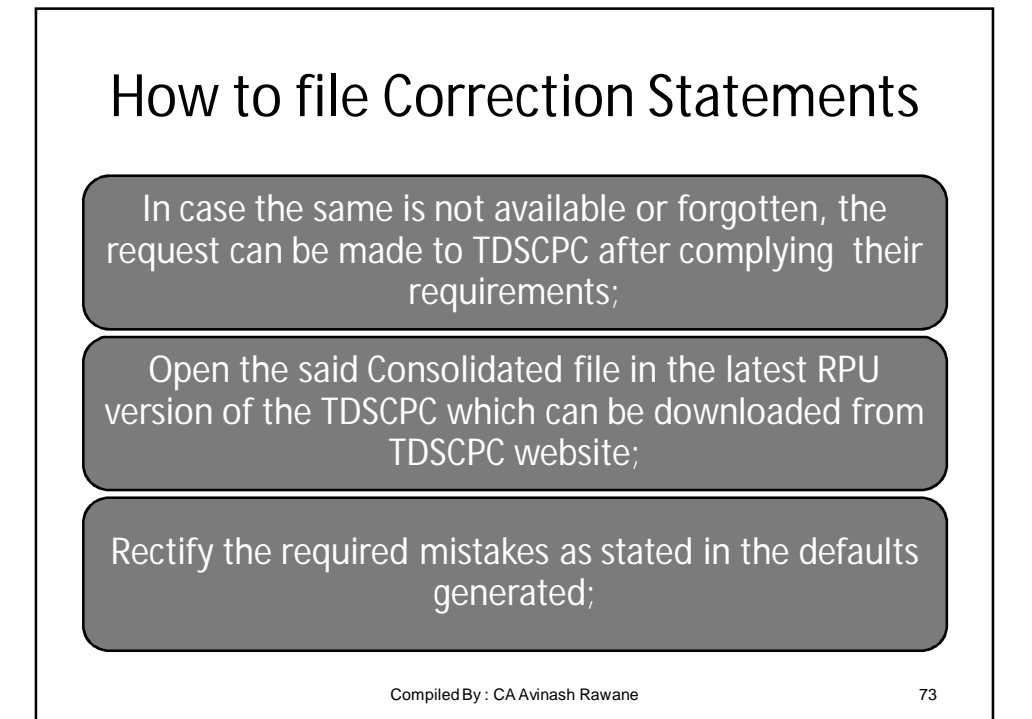

Instructions for using the Return Preparation Utility (RPU) • Delete Rows: To delete rows click on "Delete Row" button. In Challan Sheet, only last row can be deleted. • If drop down list has been provided for any field, then value should be picked from given list only. Compiled By : CA Avinash Rawane 74

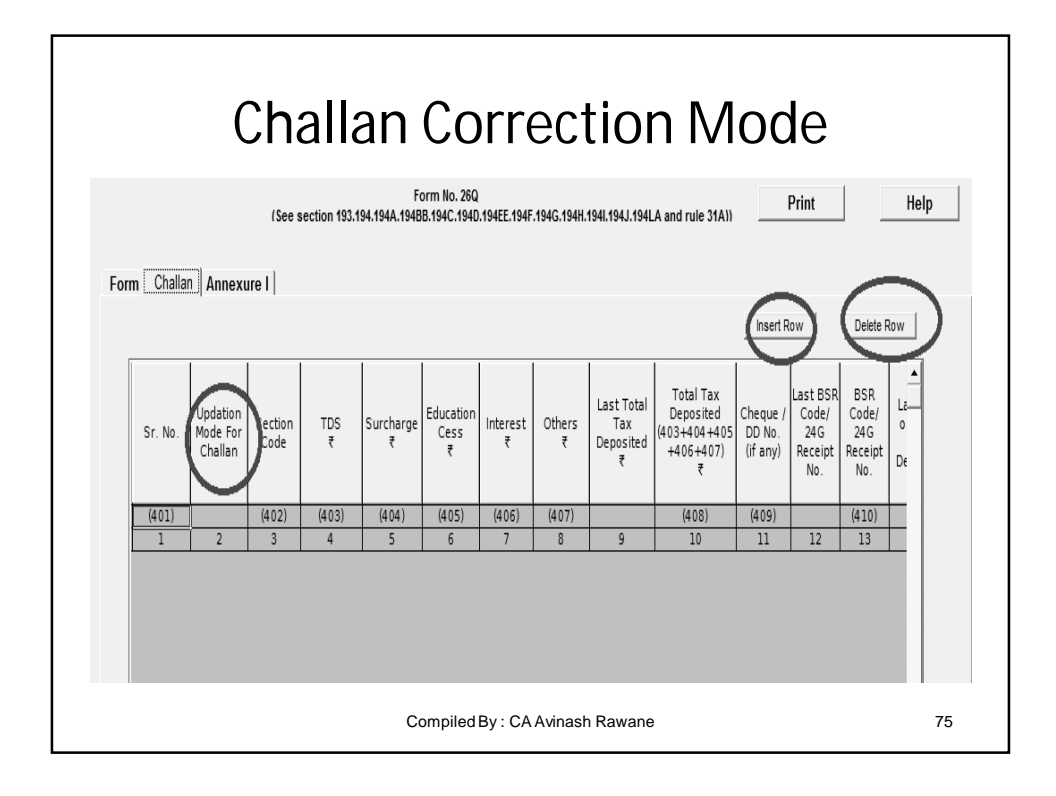

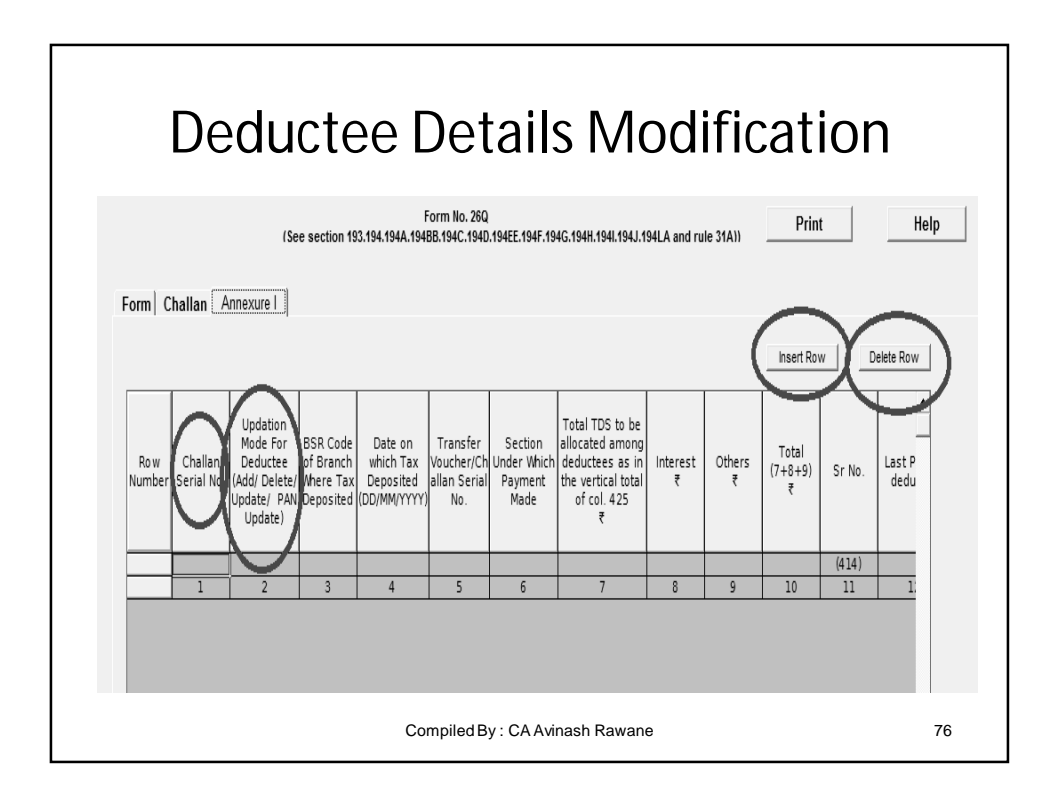

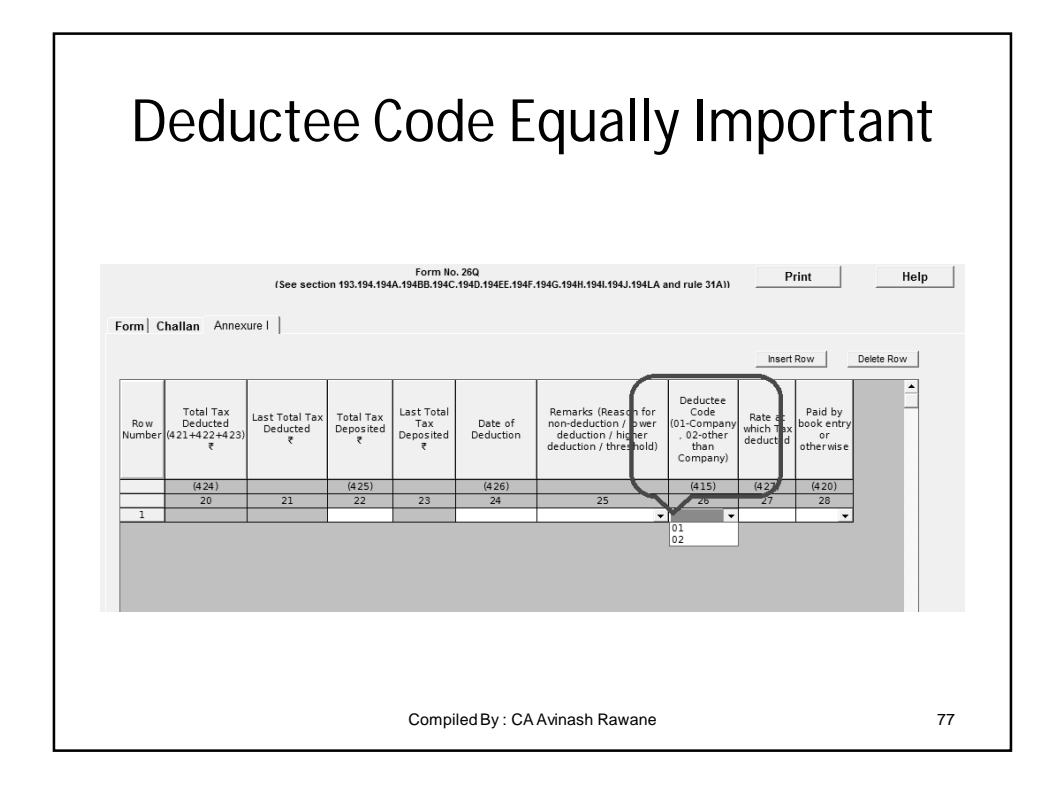

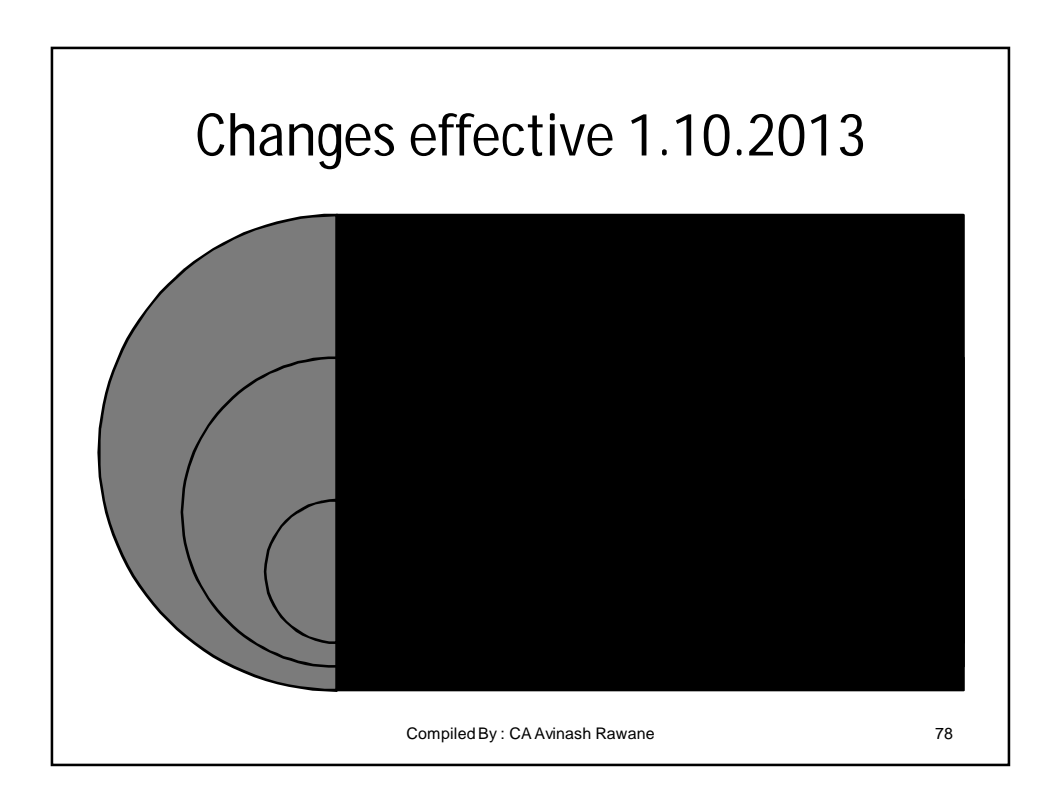

## Changes effective 1.10.2013

File correction statements promptly in case of incomplete and incorrect reporting;

Download the justification report to know the details of TDS defaults, if any, on processing of TDS statement;

Do view your Dashboard regularly to know about your TDS performance

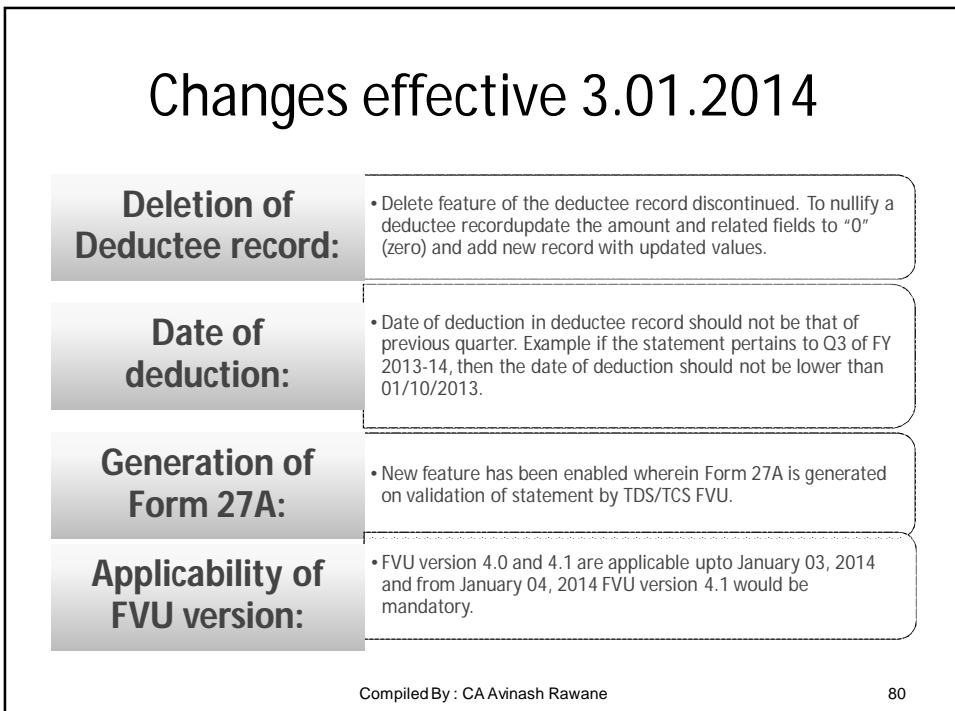

- Amount field should not be left blank.
- Enter "0" (zero) if no amount is to be mentioned in any of the amount fields.
- Amount must be greater than '0' (zero) in the total amount paid/credited field in annexure I.
- PAN/TAN should be entered in Capital Letters only (e.g. MUMN05226E)**.**

## Instructions for using the Return Preparation Utility (RPU)

Compiled By: CA Avinash Rawane 81

Changes in Annexure-1 Form No. 26Q Print (See section 193.194.194A.194BB.194C.194D.194EE.194F.194G.194H.194J.194J.194LA and rule 31A) **Certificate** Form | Challan | Annexure | Number made Reasons to be mandatory<br>Insert Row | Delete Row selected proper Deductee Certificate number Remarks (Reason for Last Total Code Paid by issued by the Last Total Tax Total Tax Rate at Ro w Tax Date of non-deduction / lower (01-Compan book entr Assessing Officer Deducted Deposited which Tax Deposited Number Deductio deduction / higher , 02-other or  $u/s$  197 for  $\overline{\overline{\xi}}$ deducted  $\overline{\overline{\overline{X}}}$  $\overline{\overline{t}}$ deduction / threshold) than otherwis -deduction/lowe Company) deduction  $(421)$  $(422)$  $(424)$  $(414)$  $(423)$  $(425)$  $\overline{26}$  $\overline{27}$  $22$ 23  $24$  $25$  $28$ 29  $30<sub>2</sub>$ Compiled By : CA Avinash Rawane 82

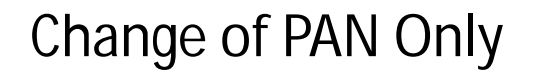

 **If only PAN of deductee is to be updated go to Column No. 2 'Updation mode for eductee (Add / Delete / Update / PAN Update)' select 'PAN Update' mode. In this mode only deductee PAN field can be updated.**

**Note: A valid PAN and invalid PAN cannot be updated with invalid PAN. If value in PAN Field is 'PANINVALID' 'PANNOTAVBL' or 'PANAPPLIED' it can be updated only with valid PAN.**

Compiled By : CA Avinash Rawane 83

Correction of Deductor Details **Other than TAN In Form sheet, field 'Update Deductor Details' select 'Other Deductor Details' from drop down menu and update deductor details. Change in TAN In Form sheet, field 'Update deductor details' select 'TAN' from drop down menu. Mention new TAN in 'Tax Deduction Account No.' field. If there is a change in TAN no other details in the statement can be updated** :

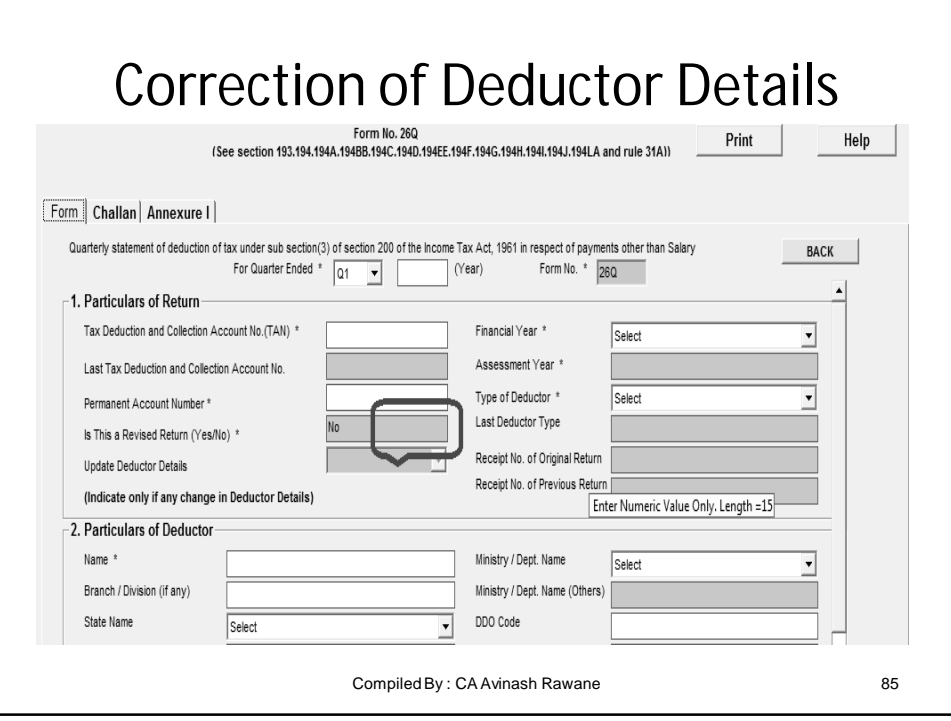

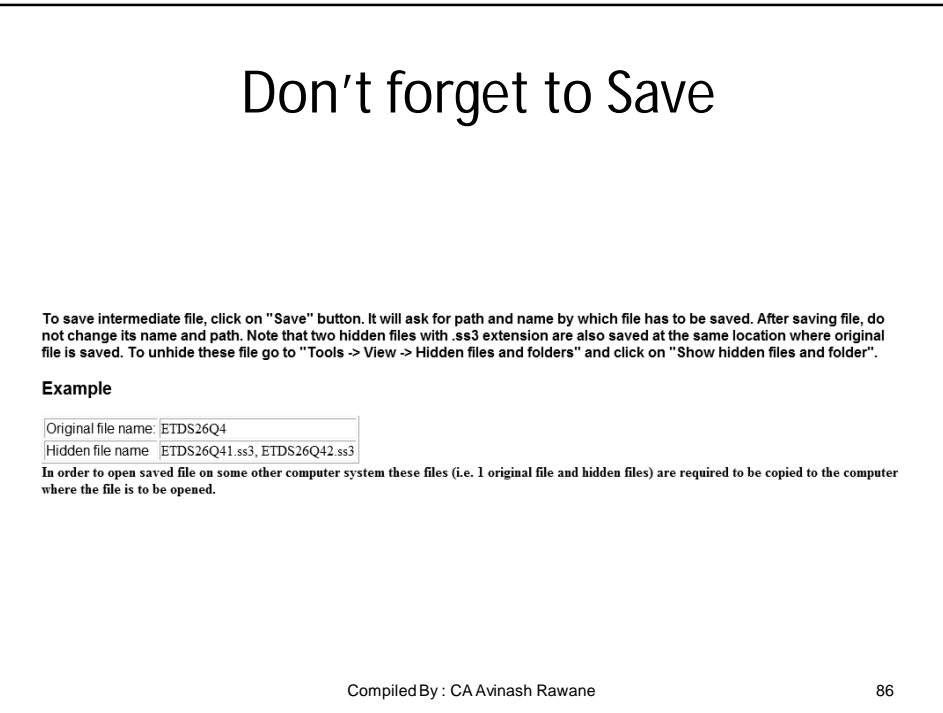

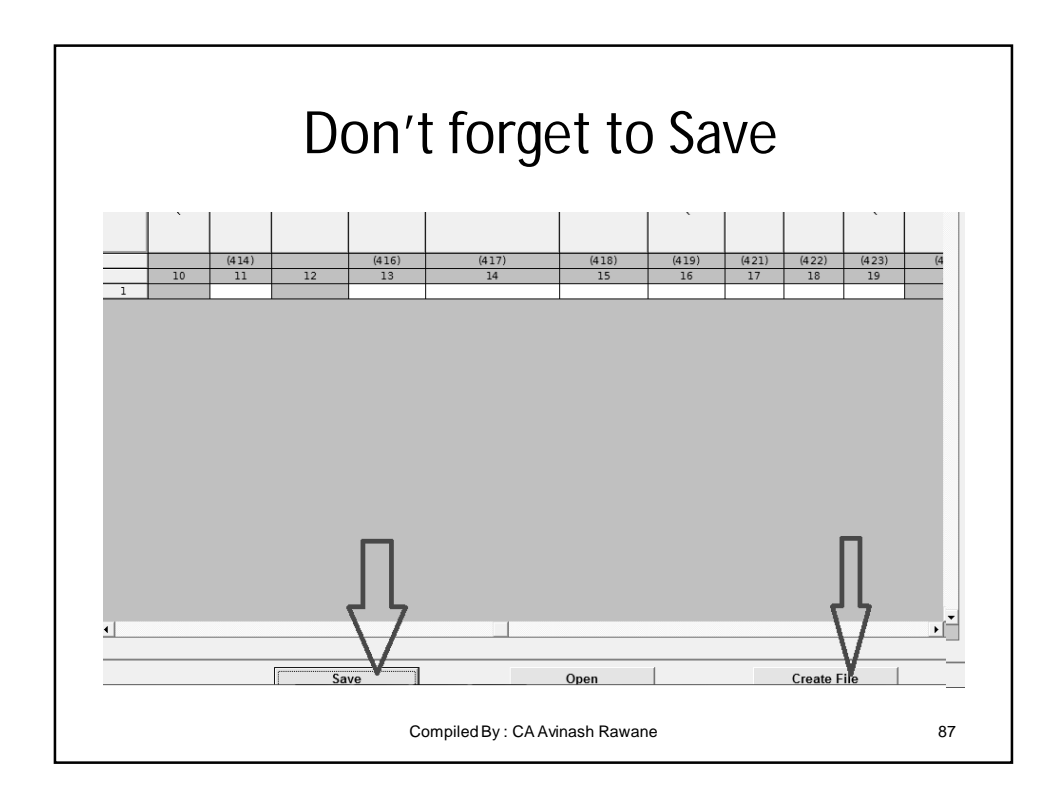

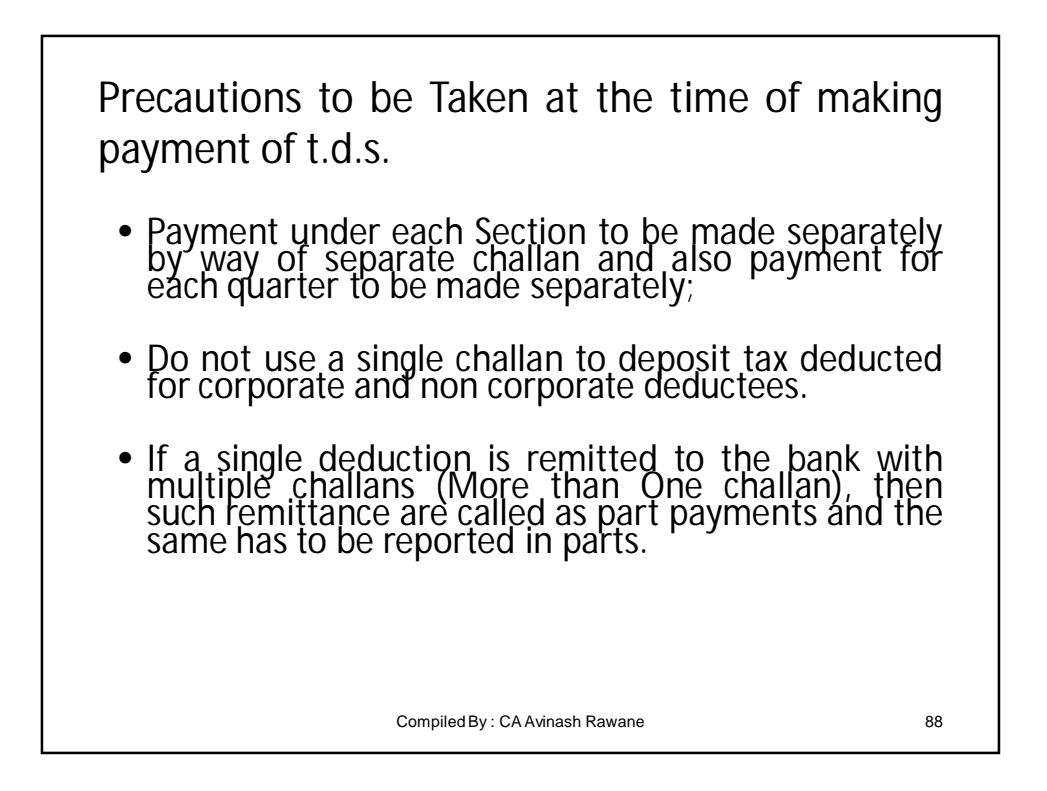

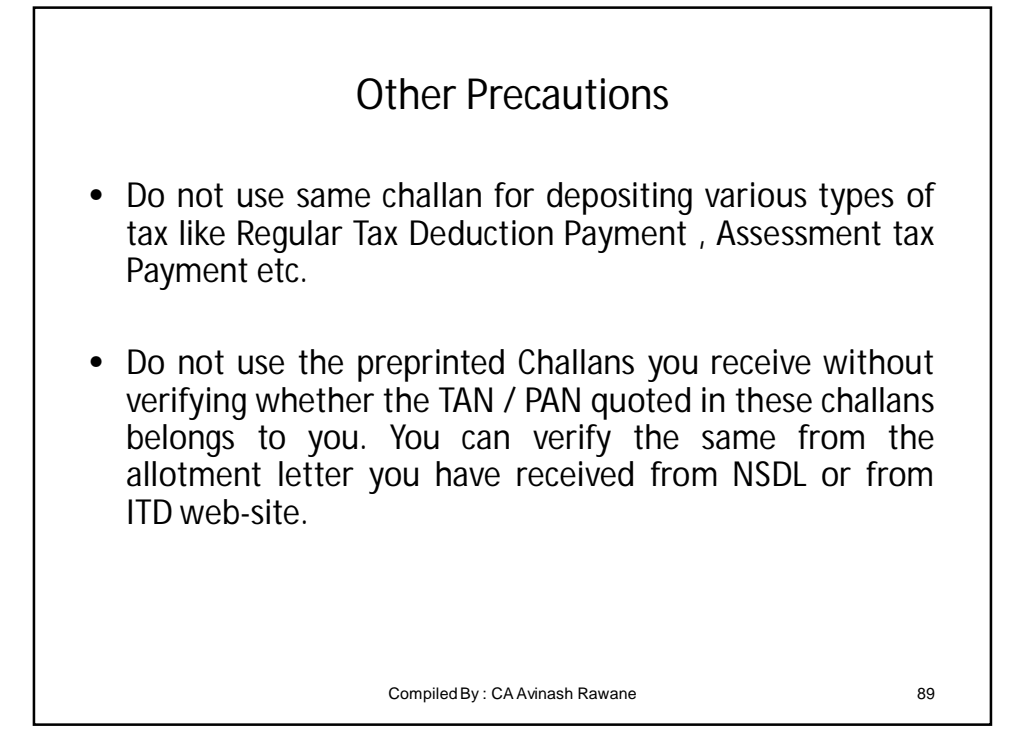

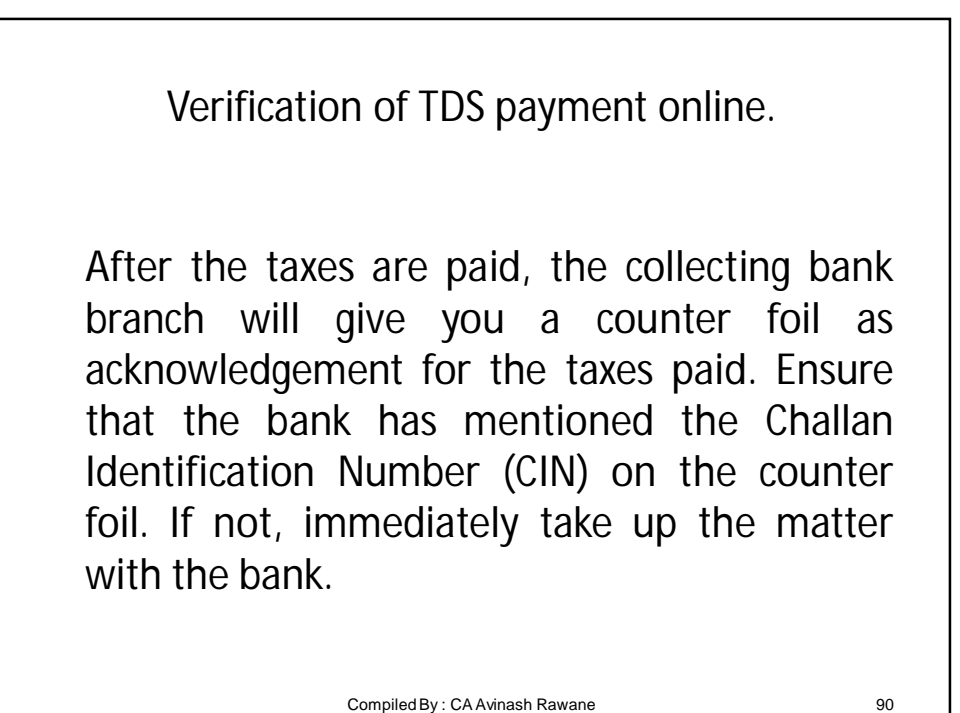

## Verification of tax payment information transmitted to TIN

- The collecting bank branch will transmit the details of taxes deposited by you to the Tax Information Network (TIN) through the Online Tax Accounting System (OLTAS).
- All details of your payment as uploaded by the banks are available at the NSDL website www.tin-nsdl.com under the link Challan Status Inquiry;
- You must verify the details that have been captured and transmitted by the bank.

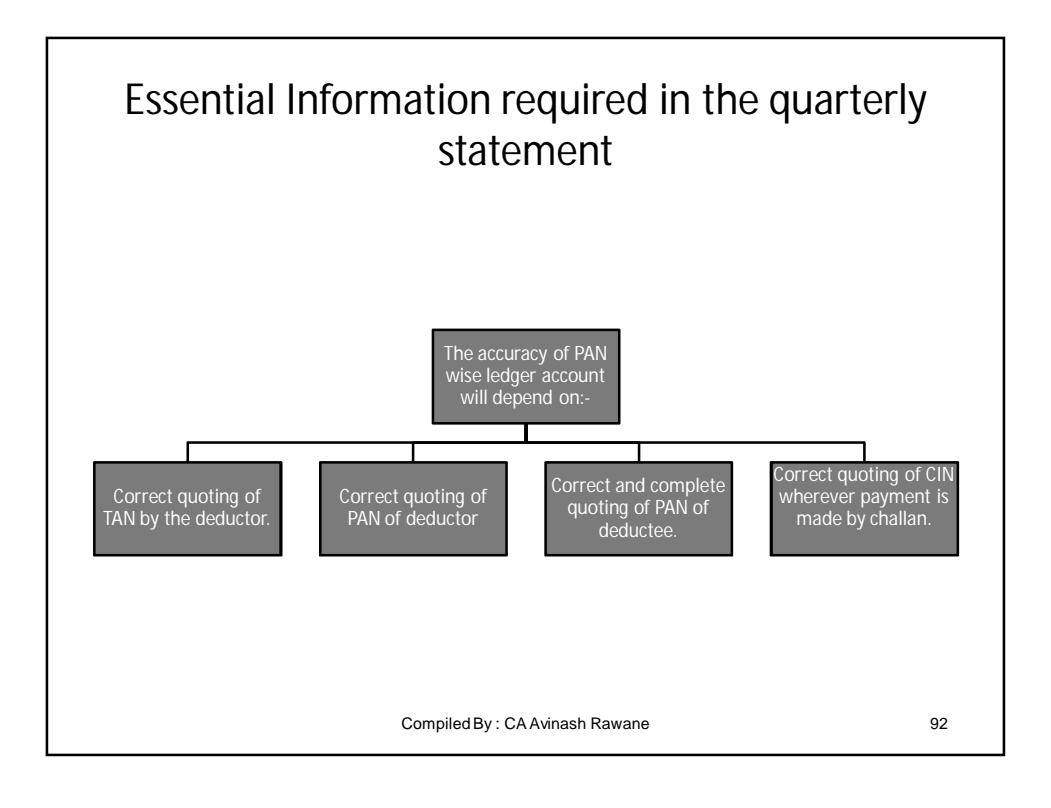

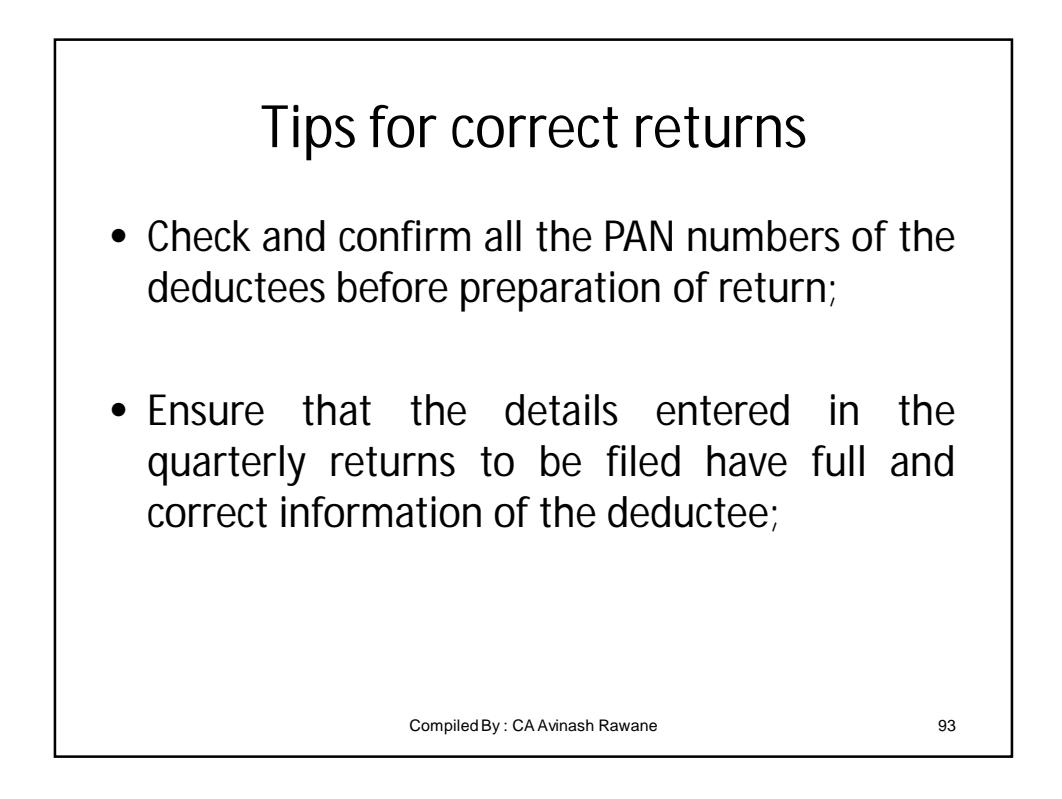

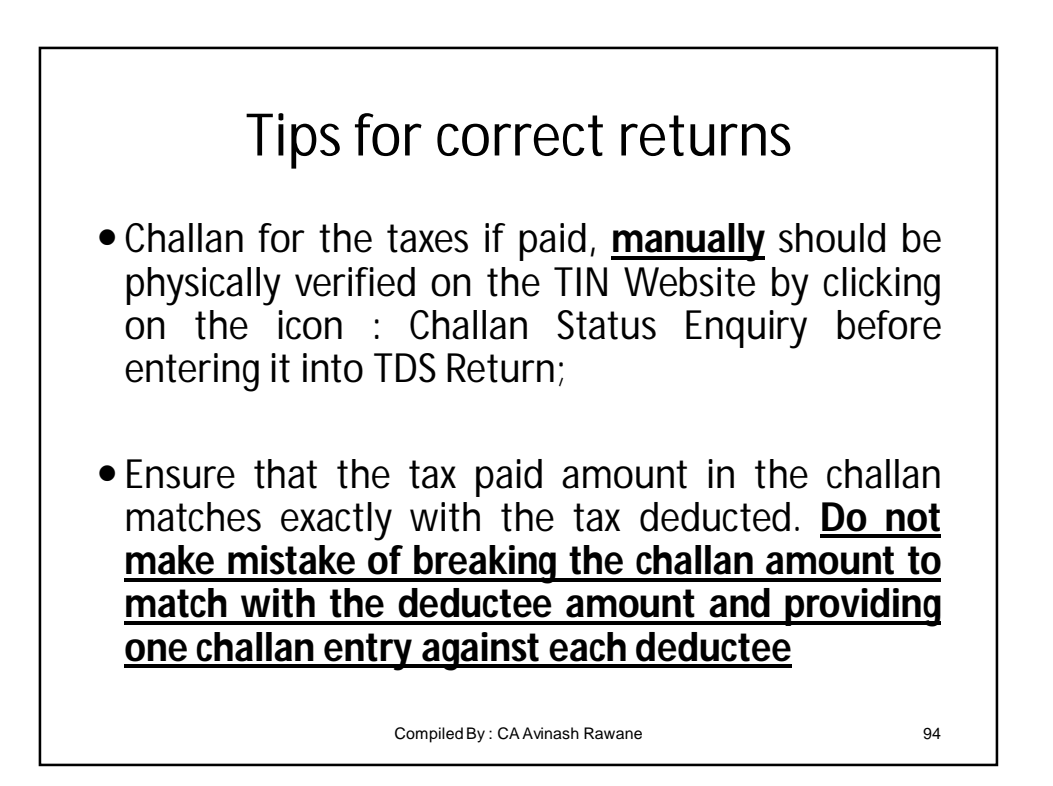

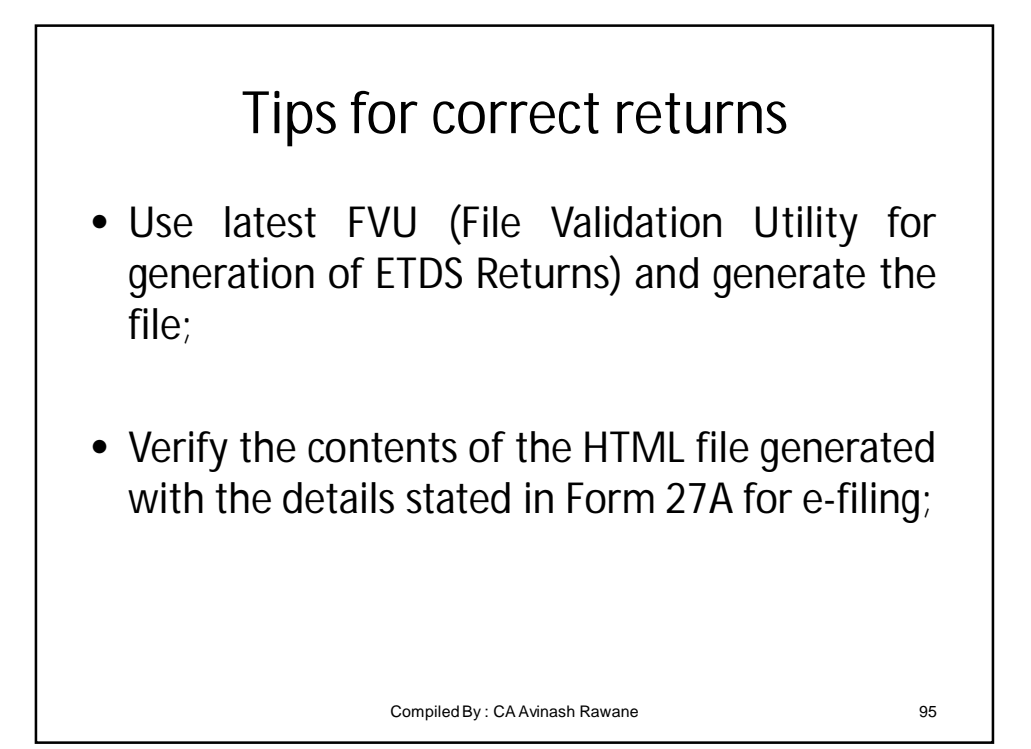

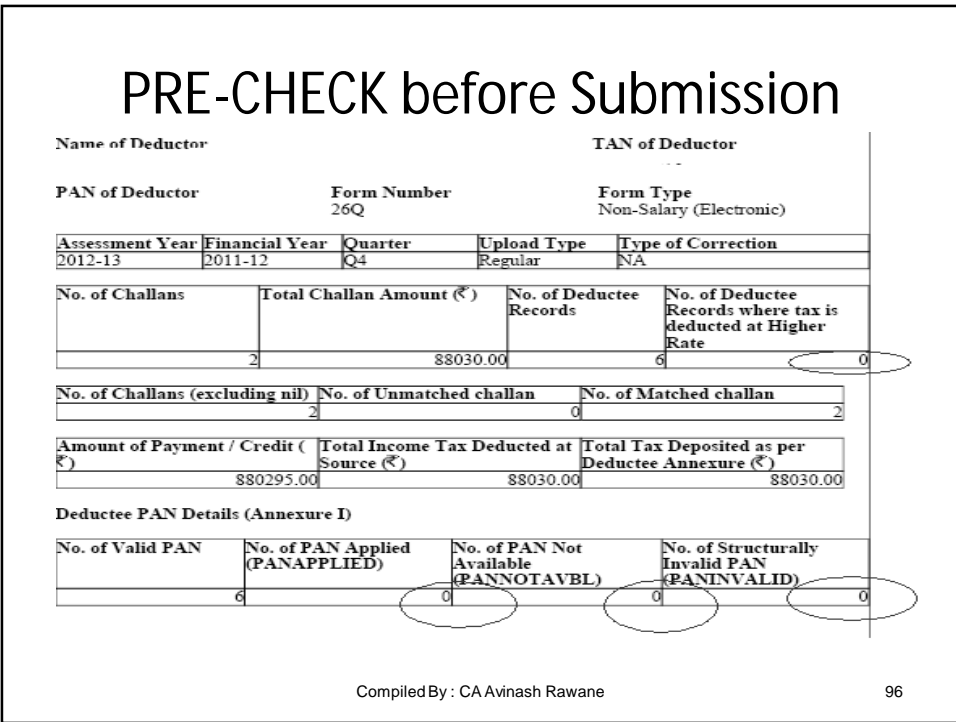

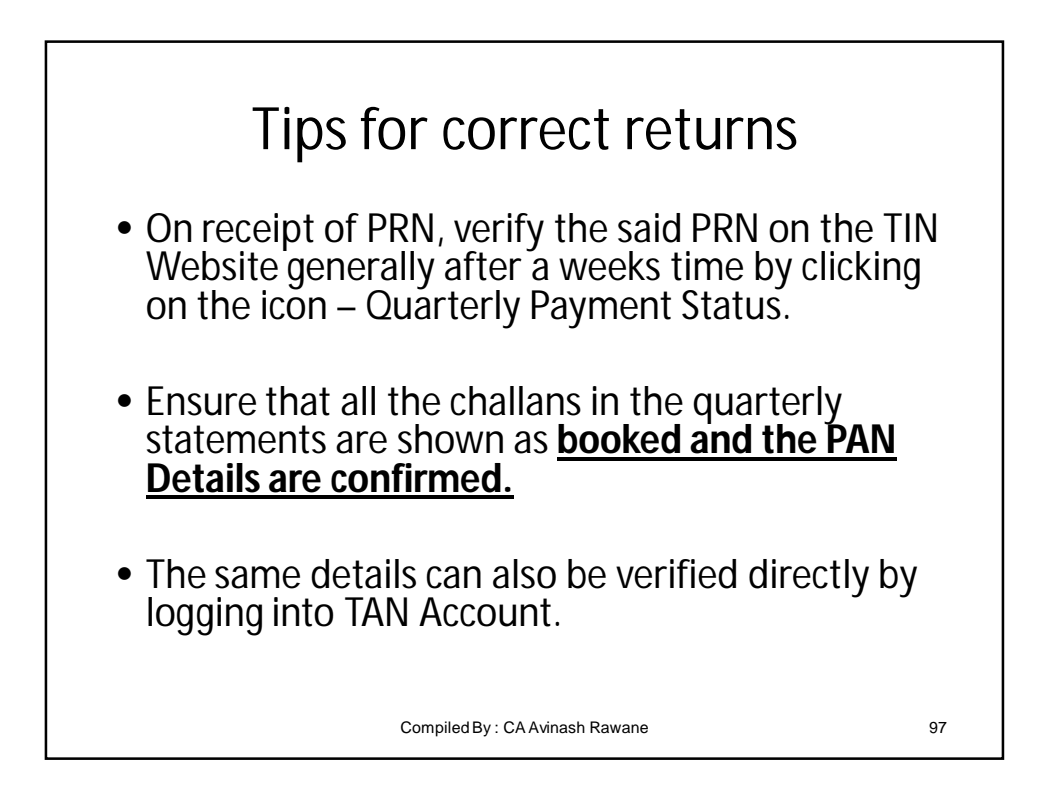

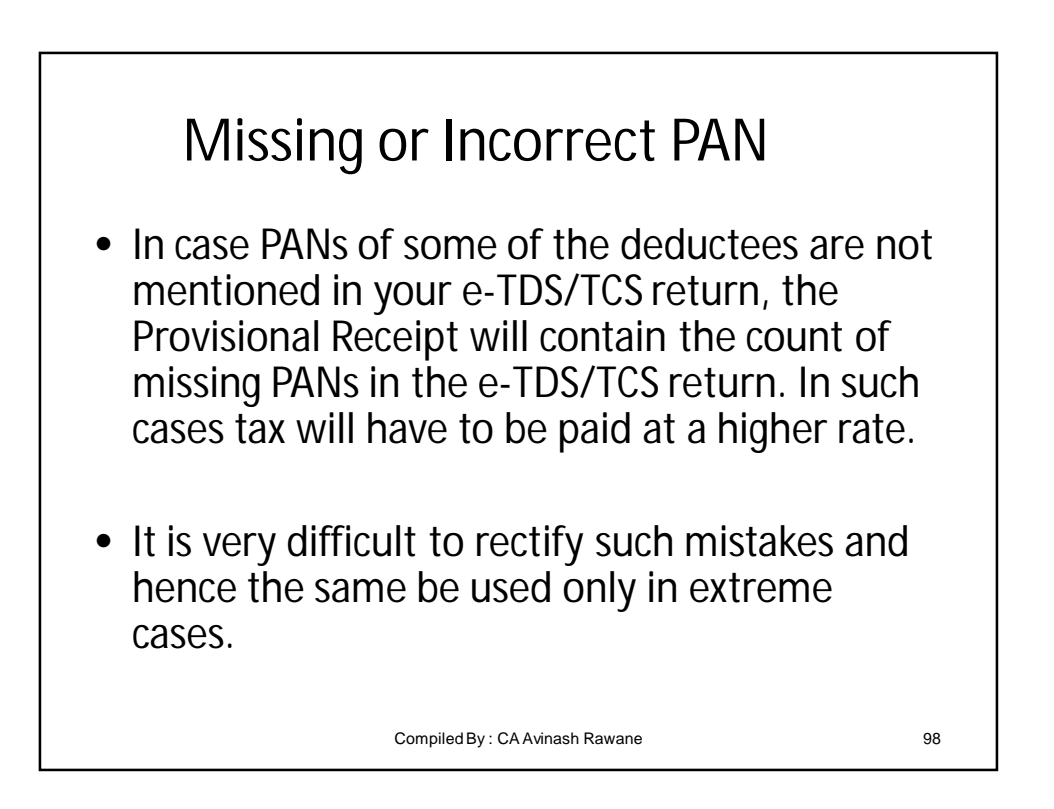

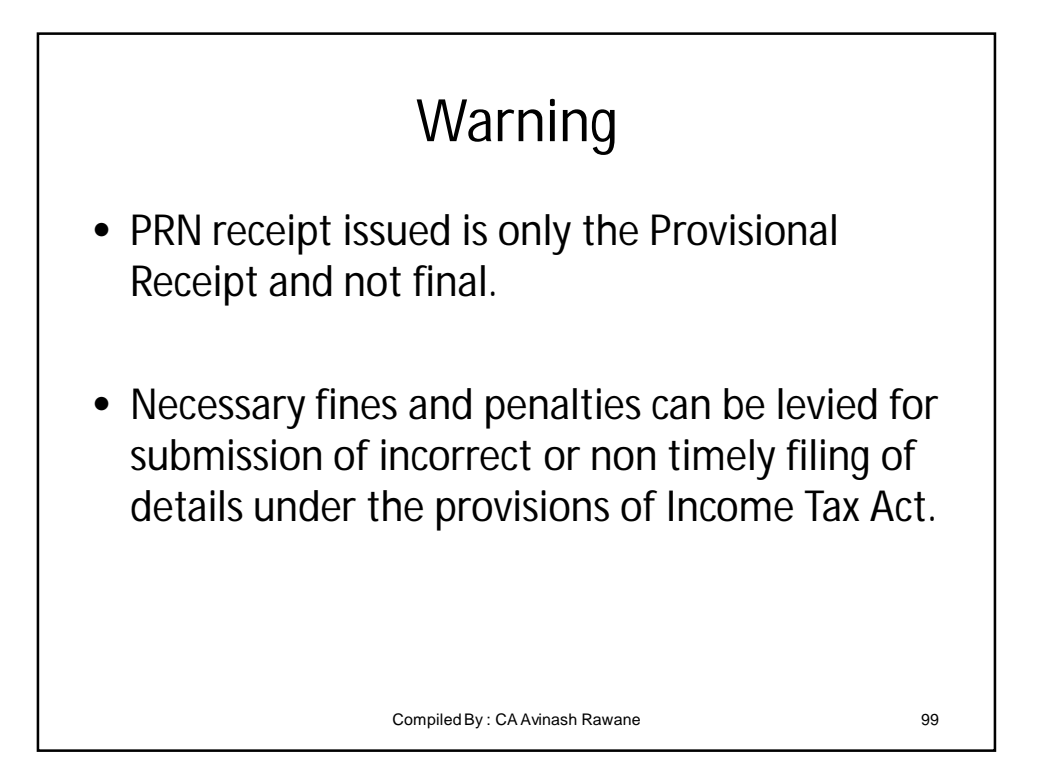

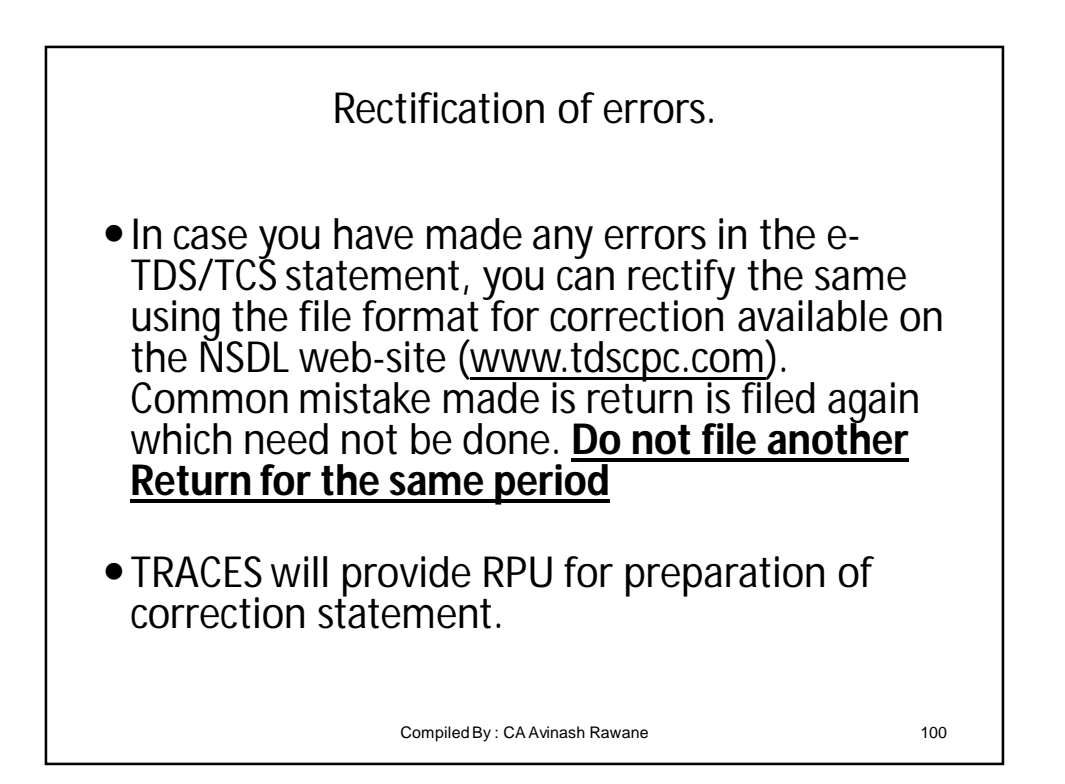

## Filing of Correction Statements

As correction statements will be furnished only for those records where corrections are to be made and not the entire statement, it is necessary that these correction records are properly identified from the corresponding original (regular) statement before updates are applied. Therefore, in each correction statement (irrespective of the type of correction) it is mandatory to mention details of certain fields that will act as verification keys.

Compiled By : CA Avinash Rawane 101

NEGATIVE LIST **Financial Year (F.Y.), Assessment Year (A.Y.) and quarter cannot be updated by correction statements. Values in these fields have to be same as specified in corresponding regular statements**

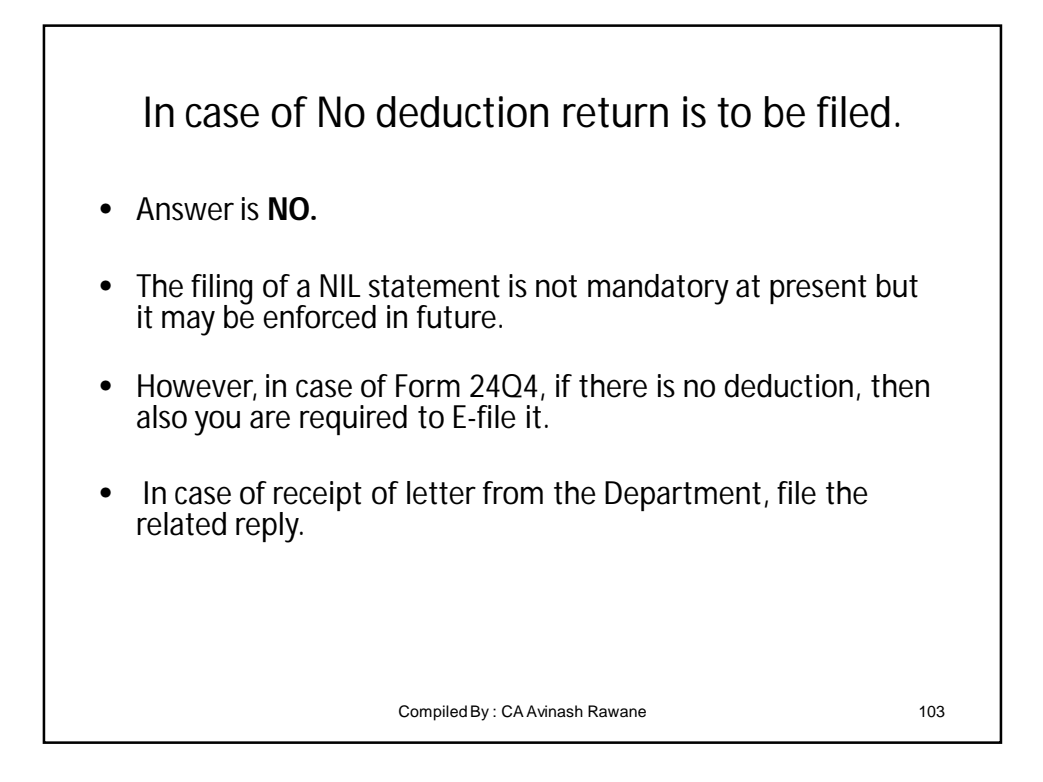

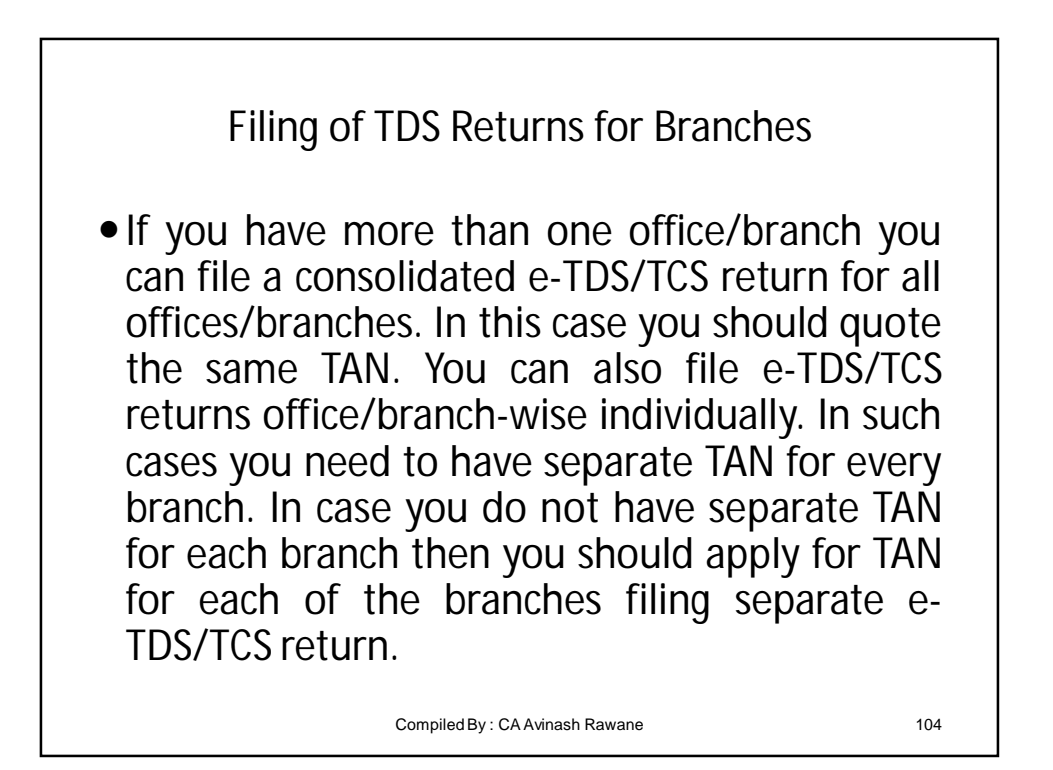

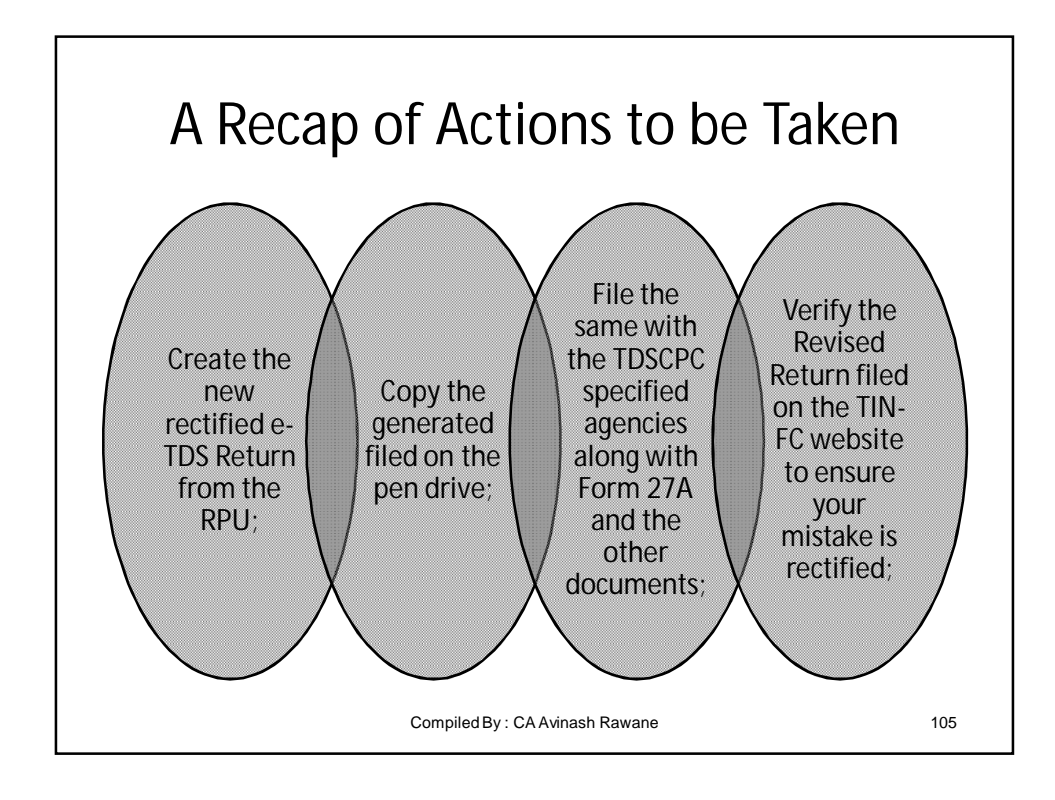

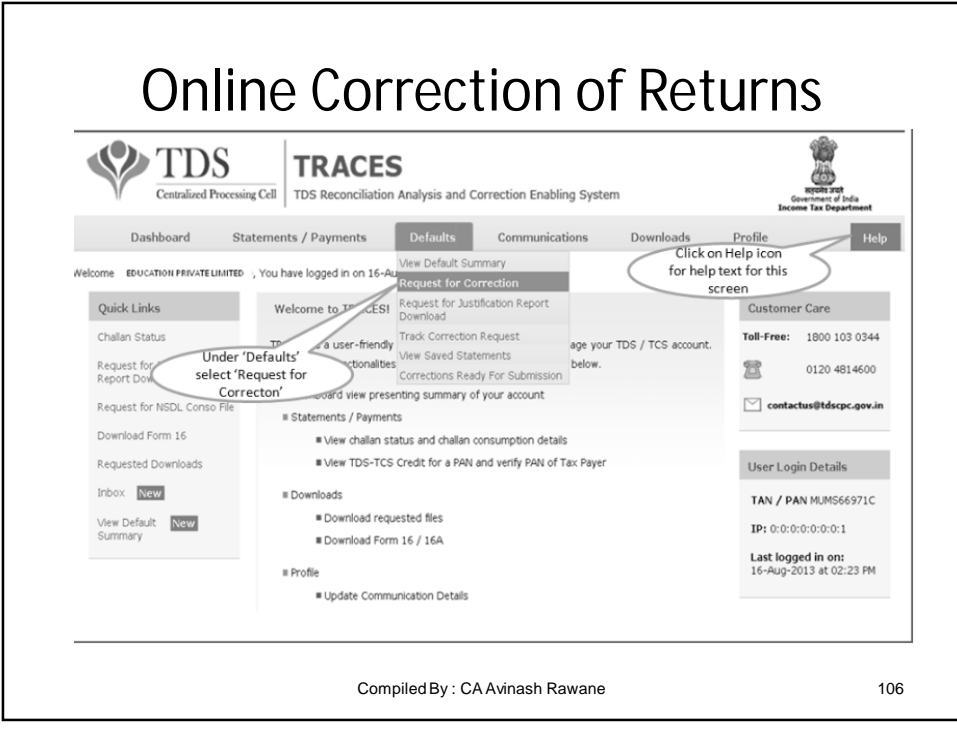

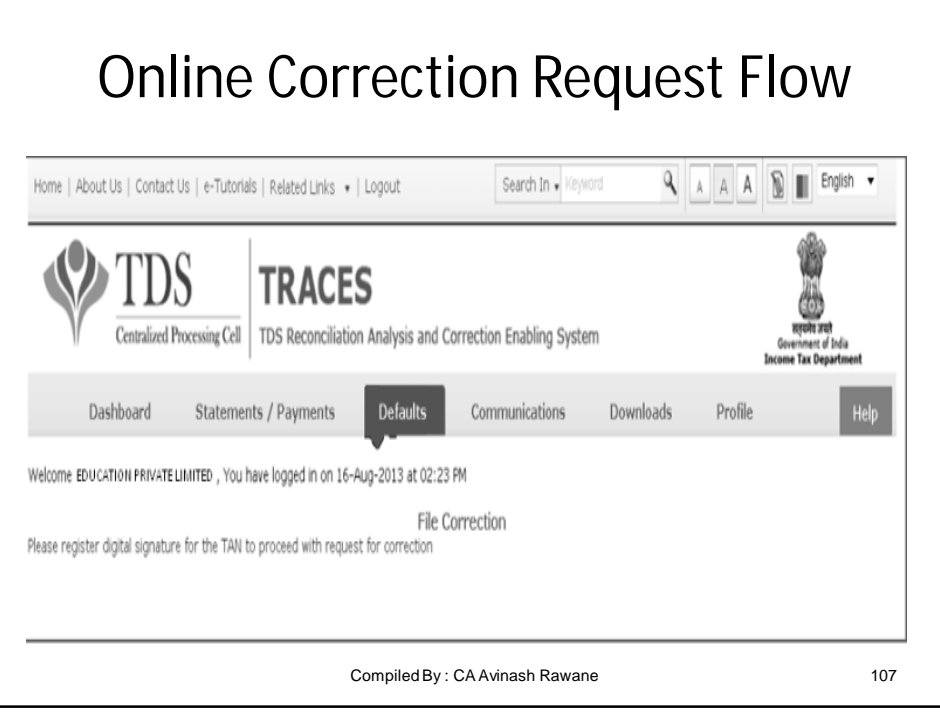

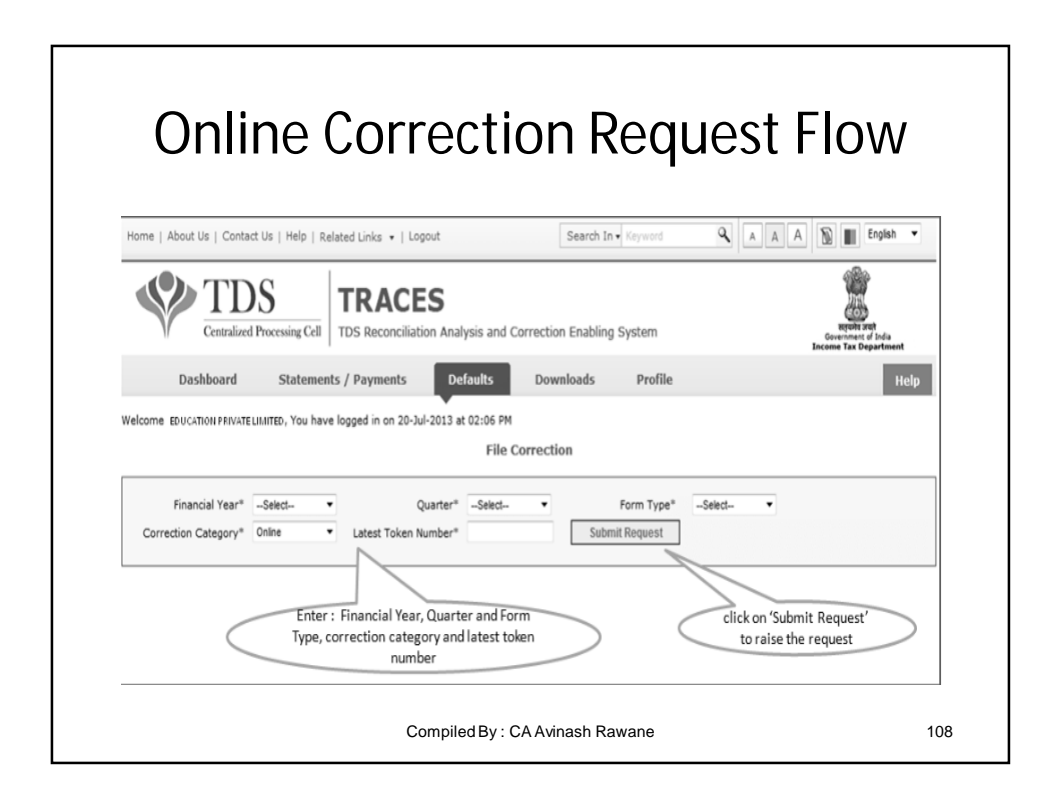

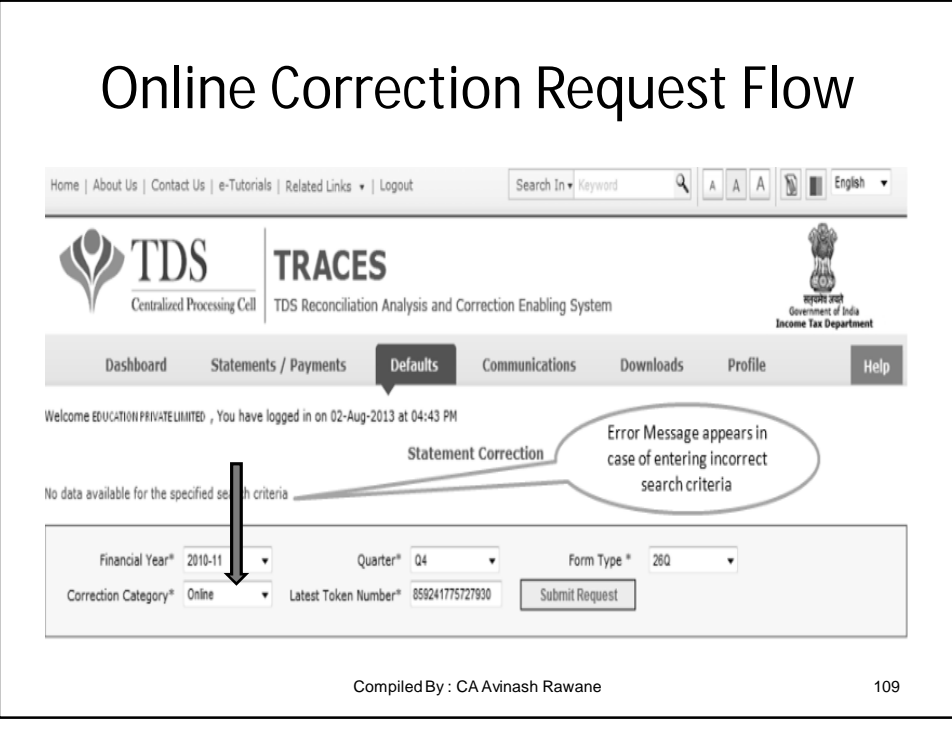

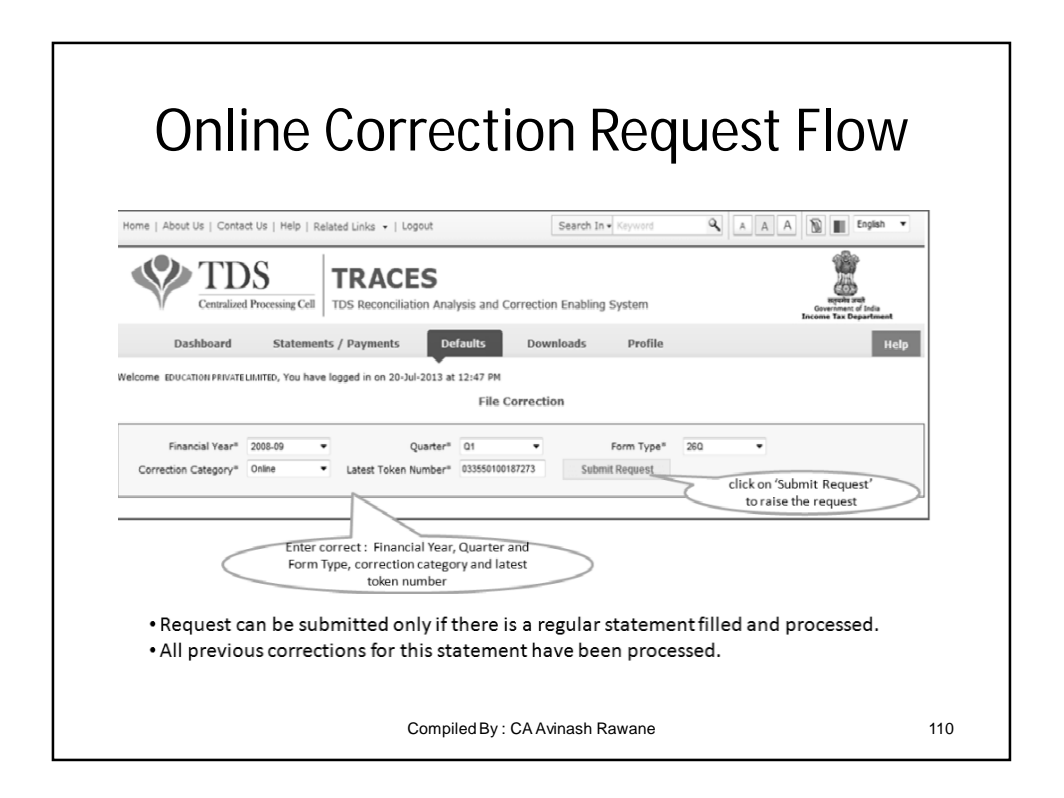

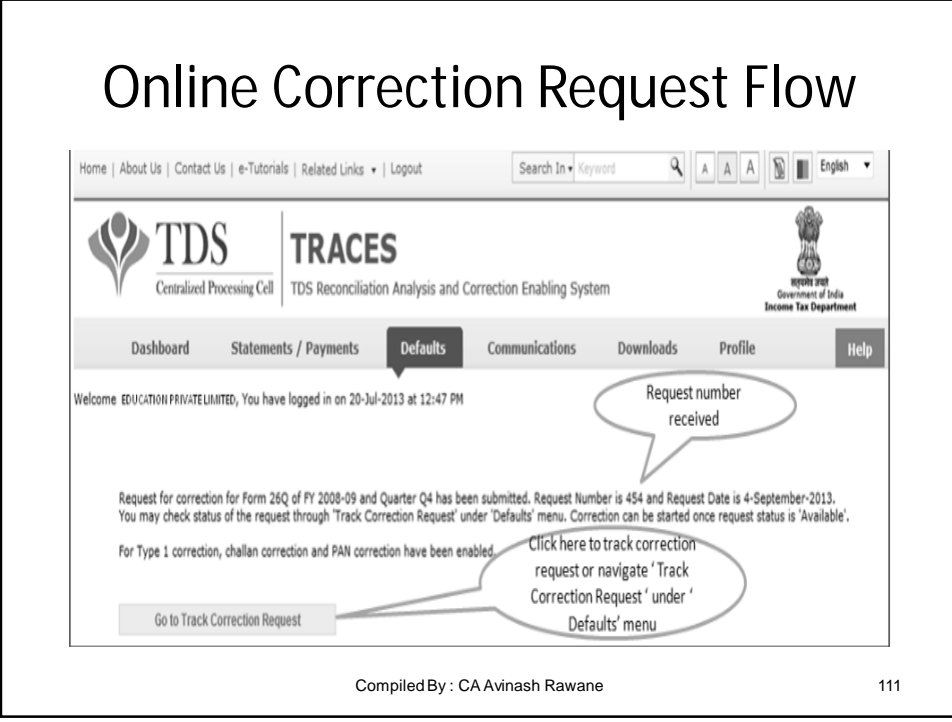

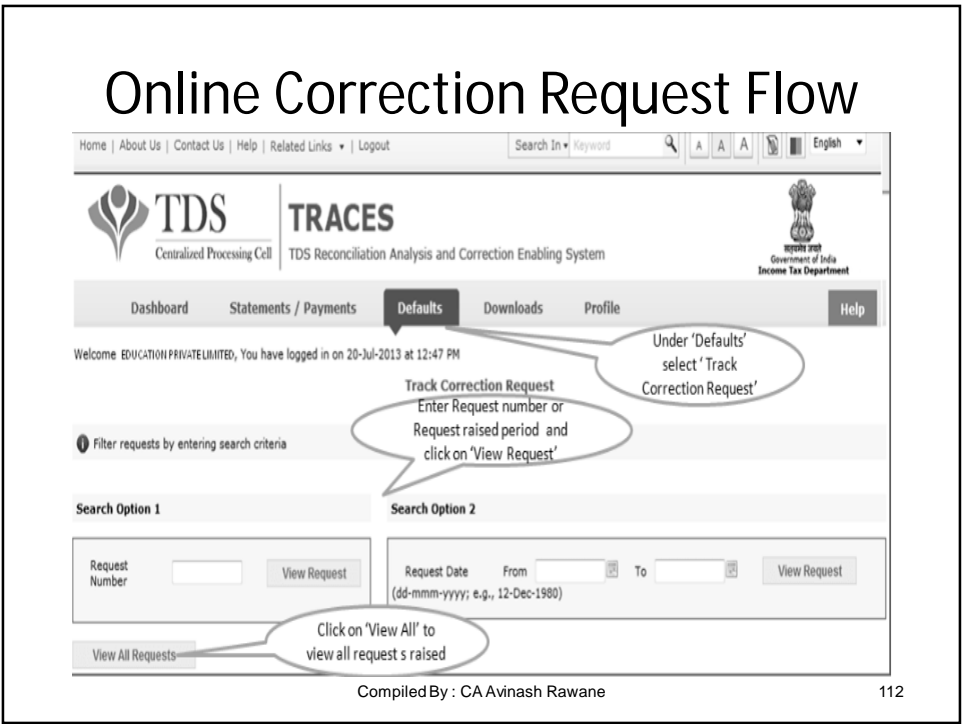

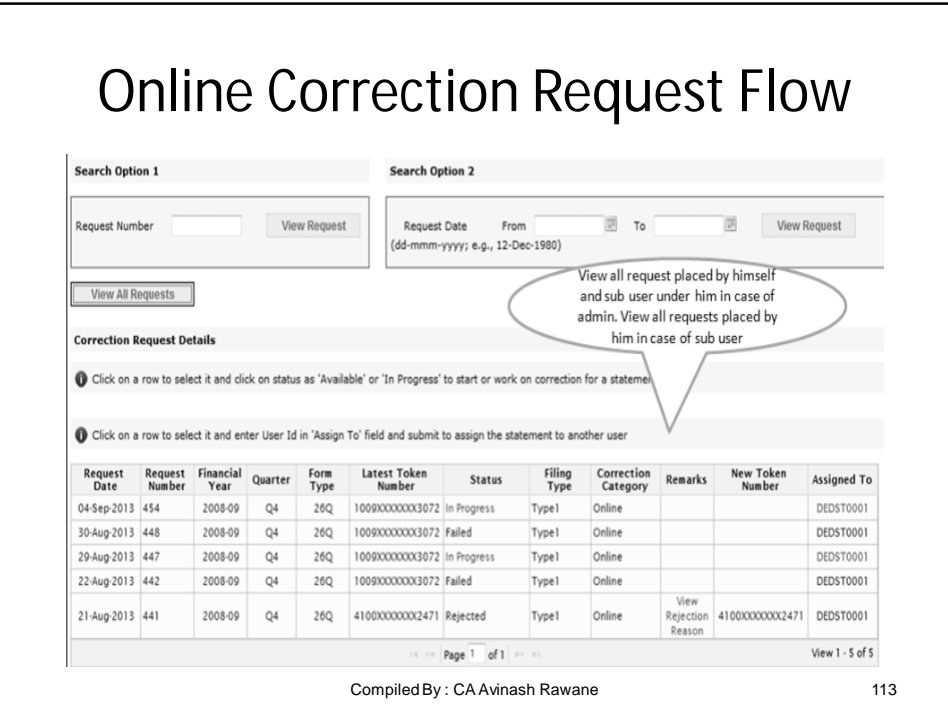

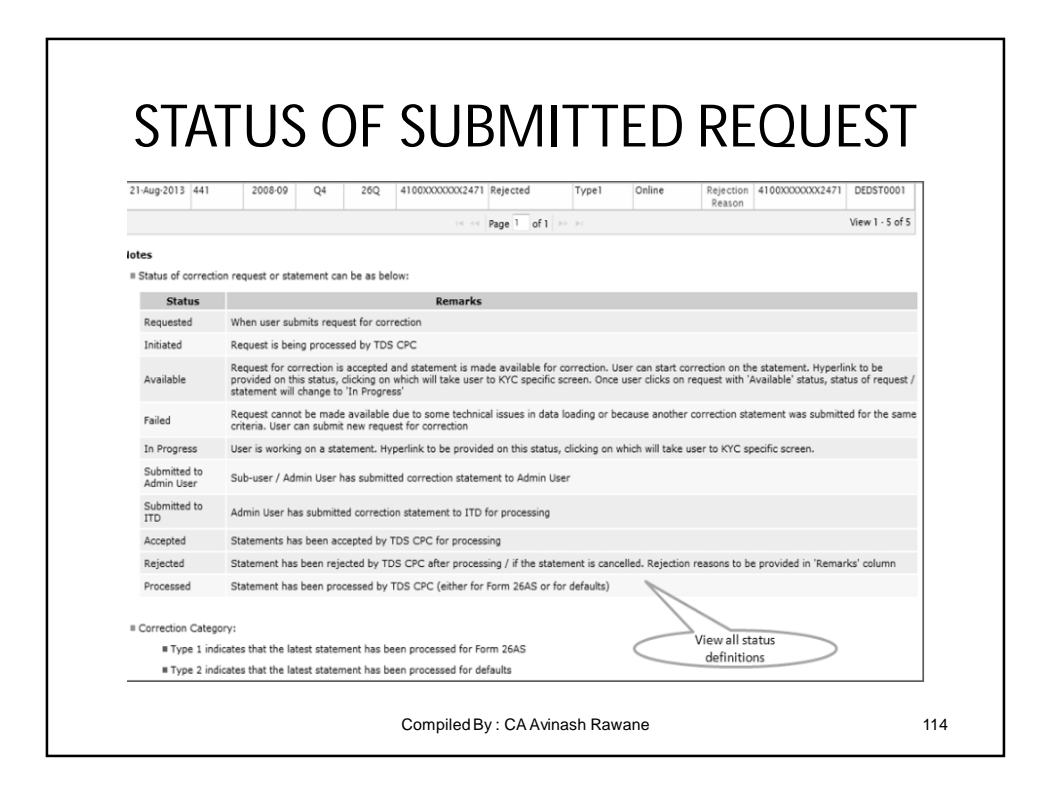

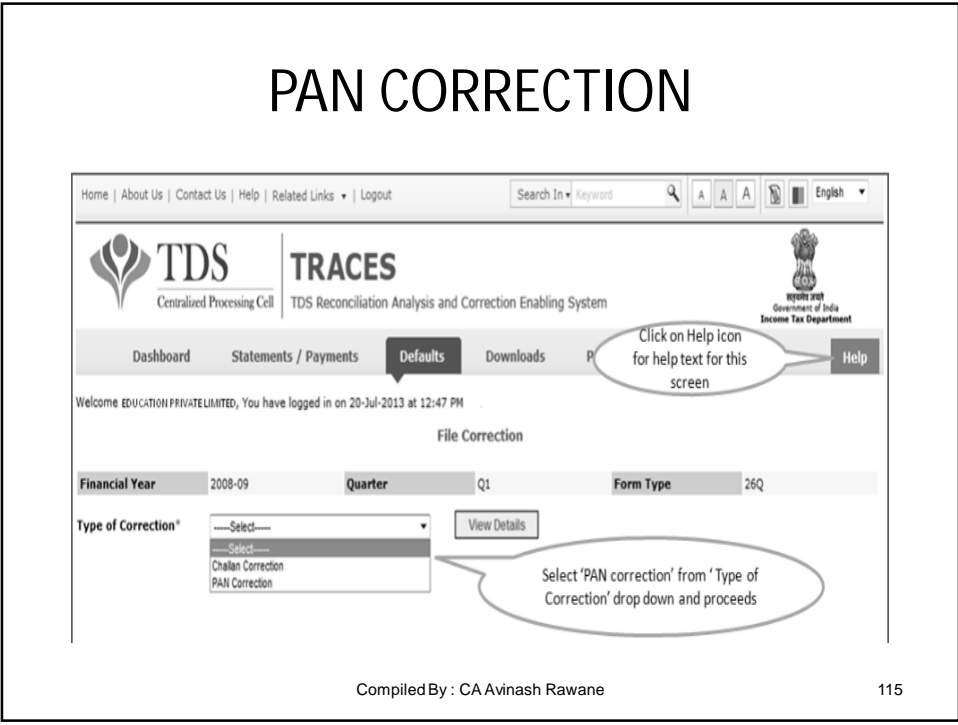

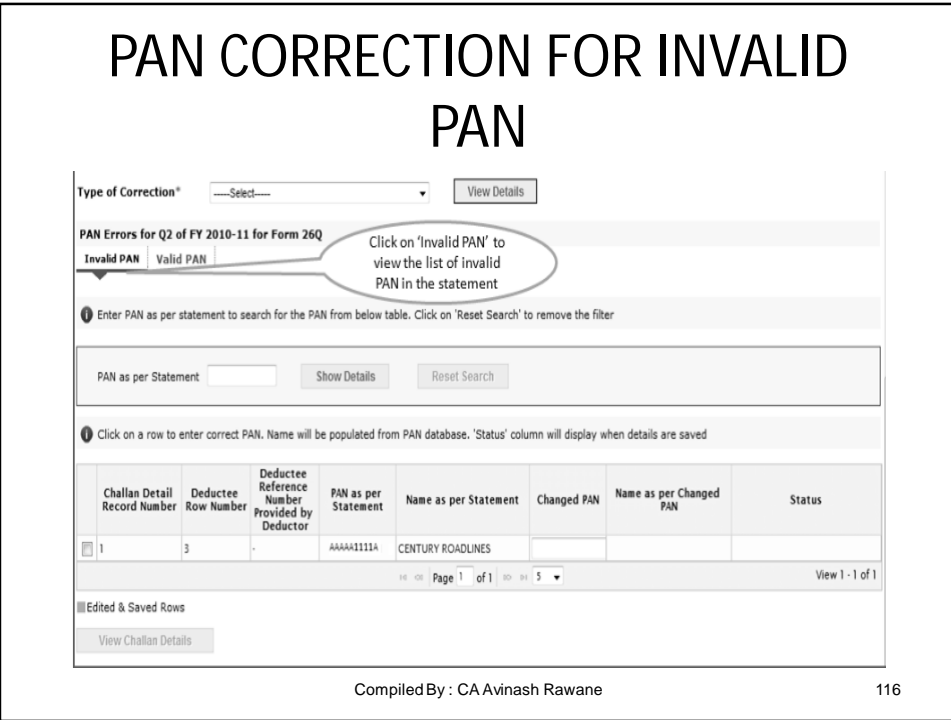

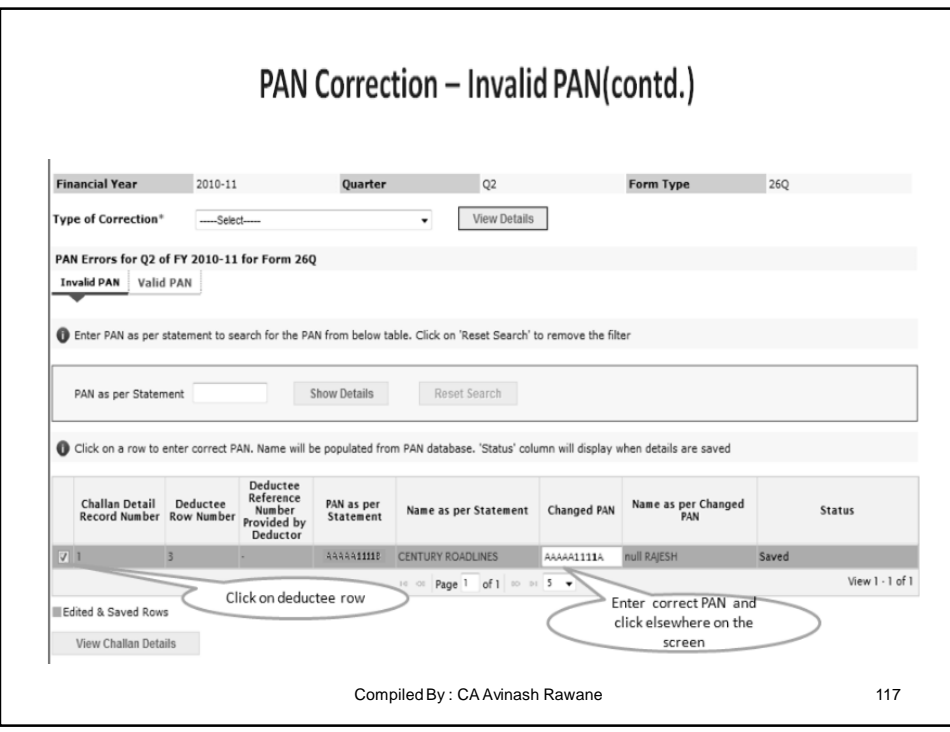

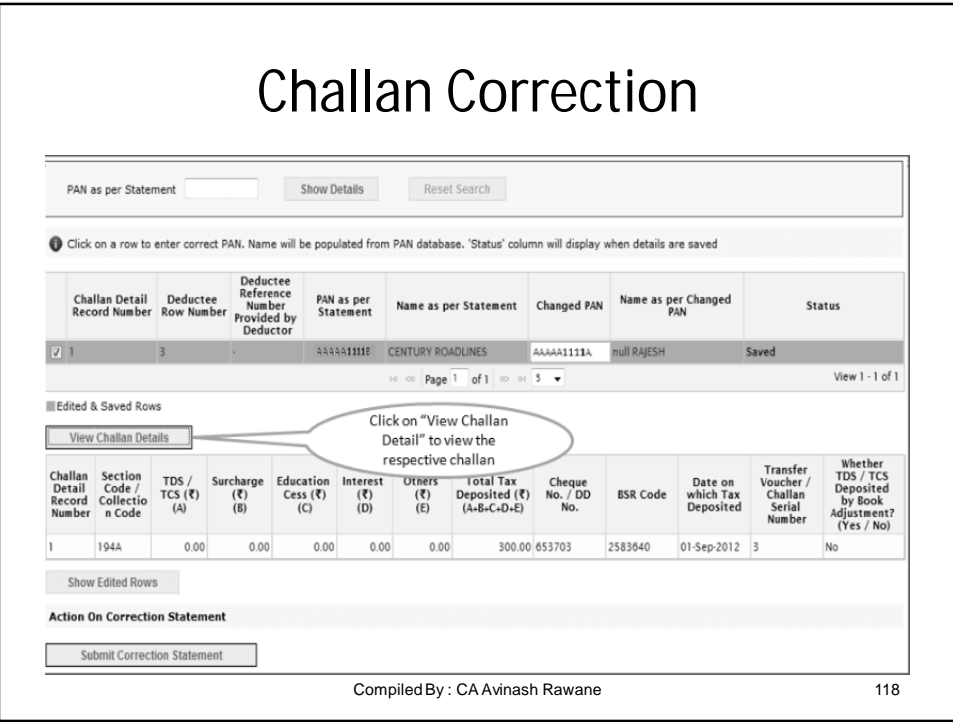

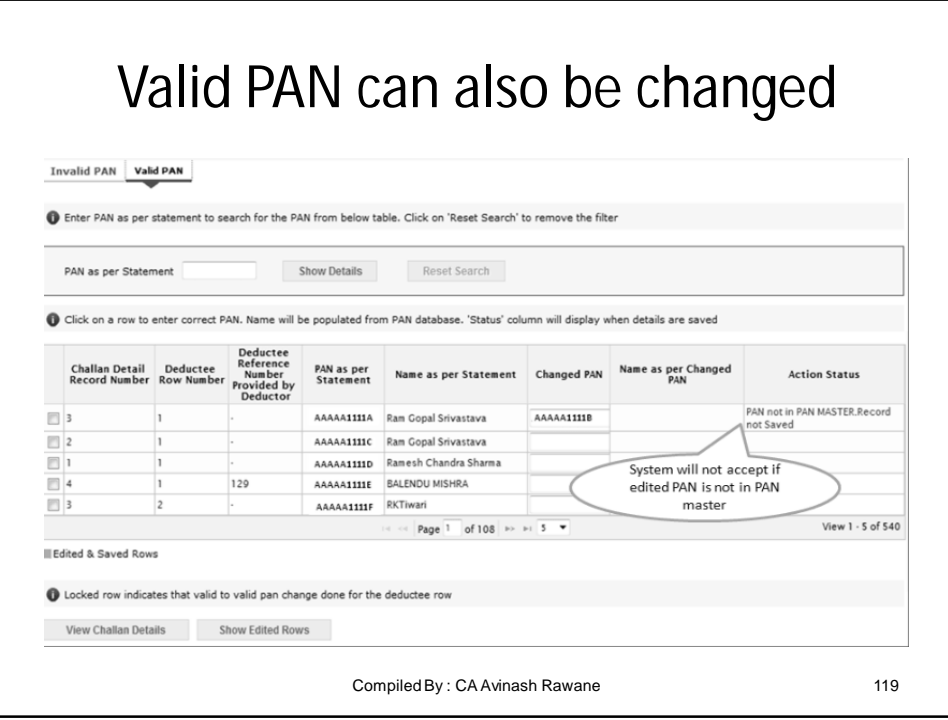

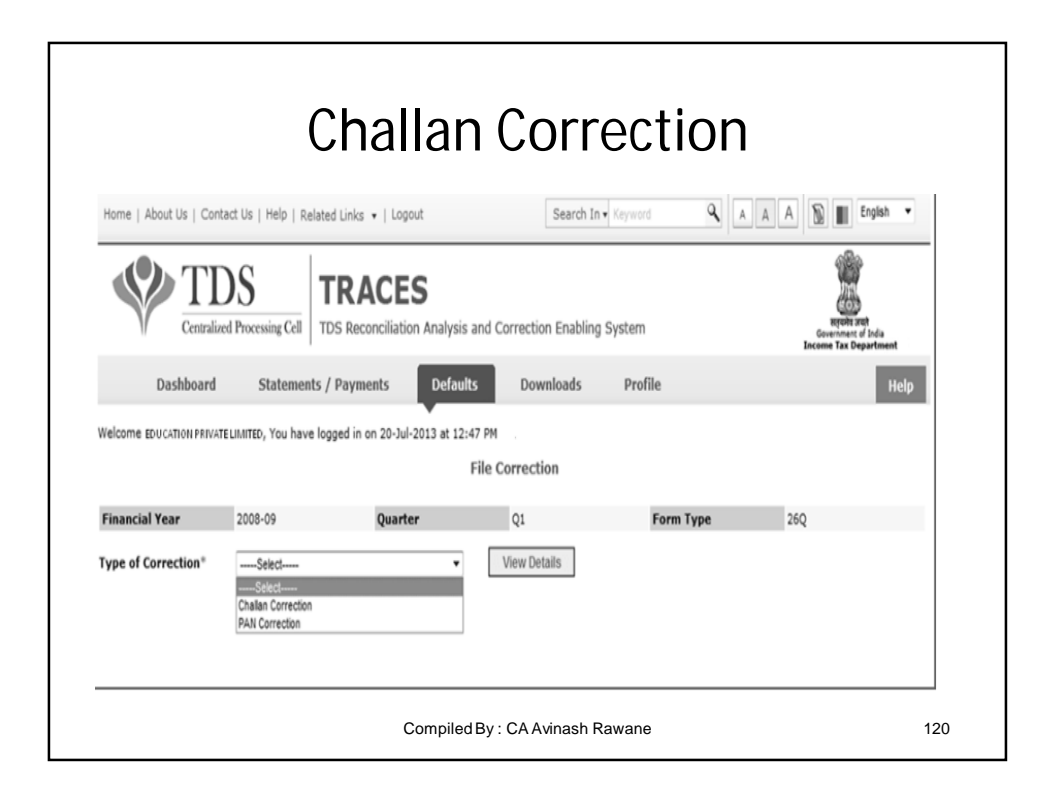

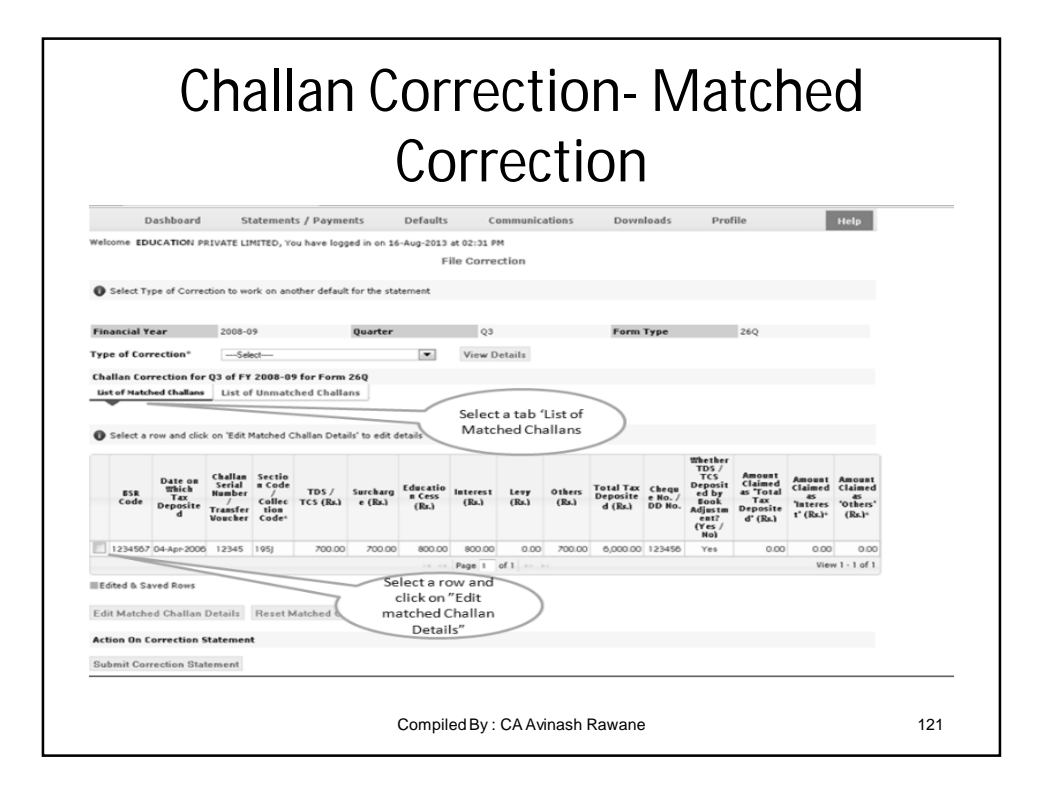

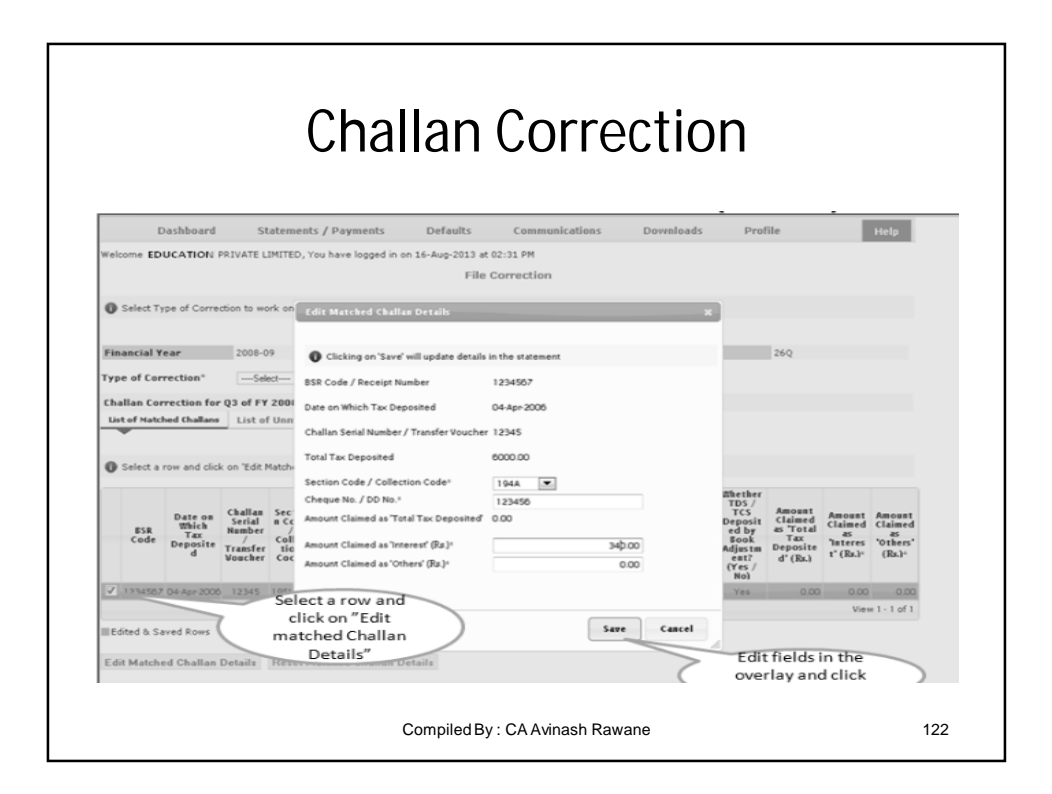

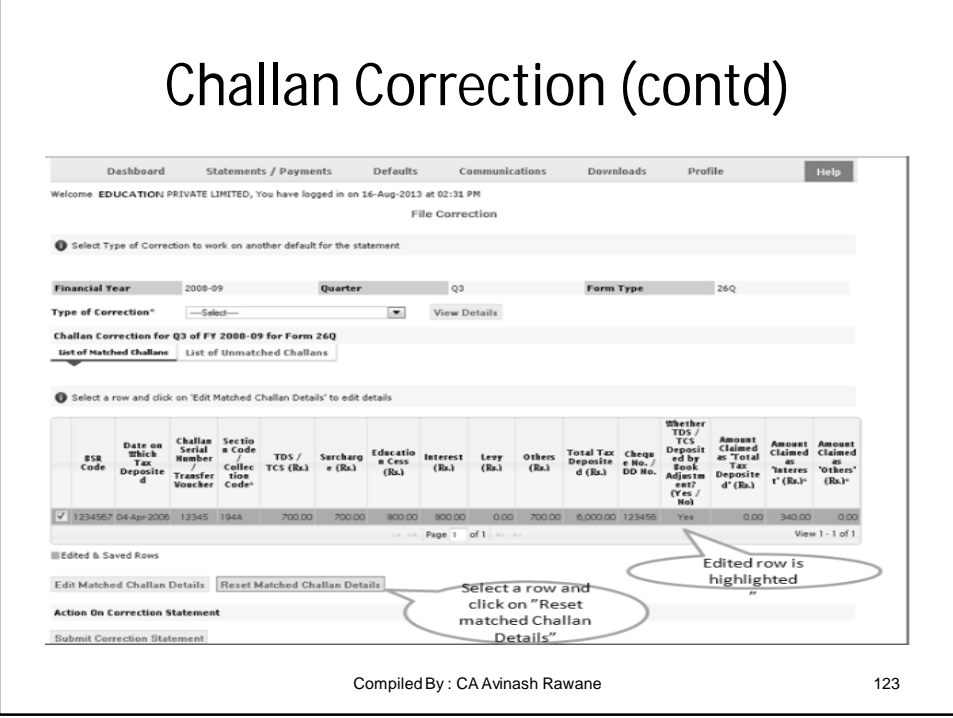

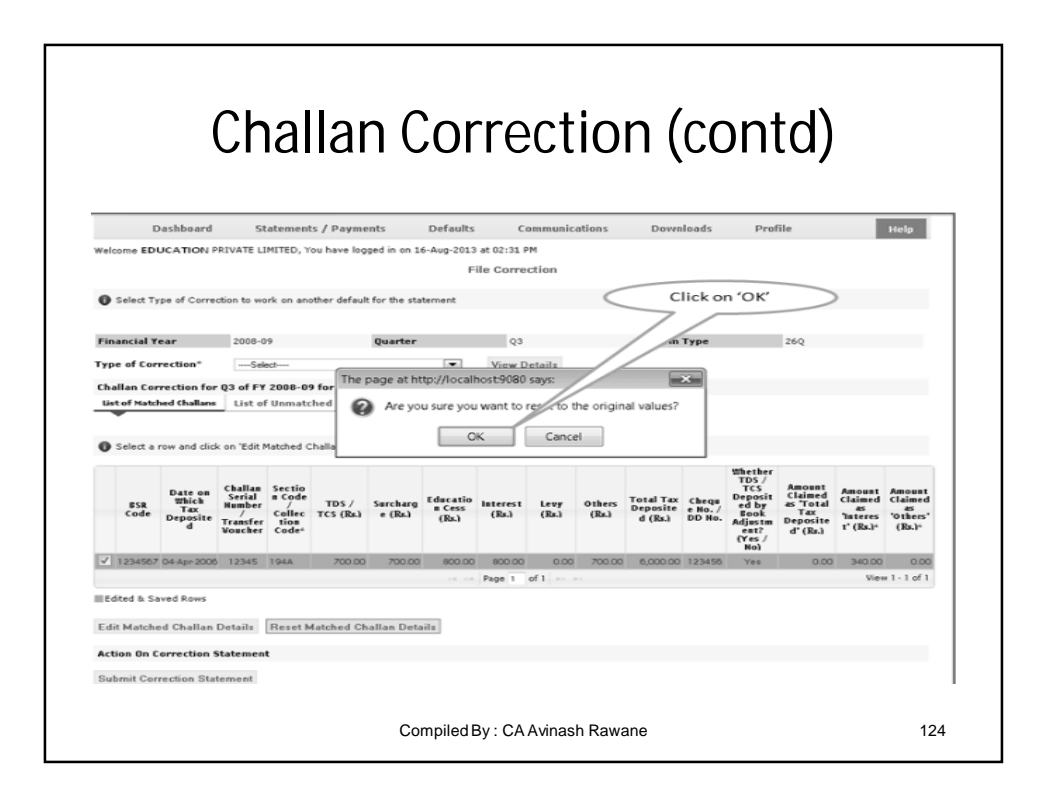

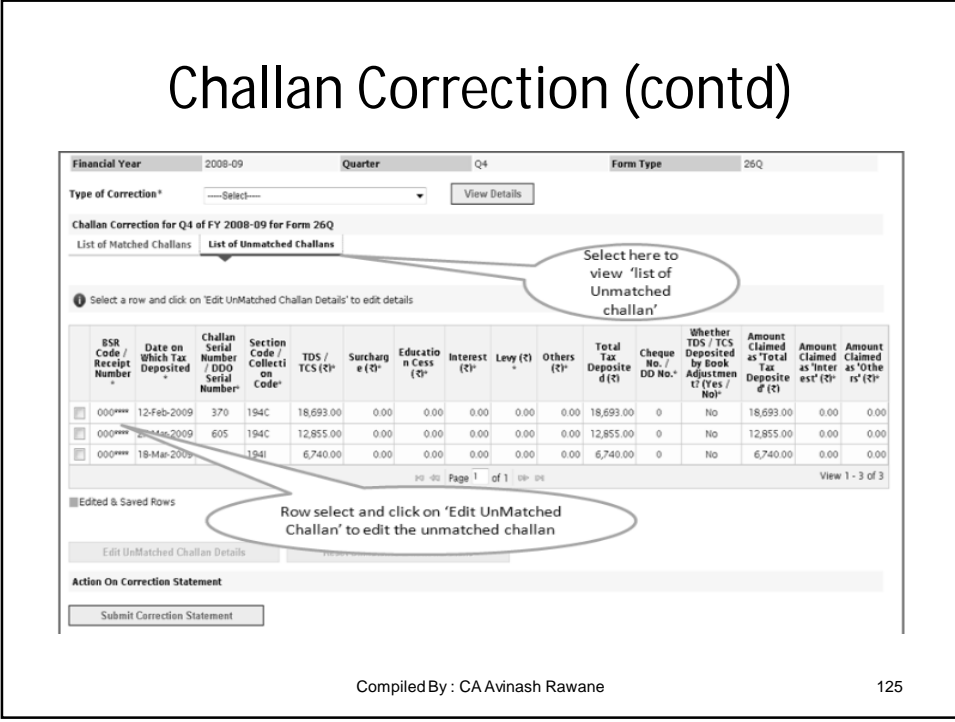

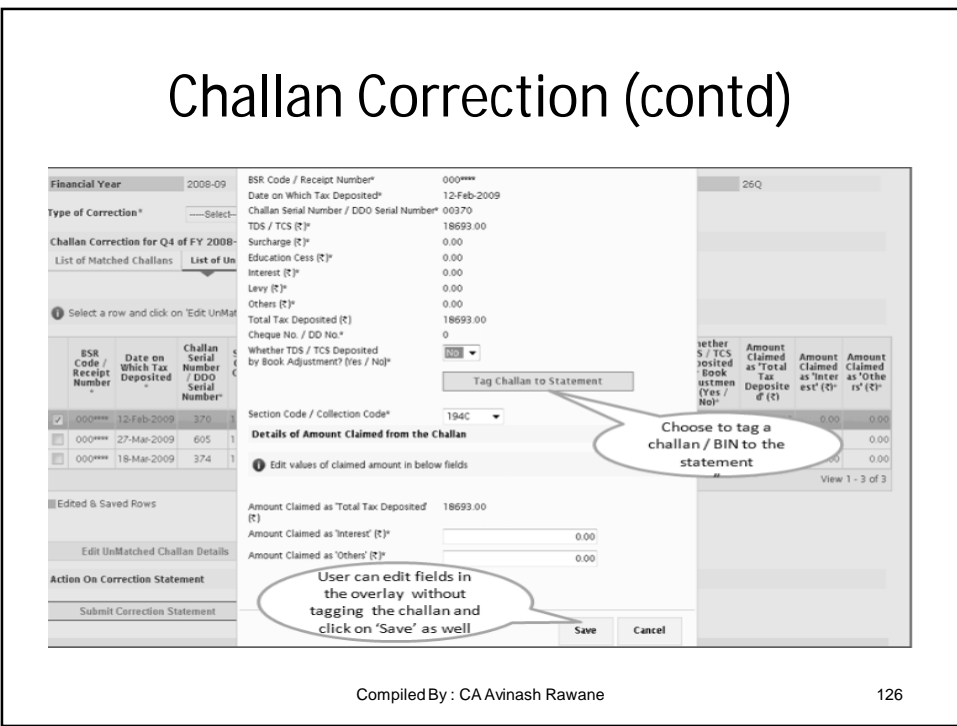

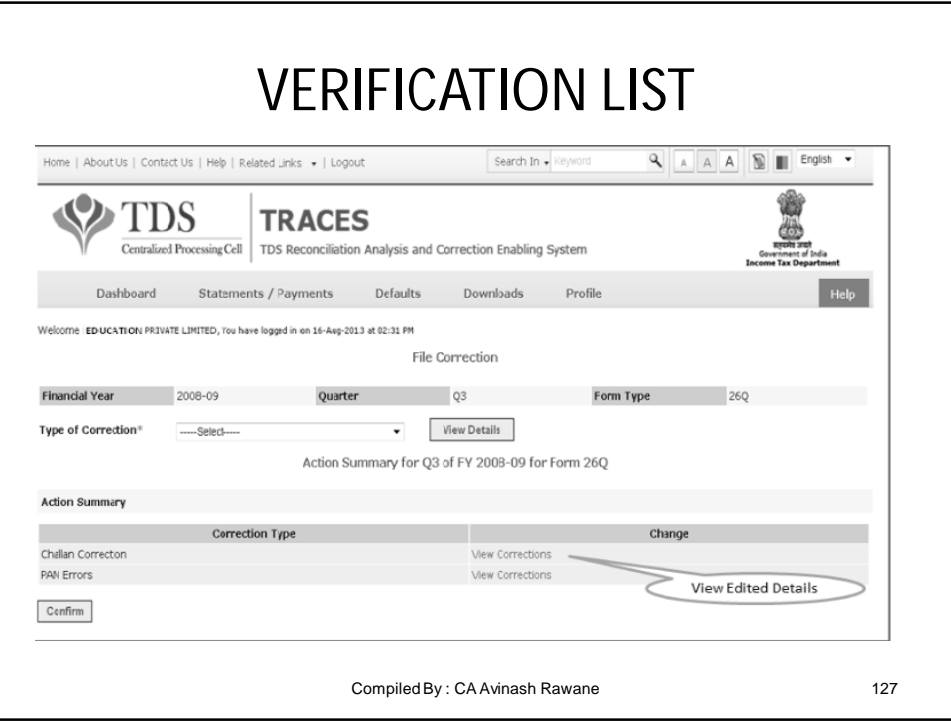

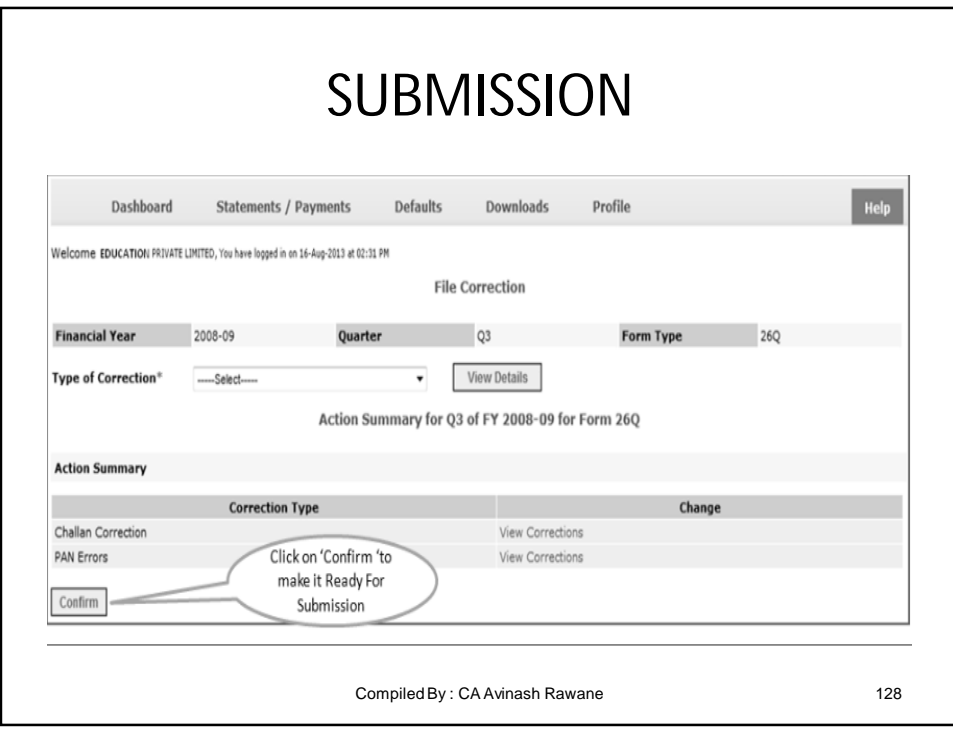

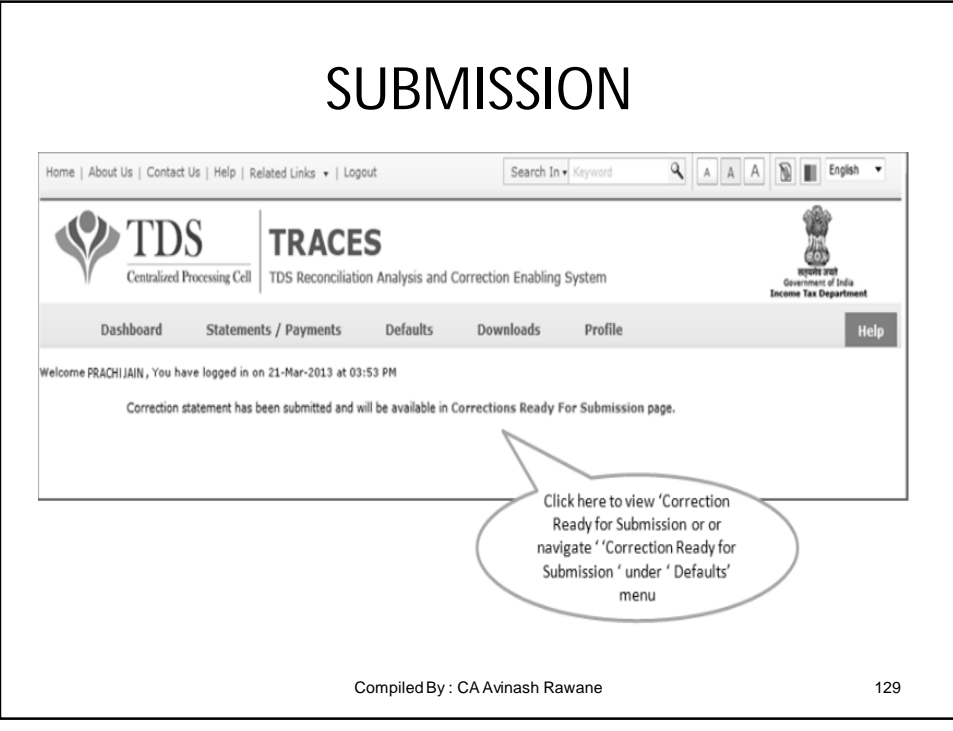

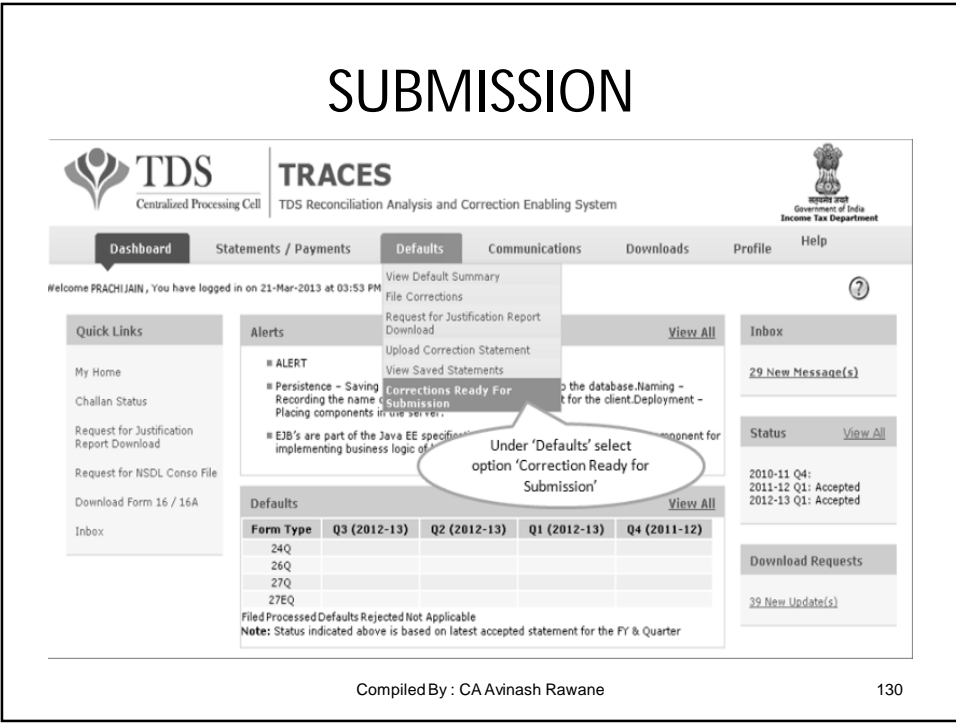

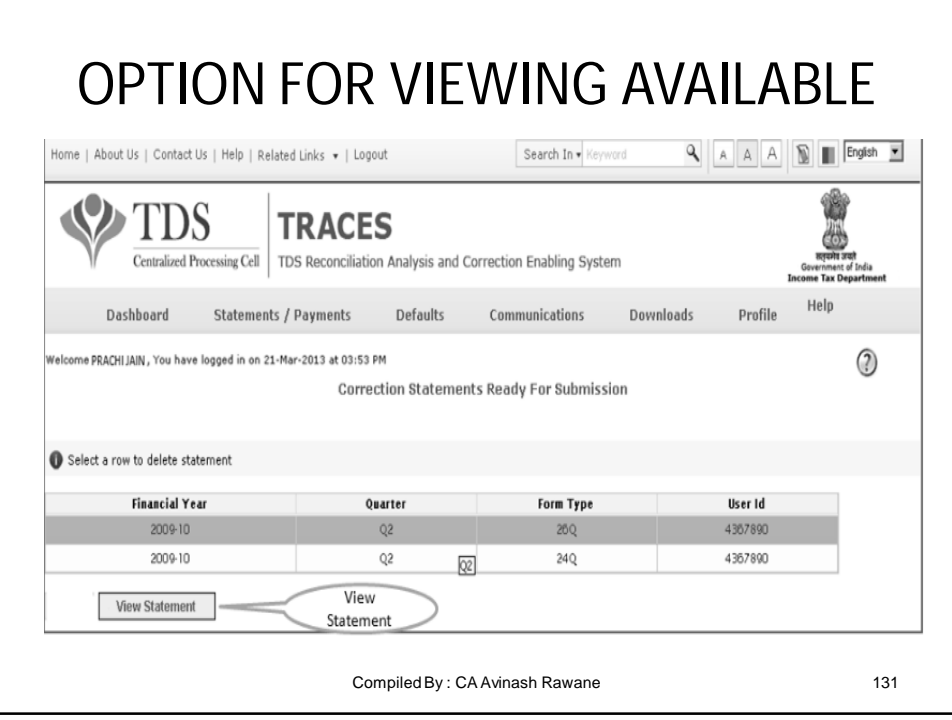

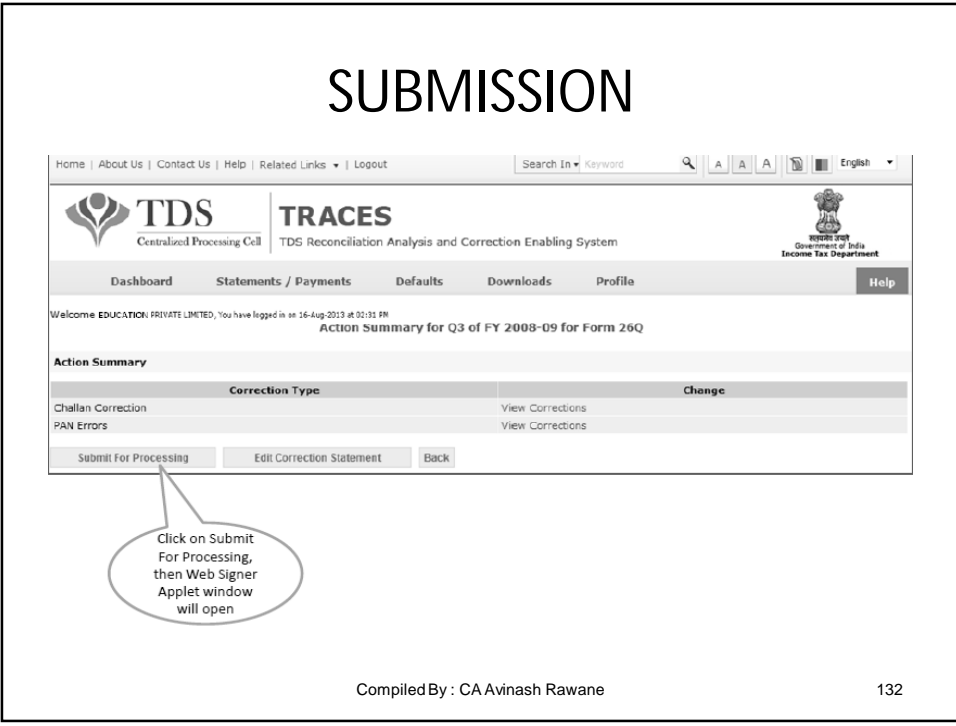

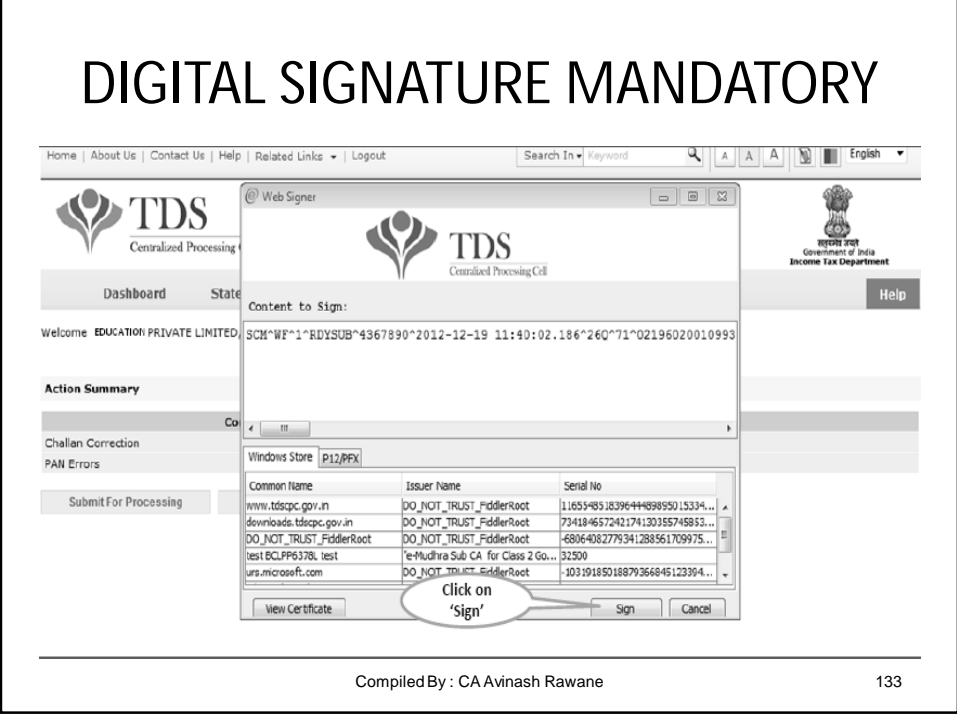

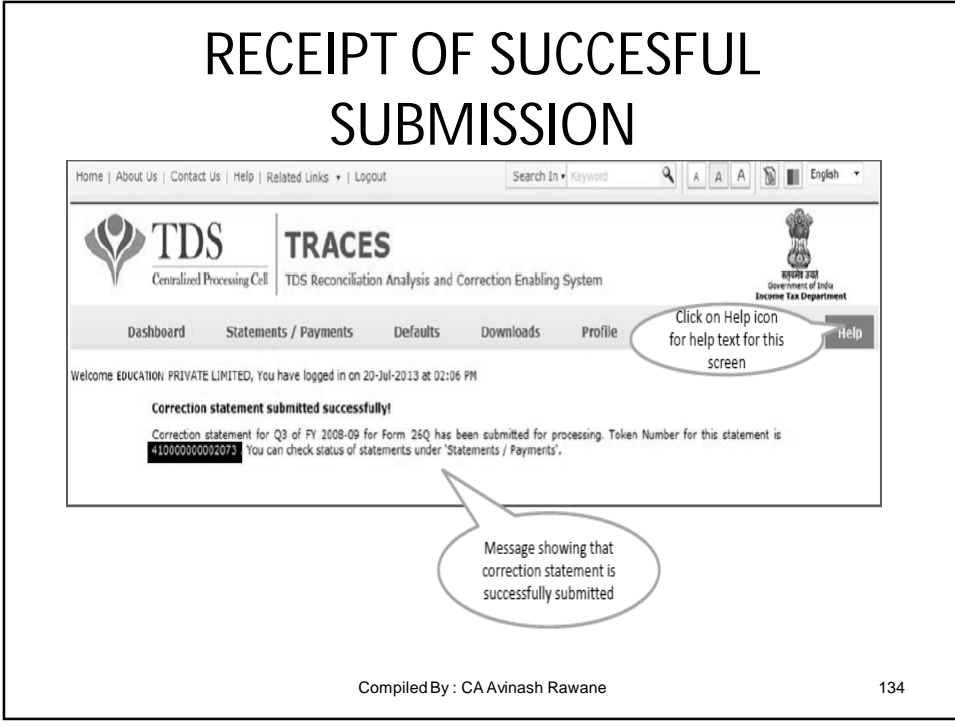

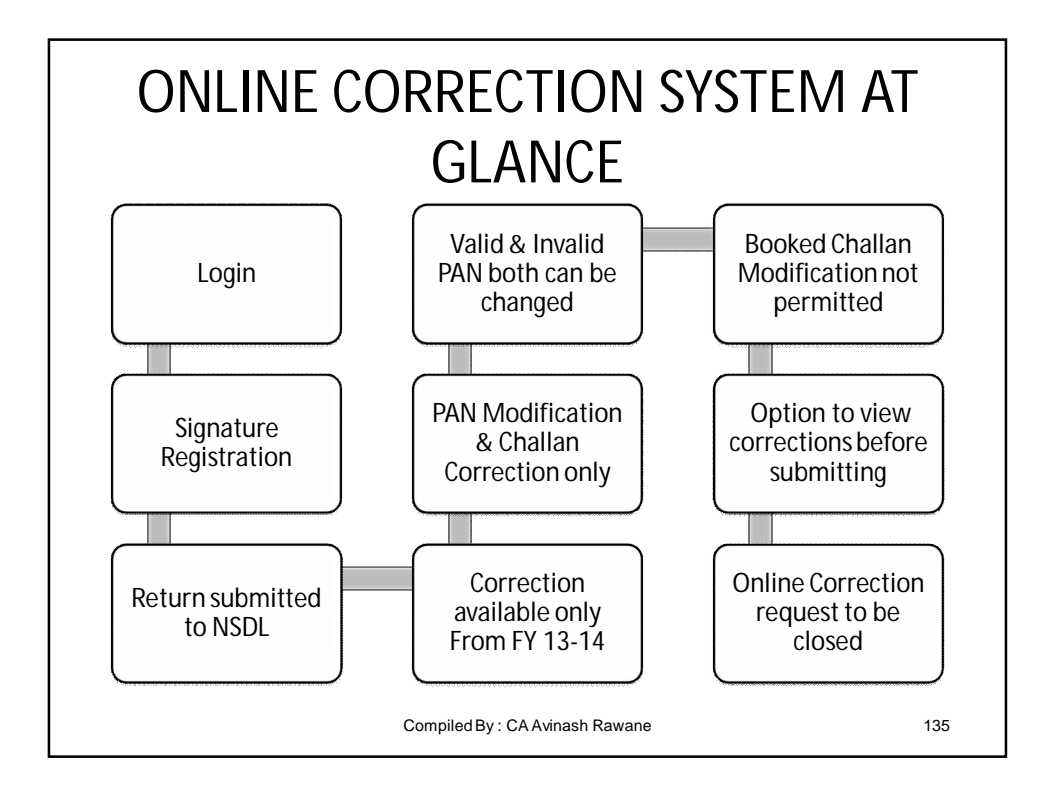

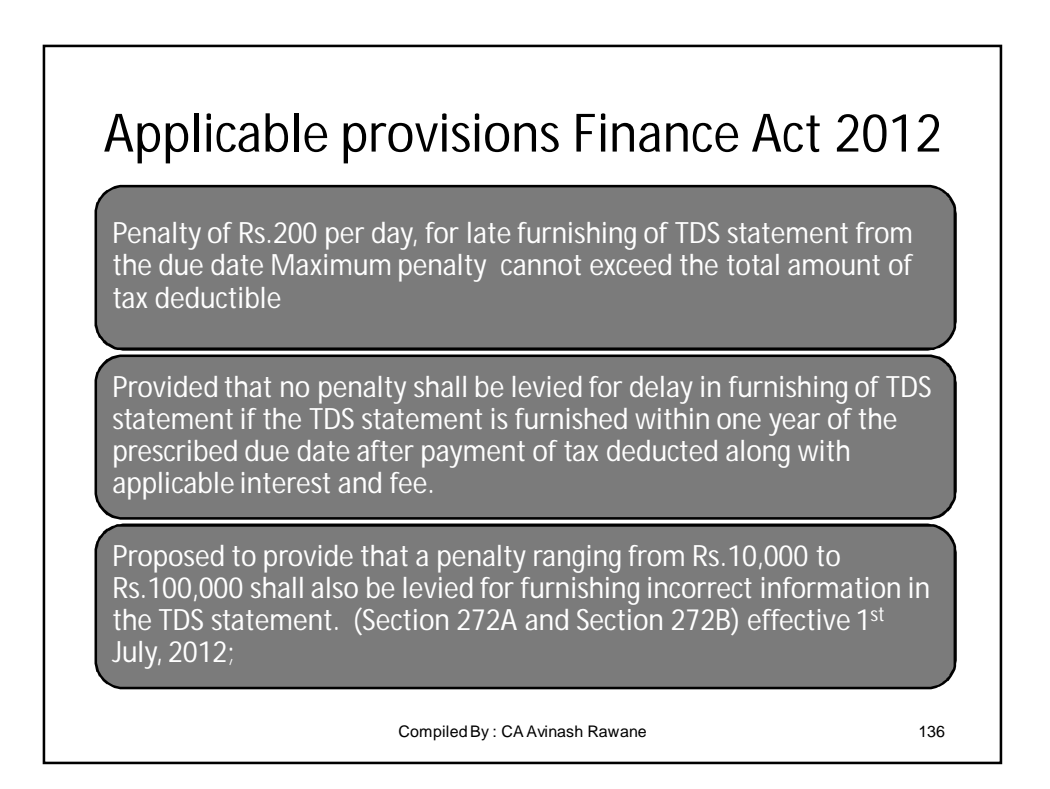

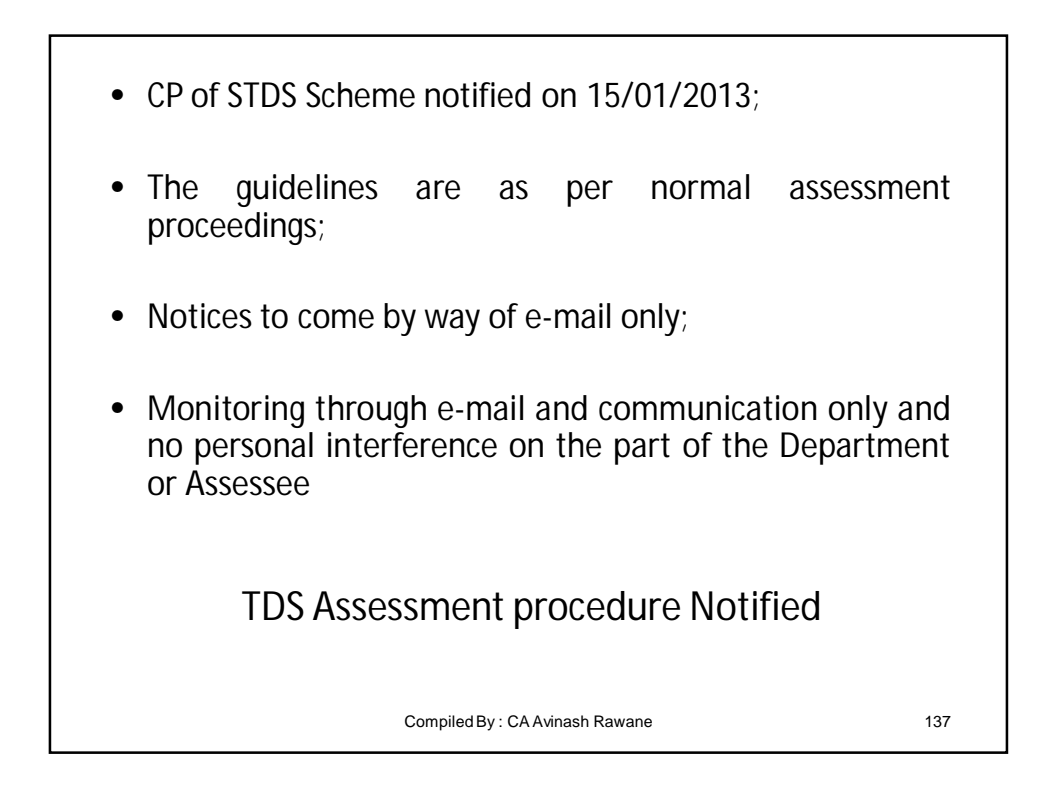

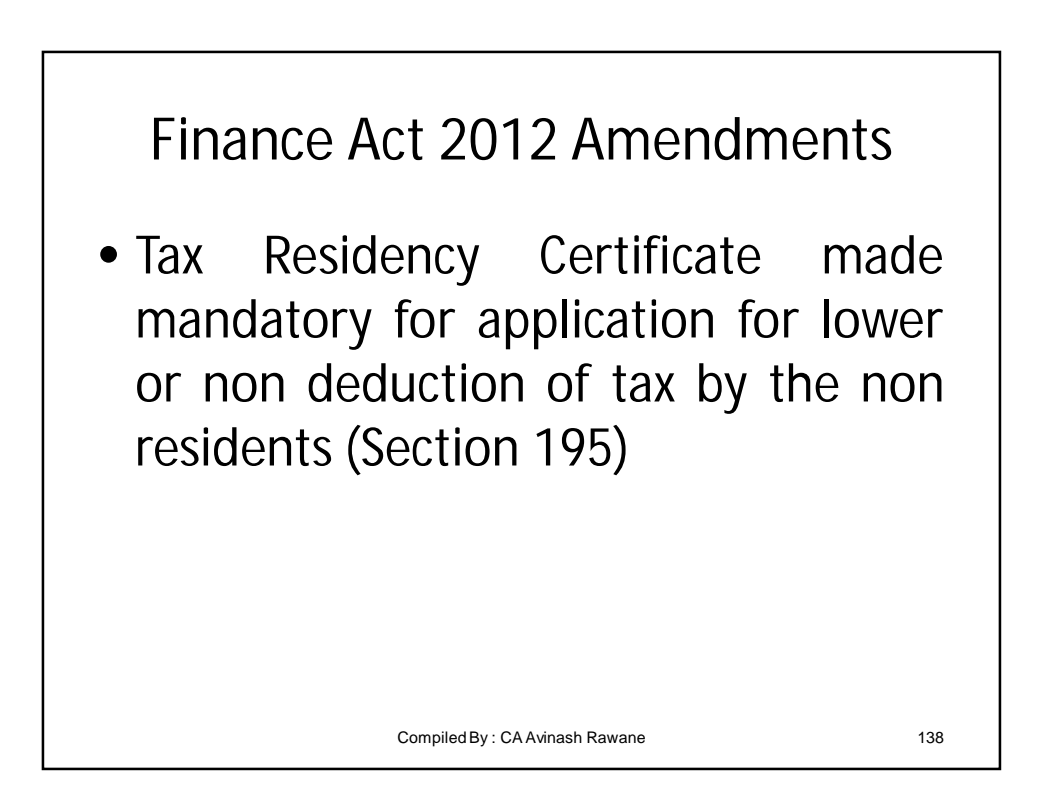

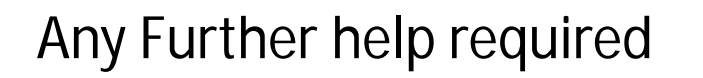

• The details regarding the help required for filing of e-TDS are available on the Income-Tax Department website and the TDS-CPC website. The TIN-FCs are also available for all related help in the e-filing of TDS returns.

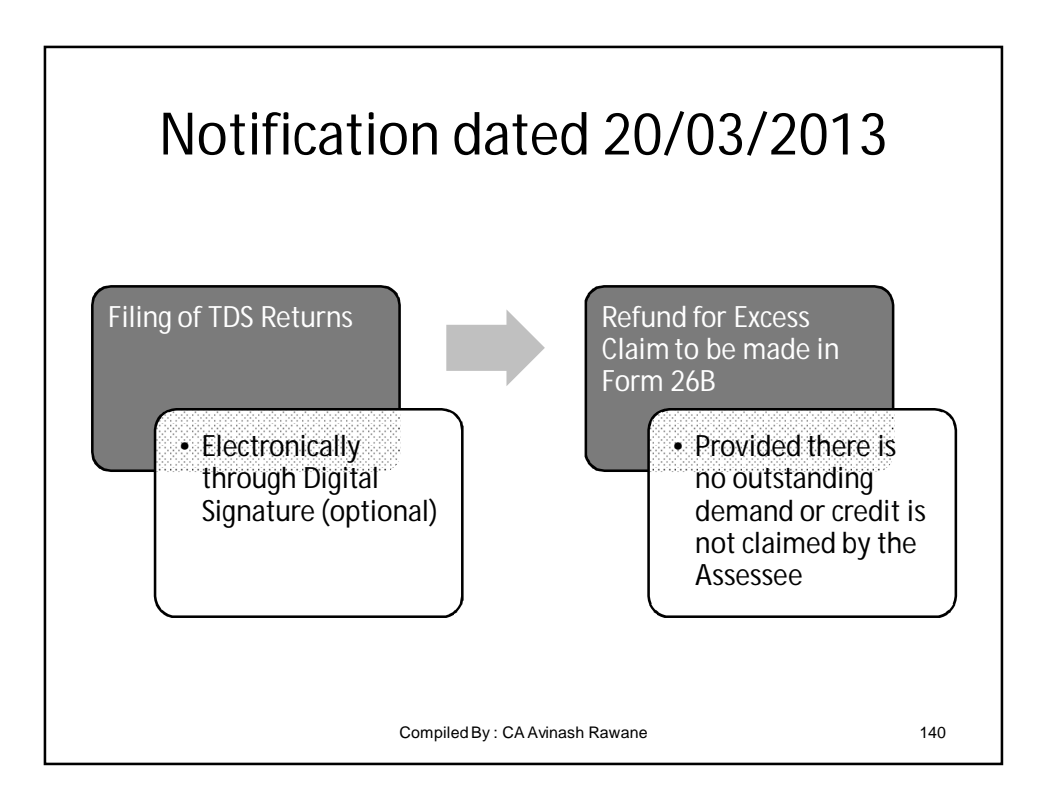

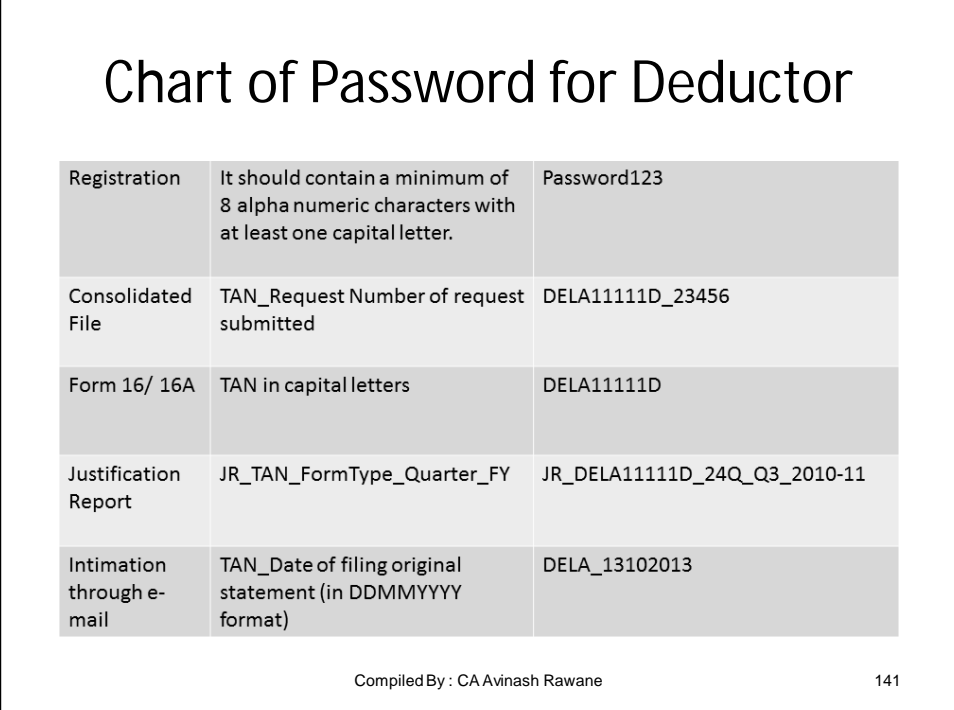

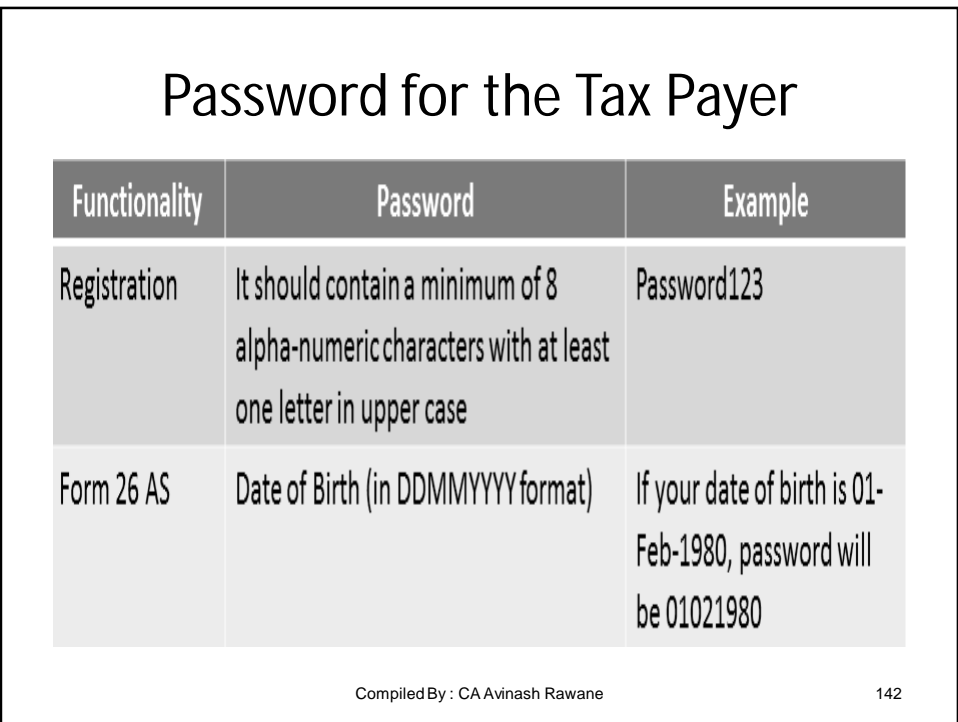

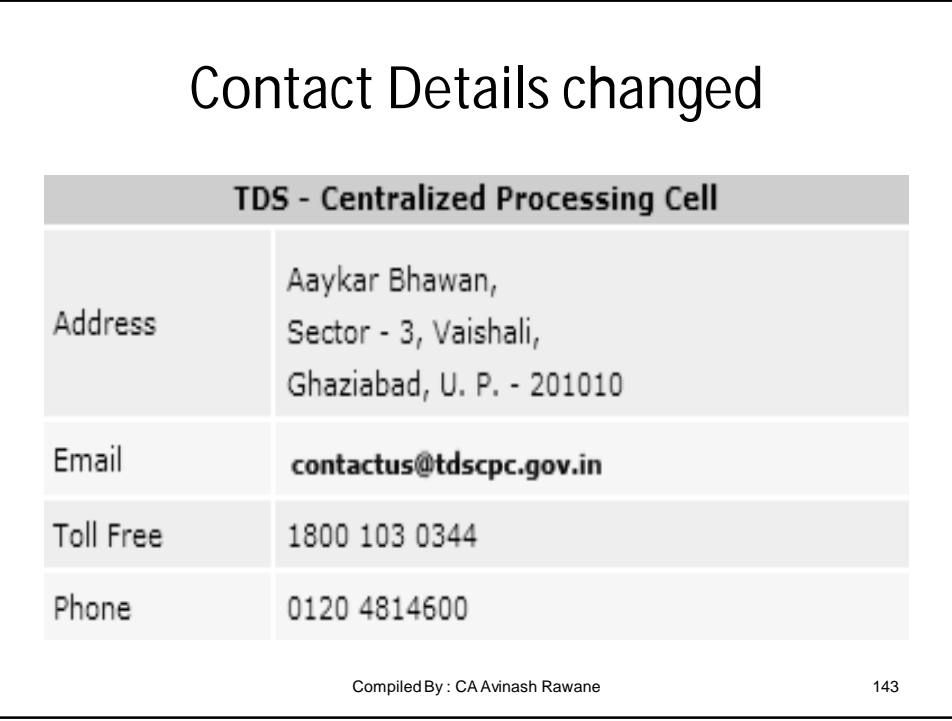

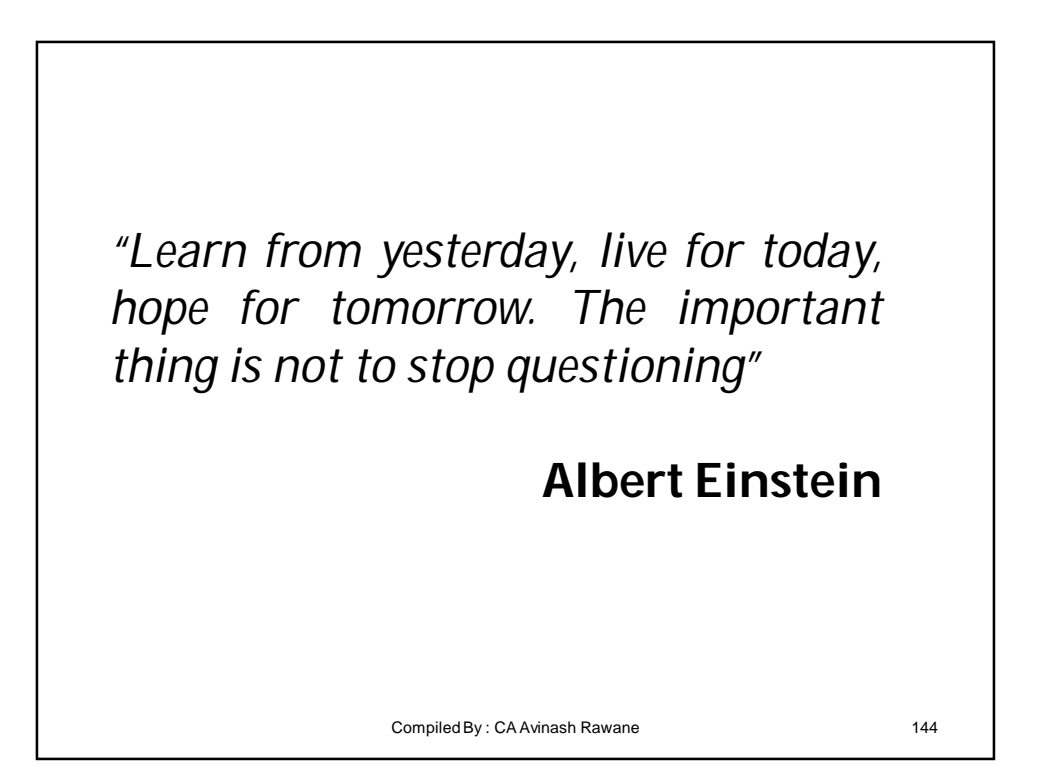
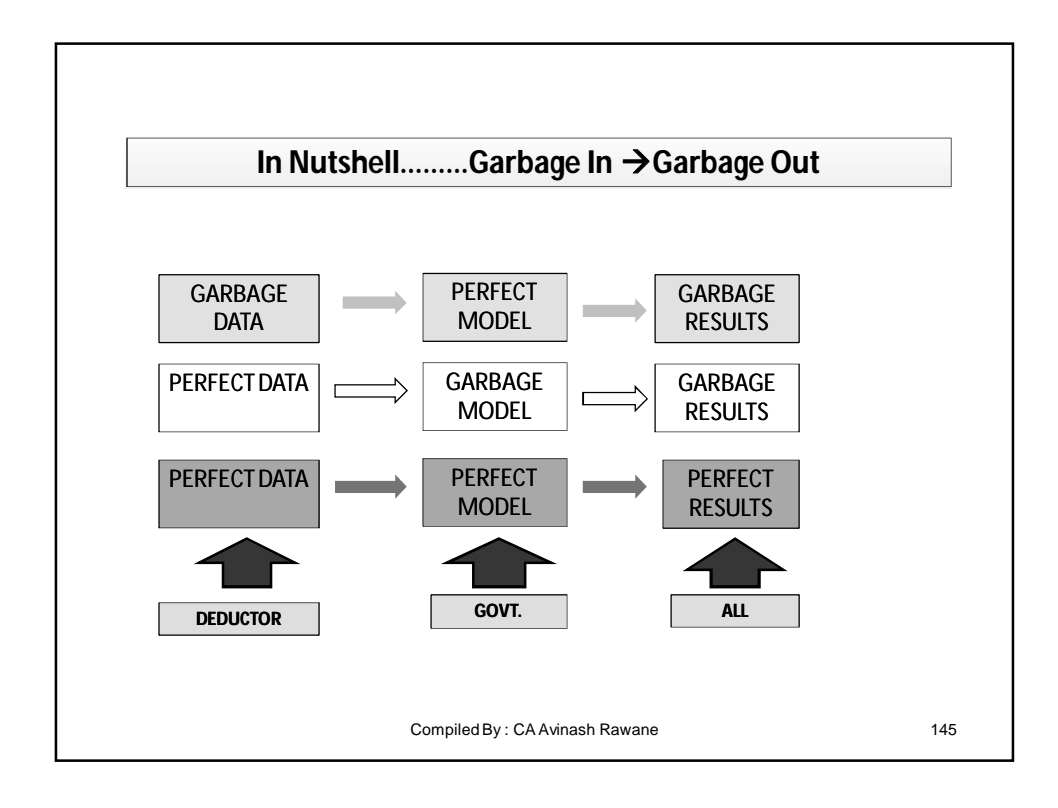

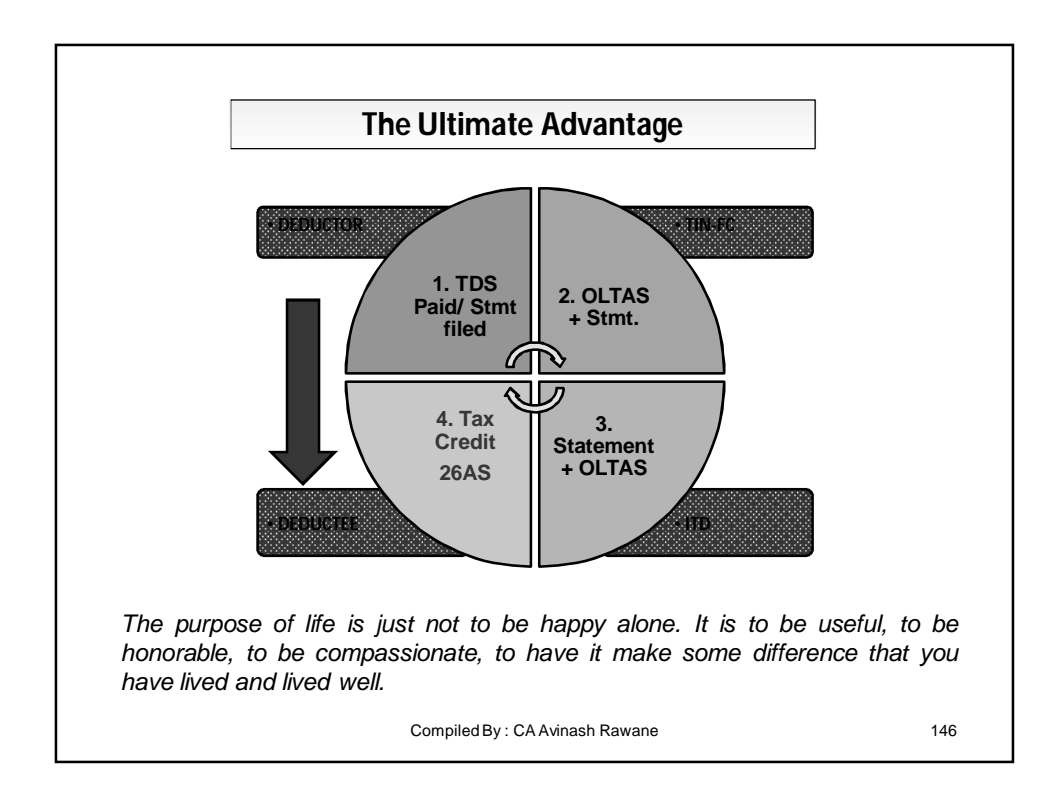

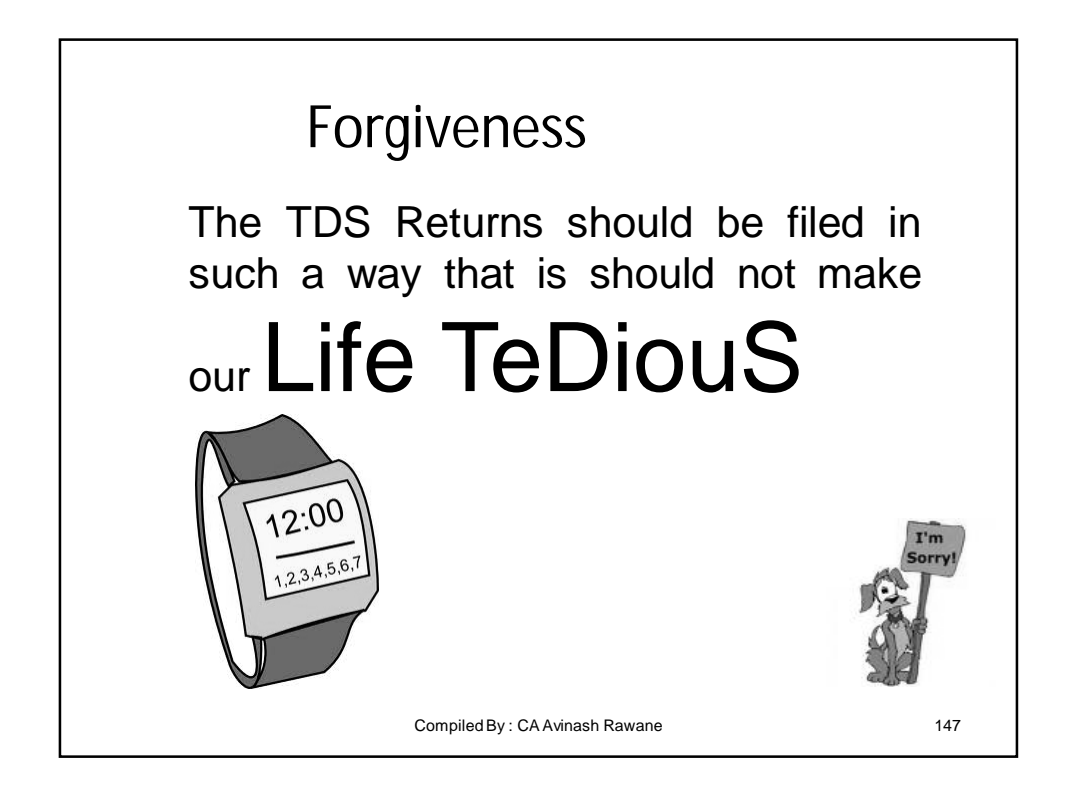

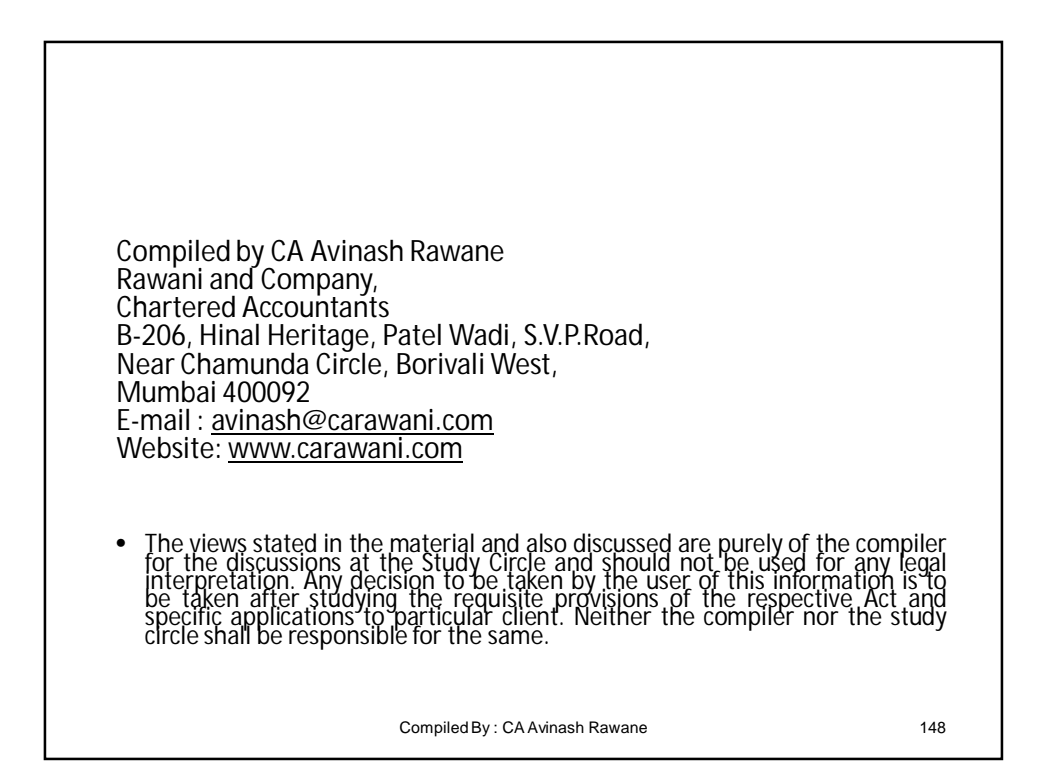